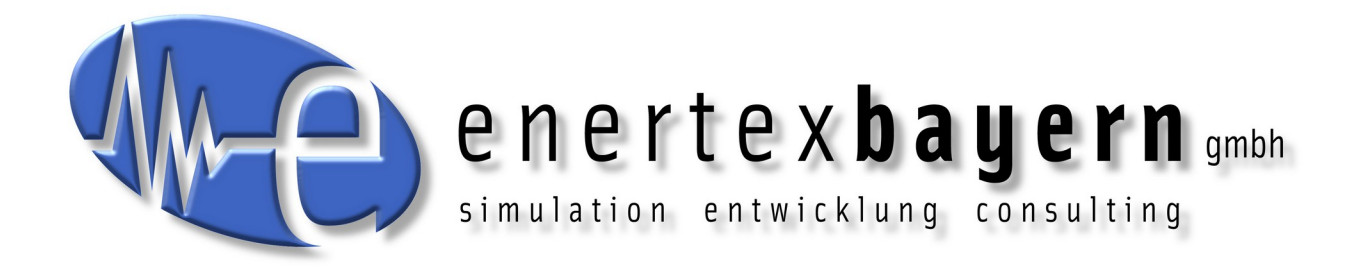

# Handbuch und Konfiguration **Enertex® KNX LED Dimmsequenzer 20A/5x**

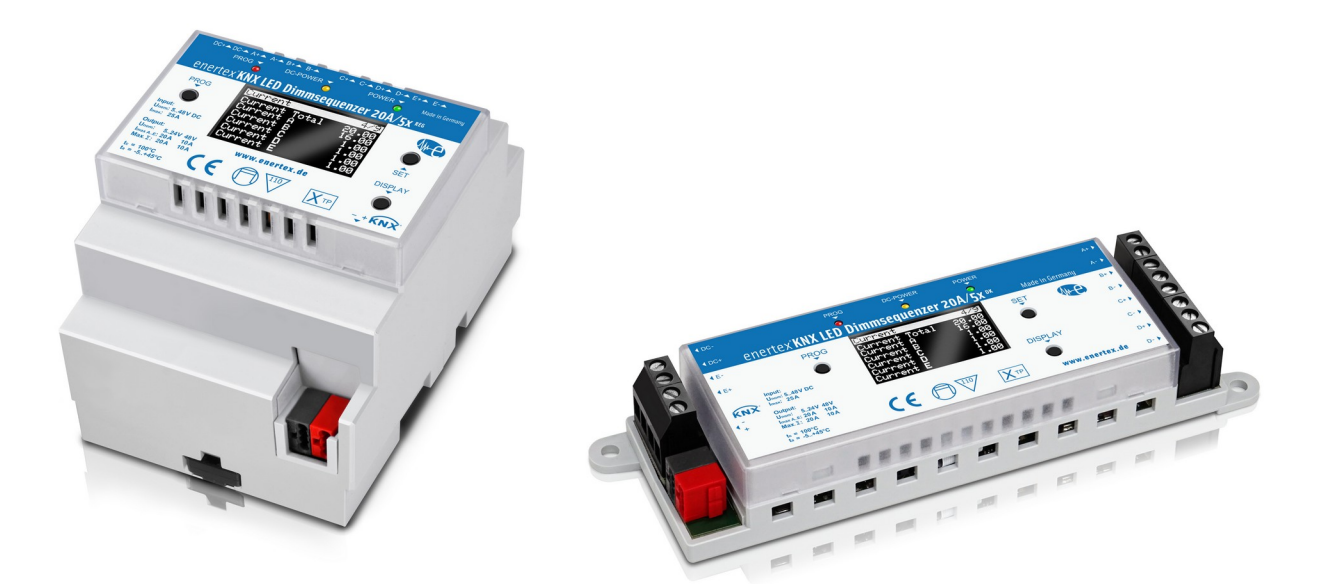

**für Varianten REG und DK**

# **Hinweis**

Der Inhalt dieses Dokuments darf ohne vorherige schriftliche Genehmigung durch die Enertex® Bayern GmbH in keiner Form, weder ganz noch teilweise, vervielfältigt, weitergegeben, verbreitet oder gespeichert werden.

Enertex® ist eine eingetragene Marke der Enertex® Bayern GmbH. Andere in diesem Handbuch erwähnte Produkt- und Firmennamen können Marke- oder Handelsnamen ihrer jeweiligen Eigentümer sein.

Dieses Handbuch kann ohne Benachrichtigung oder Ankündigung geändert werden und erhebt keinen Anspruch auf Vollständigkeit oder Korrektheit.

# **Inhalt**

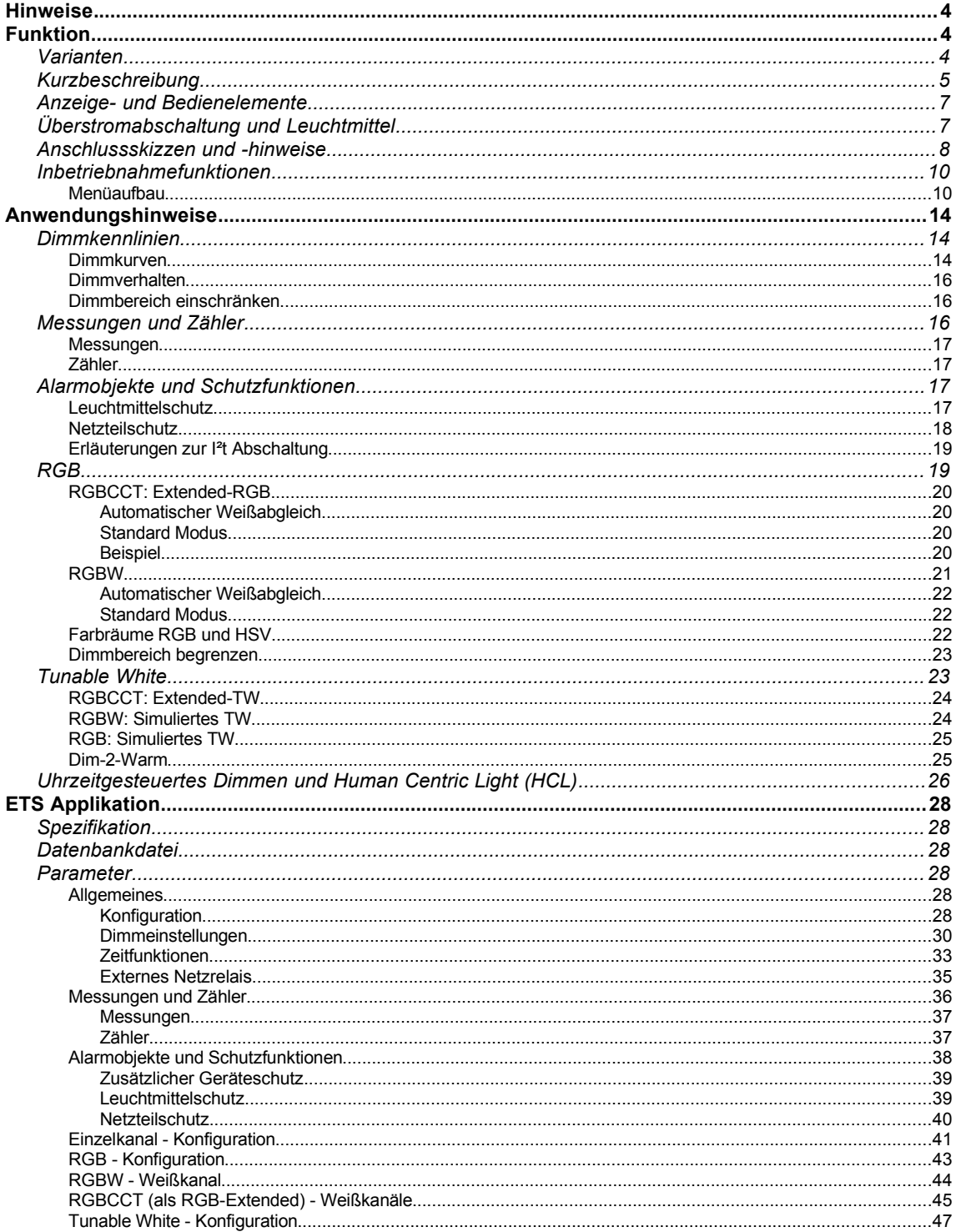

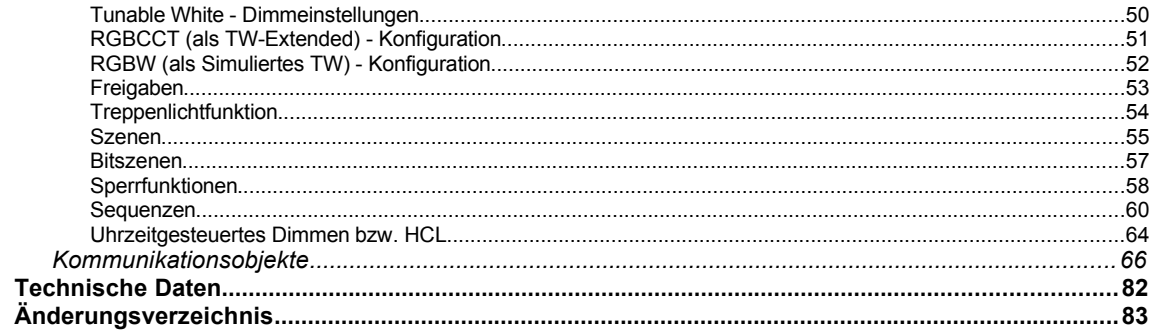

# **Hinweise**

- Einbau und Montage elektrischer Geräte darf nur durch Elektrofachkräfte erfolgen.
- Beim Anschluss von KNX-Schnittstellen werden Fachkenntnisse durch KNX-Schulungen vorausgesetzt.
- Bei Nichtbeachtung der Anleitung können Schäden am Gerät, sowie ein Brand oder andere Gefahren entstehen.
- Diese Anleitung ist Bestandteil des Produkts und muss beim Endanwender verbleiben.
- Der Hersteller haftet nicht für Kosten oder Schäden, die dem Benutzer oder Dritten durch den Einsatz dieses Gerätes, Missbrauch oder Störungen des Anschlusses, Störungen des Gerätes oder der Teilnehmergeräte entstehen.
- Das Öffnen des Gehäuses, andere eigenmächtige Veränderungen und oder Umbauten am Gerät führen zum Erlöschen der Gewährleistung!
- Für nicht bestimmungsgemäße Verwendung haftet der Hersteller nicht.

# **Funktion**

# **Varianten**

Der Enertex® KNX LED Dimmsequenzer 20A/5x ist ein pulsweitenmodulierender Dimmer für LED-Module mit konstanter Eingangsspannung, wie dies heute bei vielen LED-Streifen der Fall ist.

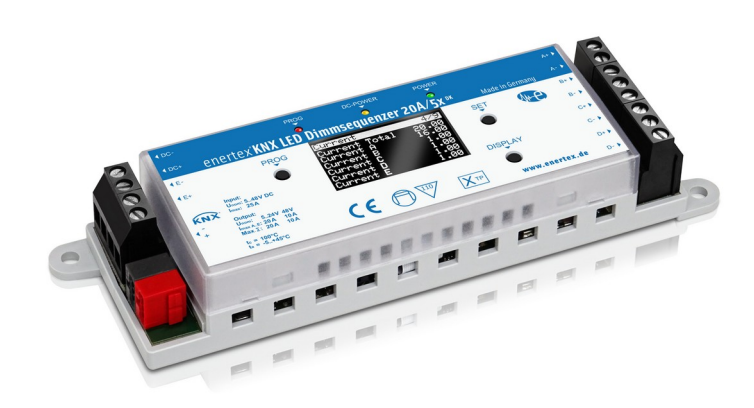

Abbildung 1: Enertex® KNX LED Dimmsequenzer 20A/5x DK

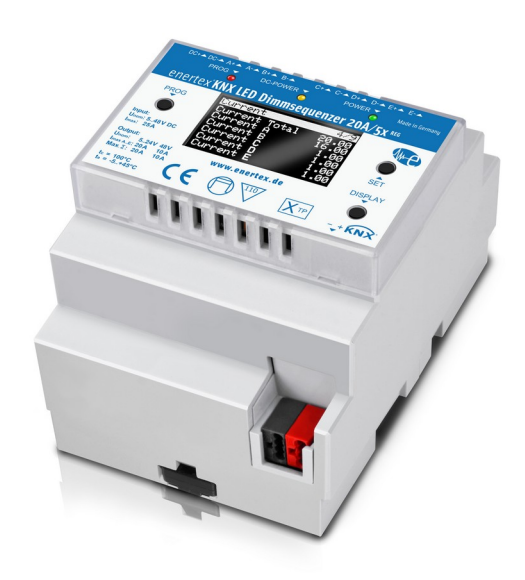

Abbildung 2: Enertex® KNX LED Dimmsequenzer 20A/5x REG

Den Dimmer gibt es in zwei Ausführungsvarianten: Für den Einbau zur Deckenmontage (Enertex® KNX LED Dimmsequenzer 20A/5x DK) oder als Reiheneinbau-Gerät mit 4 TE (Enertex® KNX LED Dimmsequenzer 20A/5x REG). Im Inbetriebnahme-Kapitel wird an den entsprechenden Stellen explizit auf die Unterschiede hingewiesen. Die Softwarebeschreibung gilt für beide Varianten.

# **Kurzbeschreibung**

Über den KNX-Bus können bis zu fünf LED-Kanäle geschaltet und gedimmt werden. In Summe kann der Dimmer 20A LED Strom dimmen, wobei die Leistung beliebig über alle Kanäle verteilt werden kann. Die Gesamtlast der fünf Kanäle wird dabei vom Dimmsequenzer optimal auf den kompletten Schaltzyklus verteilt, wodurch die integrierte Schaltung, sowie die Bauteile des vorgeschalteten LED-Netzteils erheblich weniger gestresst werden und dadurch die erwartete Lebensdauer der Komponenten erhöht wird.

Lichtszenen können vorkonfiguriert, abgespeichert und wiedergegeben werden, auch mit Hilfe von 1-Bit Gruppenadressen, um so z.B. eine Beleuchtungssteuerung mit einem einfachen Bewegungsmelder zu realisieren: Die Szene ruft dann eine bestimmte Farbmischung, z.B. der RGB – Leuchtmittel ab.

Sequenzen sind Abläufe von Farbsteuerungen im Bereich von Sekunden bis Stunden. Damit wird die Beleuchtung z.B. mit sanften Farbwechseln über einen bestimmten Zeitraum verändert. Der Enertex® KNX LED Dimmsequenzer 20A/5x verfügt über vordefinierte Farbsequenzen. Damit wird die Nutzung dieses "Stimmungslichts" bei der Inbetriebnahme sehr einfach. Daneben ist die Parametrierung eigener Farbsequenzen mit Hilfe der ETS Applikation möglich.

Darüber hinaus stehen auch zeitgesteuerte Sequenzen zur Verfügung, mit Hilfe derer die Leuchtmittel abhängig von der Uhrzeit oder relativ zum Sonnenauf- oder untergang unterschiedlich angesteuert werden können.

Für alle Betriebsarten steht außerdem eine "Treppenlichtfunktion" zur Verfügung, die es ermöglicht ein beispielsweise durch einen Bewegungsmelder getriggertes Licht nach einer parametrierbaren Zeit wieder auszuschalten.

Der Enertex® KNX LED Dimmsequenzer 20A/5x kann an eine der folgenden Applikationen angepasst werden:

• Fünf unabhängige Kanäle

- RGBCCT<sup>[1](#page-5-0)</sup>: Ein Kanal Farbe (Rot / Grün / Blau / Kaltweiß / Warmweiß)
	- Anwendung A: Extended RGB: RGB Farbsteuerung mit optionalem automatischen Weißabgleich, siehe Kapitel [RGBCCT: Extended-RGB](#page-19-0)
	- Anwendung B: Extended TW: RGB Farbsteuerung mit optionalem erweiterten TW-Bereich, siehe Kapitel RGBCCT: Extended-TW
- RGBW: Ein Kanal Farbe (Rot / Grün / Blau / Weiß) + ein unabhängiger Kanal
	- RGBW Anwendung A: Extended RGB: RGB Farbsteuerung mit optionalem automatischen Weißabgleich, siehe Kapitel [Automatischer Weißabgleich](#page-21-0)
	- RGBW Anwendung B: Simuliertes TW: RGB Farbsteuerung mit simuliertem TW-Bereich, siehe Kapitel [RGB: Simuliertes TW](#page-24-0)
- RGB: Ein Kanal Farbe (Rot / Grün / Blau) + zwei unabhängige Kanäle oder ein Tunable White Kanal (Kaltweiß / Warmweiß)
- Zwei Tunable White Kanäle (Kaltweiß / Warmweiß) + ein unabhängiger Kanal
- Ein Tunable White Kanal + drei unabhängige Kanäle

Die Ansteuerung der Farben kann wahlweise über die Grundfarben Rot, Grün und Blau (Farbmodus RGB) oder über Farbton, Sättigung und Helligkeit (Farbmodus HSV) erfolgen. Die Ansteuerung der Farbtemperatur bei Tunable White Kanälen erfolgt entweder über den prozentualen Anteil des kaltweißen Lichts oder über die Angabe eines Temperaturwertes in Kelvin.

Über Kommunikationsobjekte können Unterspannung, Überstrom und Übertemperatur erkannt werden. Diese Schutzfunktionen, welche im Gerät kanalweise "in Hardware gegossen" wurden, stellen ein wichtiges Merkmal des Enertex® KNX LED Dimmsequenzer 20A/5x dar. Die Schutzfunktion schaltet in diesen Fällen die angeschlossenen LED-Module automatisch ab. Die Abschaltung erfolgt spezifisch, d.h. liegt ein Fehler nur an einem Kanal an, wird auch nur dieser abgeschaltet. Nach Beseitigung des Fehlers läuft der Dimmer automatisch wieder an.

Zudem verfügt der Enertex® KNX LED Dimmsequenzer 20A/5x über einen integrierten Verpolungsschutz, sodass während der Inbetriebnahme mögliche Schäden durch Verpolung des Eingangs ausgeschlossen sind. Der Ausgang (Anschluss der LED-Module) ist in dieser Hinsicht für den Enertex® KNX LED Dimmsequenzer 20A/5x unkritisch.

Neben diesen integrierten Schutzfunktionen lassen sich auch Schutzfunktionen für Leuchtmittel bzw. Netzteil parametrieren. Durch die Eingabe von Dauerleistung und Überlastfähigkeit der Leuchtmittel bzw. des Netzteils lassen sich Überlastszenarios erkennen. Diese können durch Gruppenobjekte signalisiert werden und wenn gewünscht (parametrierbar) ebenfalls zur Abschaltung führen.

Die für diese Schutzfunktionen notwendigen Messwerte, wie Netzteilspannung, Strom, Spannung am Leuchtmittel und Gehäuseinnentemperatur werden dem Anwender ebenfalls mittels Kommunikationsobjekten zur Verfügung gestellt. Integrierte Energie- und Energiekostenzähler bieten zudem eine detaillierte Kostenaufstellung der verbauten Leuchtmittel.

Für einfache Diagnosen zur Fehleranalyse am KNX-Bus stehen Messwerte zur mittleren bzw. maximalen Telegrammrate (Sende-Richtung), sowie eine parametrierbare Telegrammratenbegrenzung zur Verfügung.

Die technischen Hardwaredaten in der Übersicht:

- 480 W Dimmleistung
- 5 Dimmkanäle pulsweitenmoduliert mit max. 20 A pro Kanal (Beachte max. zulässige Ströme gemäß Kapitel [Technische Daten](#page-81-0))
- Variabler Spannungsein- und Ausgang 5..48 V
- Strom-, Spannungs- und Leistungsmessung
- Integrierter Schutz mit integrierter Anzeige gegen

<span id="page-5-0"></span><sup>1</sup> CCT: Correlated Colour Temperature; weitere geläufige Bezeichnung für Tunable White

- Überstrom / Kurzschluss
- Unterspannung
- Übertemperatur
- Verpolung
- Umfangreiche Inbetriebnahmefunktionen direkt am Gerät mittels Tastern und OLED-Display
- Doppeltes Möbelkennzeichen (nur Variante DK)

Die wichtigsten Merkmale der Software

- Dimmer im RGB-Modus oder HSV Farbraummodus ansprechbar
- vier verschiedene Dimmcharakteristika zur Auswahl mit integrierter Soft-Dimmfunktion und Deep-Down-Dimming
- PWM-Frequenz einstellbar zwischen 211 und 1200 Hz zur optimalen Anpassung an das Leuchtmittel
- Freie Konfiguration der Kanäle
- Integrierte Szenen und Bitszenen
- Vordefinierte und frei definierbare Sequenzen
- Uhrzeitgesteuertes Dimmen bzw. Human Centric Lighting (HCL)
- **Treppenlichtfunktion**
- **Sperrfunktionen**
- Diagnose/Meldung der Schutzfunktionen über KNX-Gruppenadressen
- Erweiterte Schutzfunktionen für Leuchtmittel und Netzteil
- Mess- und Zählerfunktionen
- Bestimmung der Leuchtmittelspannung (Spannungsabfall über Leitungszuführung)

# **Anzeige- und Bedienelemente**

Der Enertex® KNX LED Dimmsequenzer 20A/5x weist die folgenden Anzeige- und Bedienelemente auf:

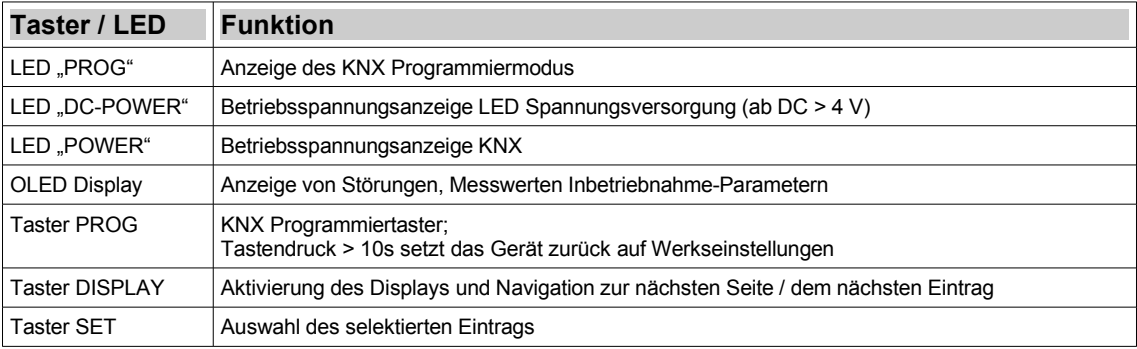

*Tabelle 1: Anzeige- und Bedienelemente*

# **Überstromabschaltung und Leuchtmittel**

Eine verbreitete Eigenschaft von LED Leuchtmitteln ist ein sehr hoher Einschaltimpulsstrom, der nicht selten um ein Vielfaches höher ist, als der Dauerstrom im Betrieb (vgl. Abb. [3](#page-7-0)). Für einen fehlerfreien und sicheren Betrieb muss der LED Controller in der Lage sein, den Einschaltstrom vom Dauerstrom zu unterscheiden. Beim Enertex® KNX LED Dimmsequenzer 20A/5x wurde die Überstromabschaltung so dimensioniert, dass sie Dauerströme von über 20 A zuverlässig abschaltet, Einschaltimpulsströme dagegen mit bis zu 100A nicht als Fehlerzustand wertet.

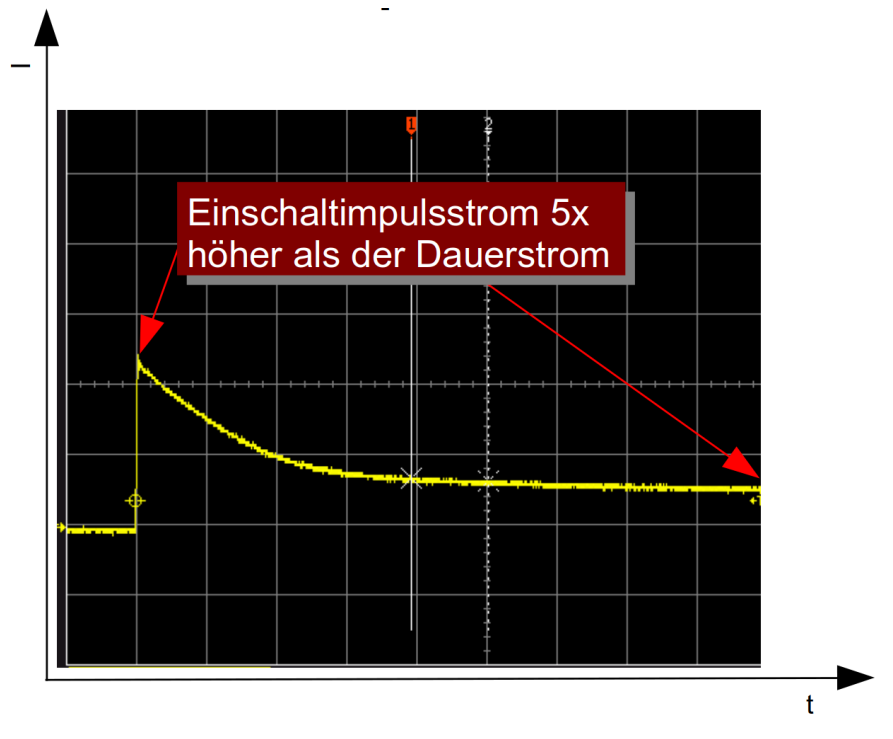

<span id="page-7-0"></span>Abbildung 3: Beispiel: Einschaltimpuls Inbetriebnahme

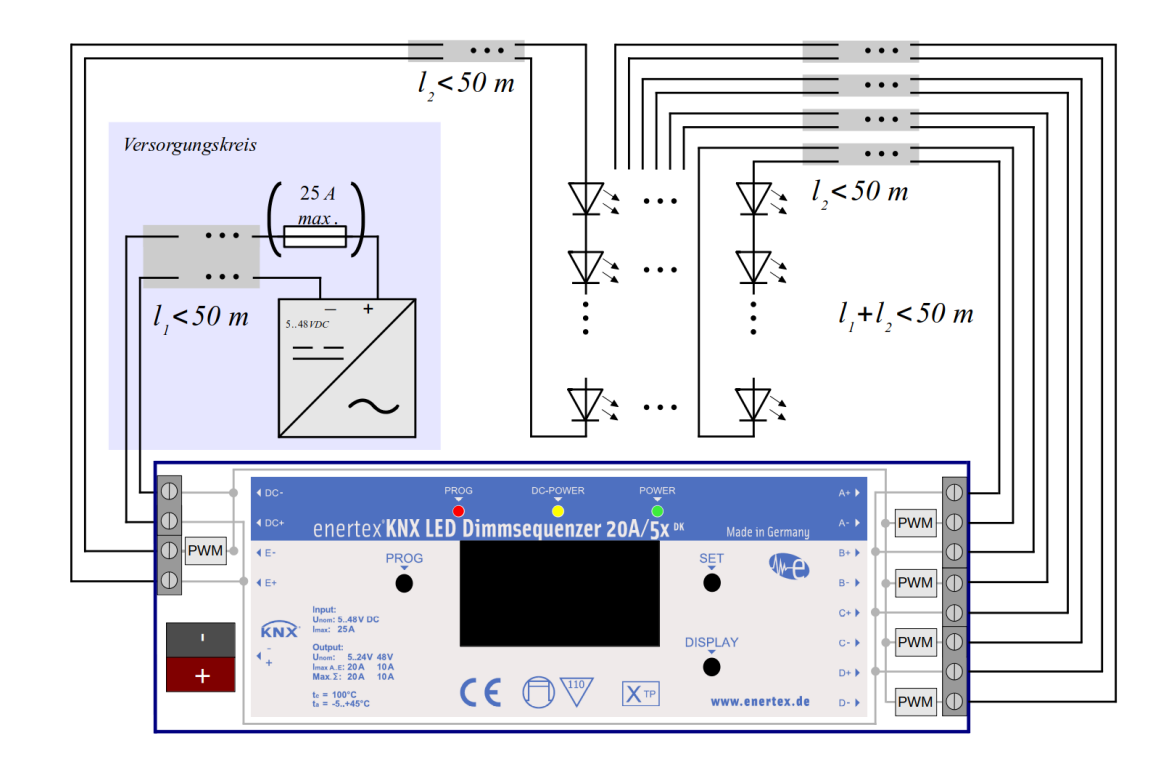

# **Anschlussskizzen und -hinweise**

Abbildung 4: Anschlussplan Variante DK

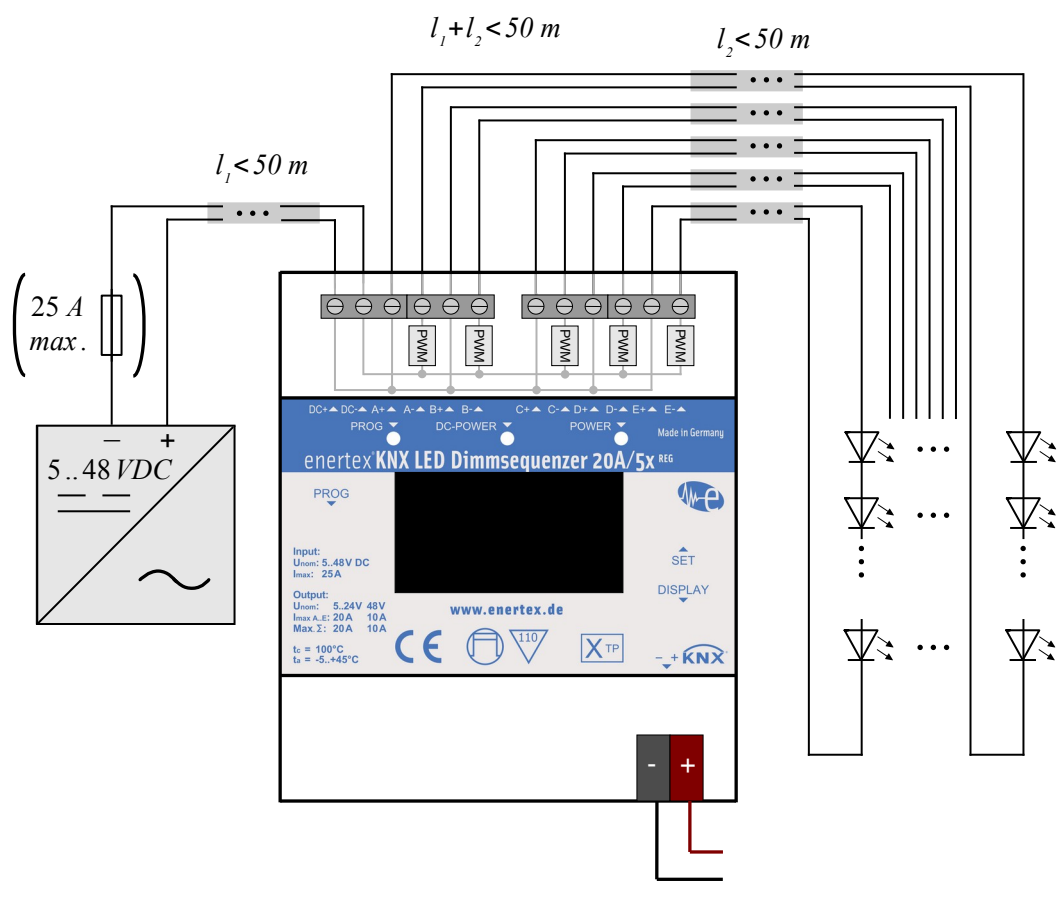

Abbildung 5: Anschlussplan Variante REG

#### **ACHTUNG! GEFAHR!**

**Elektrischer Schlag bei Berühren spannungsführender Teile. Elektrischer Schlag kann zum Tod führen. Vor Arbeiten am Gerät Anschlussleitungen freischalten und spannungsführende Teile in der Umgebung abdecken!**

KNX-Bus, LED-Spannungsversorgung und LED-Module sind **entsprechend der Spezifikation** am Enertex® KNX LED Dimmsequenzer 20A/5x anzuschließen.

Für die Zuordnung von Farben zu den Ausgängen gilt dabei:

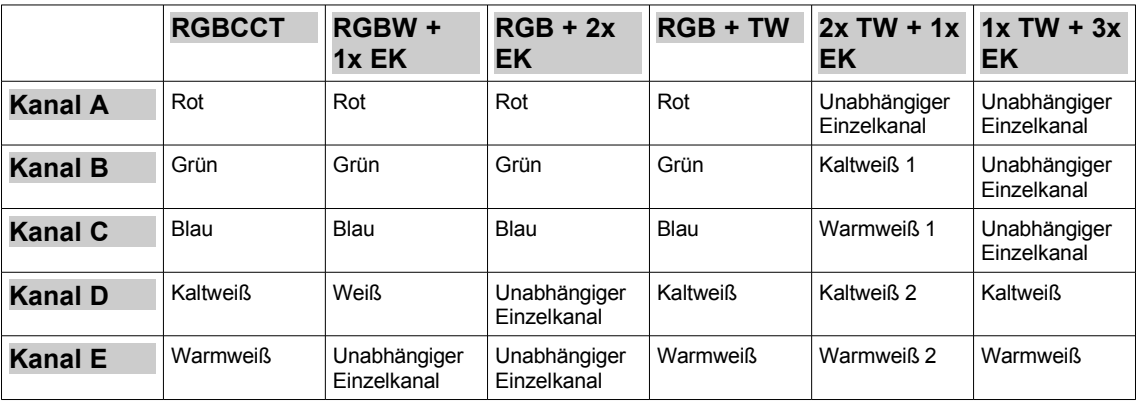

#### *Tabelle 2: Kanalzuordnung*

Die externe Spannungsversorgung an den Schraubklemmen DC+ und DC- gemäß Anschlussplan anklemmen. Bei Verwendung einer Spannungsversorgung, deren Nennstrom kleiner als 25 A ist und die zudem eine Überlast- bzw. eine Überstromschutzfunktion besitzt, muss die in der obigen Skizze eingezeichnete Sicherung nicht eingebaut werden. Das Netzteil muss gemäß der

Lampennormen IEC 61347-1 und 61347-2-13 zertifiziert sein. Wir empfehlen das Enertex LED PowerSupply 160. Sind die Überlast- bzw. eine Überstromschutzfunktion beim gesetzten Netzteil nicht vorhanden, so ist die zusätzliche Sicherung dagegen notwendig. Wenn das Netzteil die Lampennormen nicht erfüllt, ist der Betrieb nicht zulässig.

An den Schraubklemmen sind Leitungen mit angemessener Strombelastbarkeit zu wählen. Die maximal zulässigen Ströme pro Kanal sind dem Kapitel [Technische Daten](#page-81-0) am Ende dieses Dokuments zu entnehmen.

Hinleiter zu einem Leuchtmittelstrang sind an der Klemme A+, B+, C+, D+ bzw. E+ gemäß Anschlussplan anzuschließen. Bei zulässiger Gesamtstromstärke (Leiterquerschnitt beachten!) kann ein gemeinsamer Hinleiter für mehrere Leuchtmittelstränge genutzt werden. In diesem Fall kann dieser Hinleiter an einer beliebigen +Klemme angeschlossen werden, da die Ausgänge A+, B+, C+, D+ bzw. E+ intern miteinander verbunden sind.

Rückleiter von einem Leuchtmittelstrang sind an der Klemme A-, B-, C-, D- bzw. E- gemäß Anschlussplan anzuschließen.

Die maximale Last pro Kanal und die maximale Summenlast über alle Kanäle darf nicht überschritten werden (siehe Technische Daten).

**Die Ausgänge der LED-Kanäle dürfen nicht miteinander verbunden werden. Das Zusammenfassen von LED-Kanälen ist nicht möglich.**

#### **Die angegebenen Leiterquerschnitte sind unbedingt zu beachten!**

# **Inbetriebnahmefunktionen**

Das integrierte Display-User-Interface ermöglicht neben dem einfachen Auslesen diverser Messgrößen auch die temporäre Verstellung einiger Parameter zur optimalen Anpassung an das Leuchtmittel (Testmodes). Das bedeutet, dass mittels dieser Inbetriebnahmefunktionen beispielsweise die gewünschte Dimmkurve durch Ausprobieren schnell ermittelt werden kann, die dauerhafte Parametrierung aber anschließend wie üblich in der ETS erfolgen muss.

Des weiteren bietet das UI die Möglichkeit einer 1-Tasten-Inbetriebnahme: Dabei fährt der Dimmer jeden Kanal ein mal auf 100 % und misst dort Strom und Spannung. So kann auf einfache Weise die korrekte Verdrahtung und Dimensionierung der Anlage (Netzteil, Dimmsequenzer, Leuchtmittel) verifiziert werden.

Die Navigation im UI erfolgt mittels der Taster DISPLAY und SET:

- DISPLAY: Nächste Seite / Nächster Eintrag
- SET: Eintrag anwählen

## **Menüaufbau**

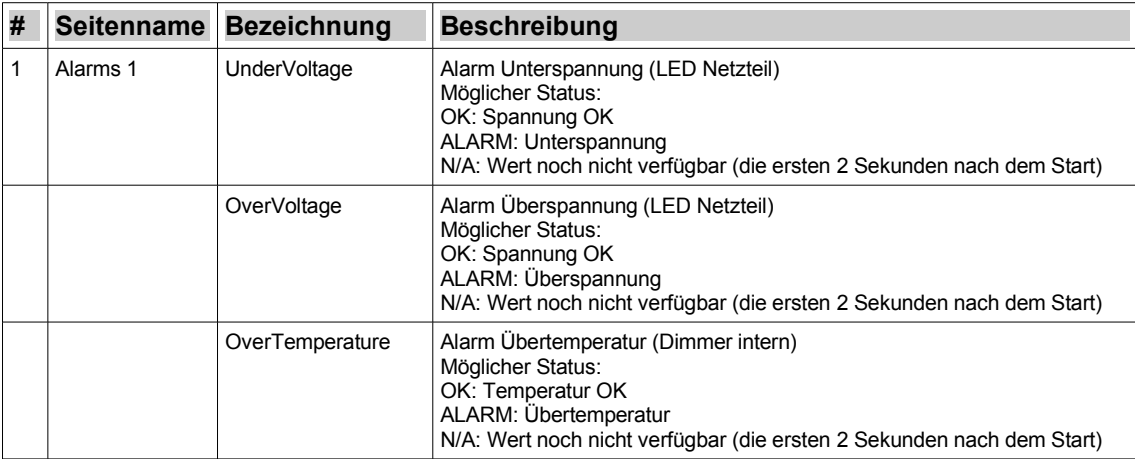

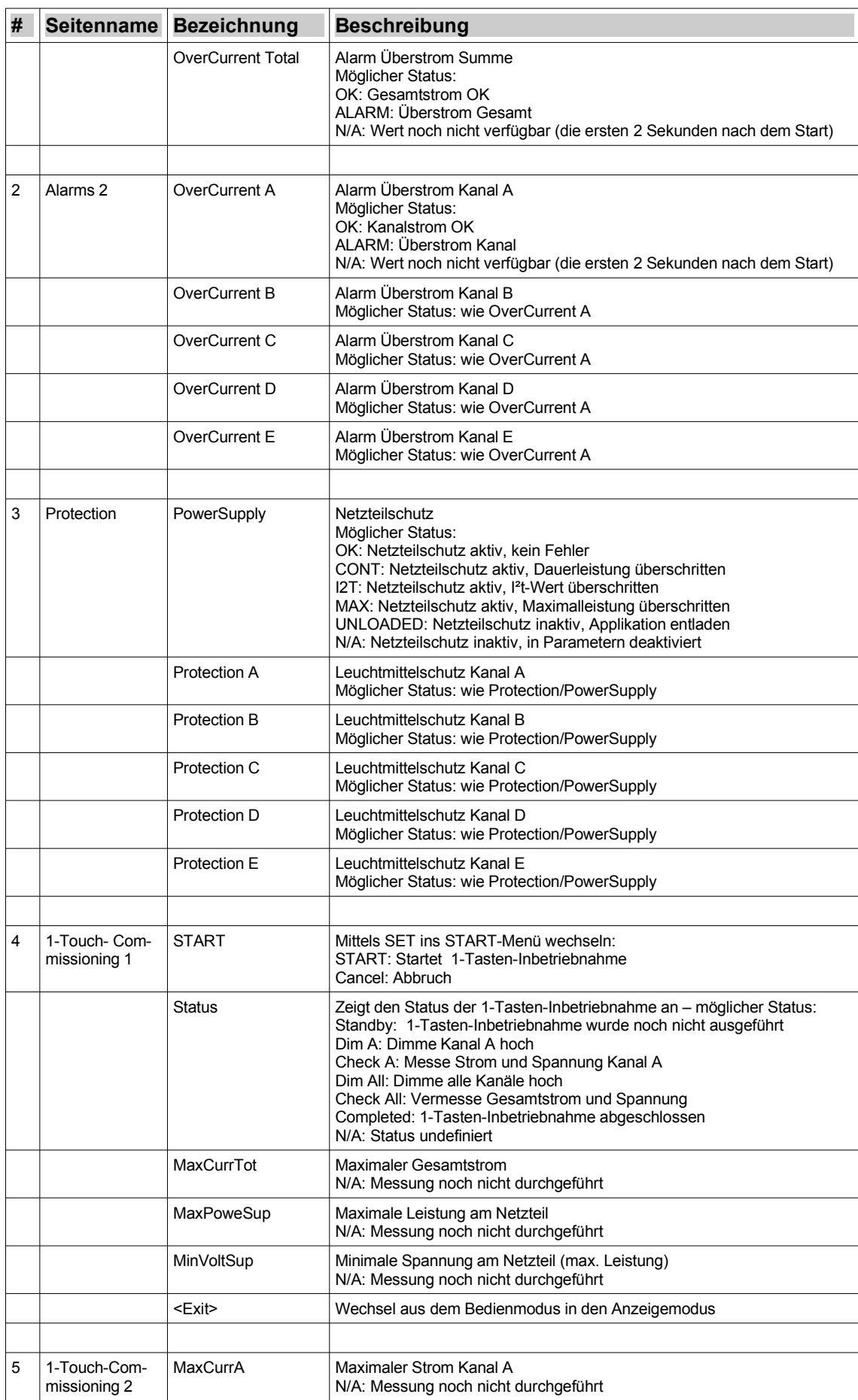

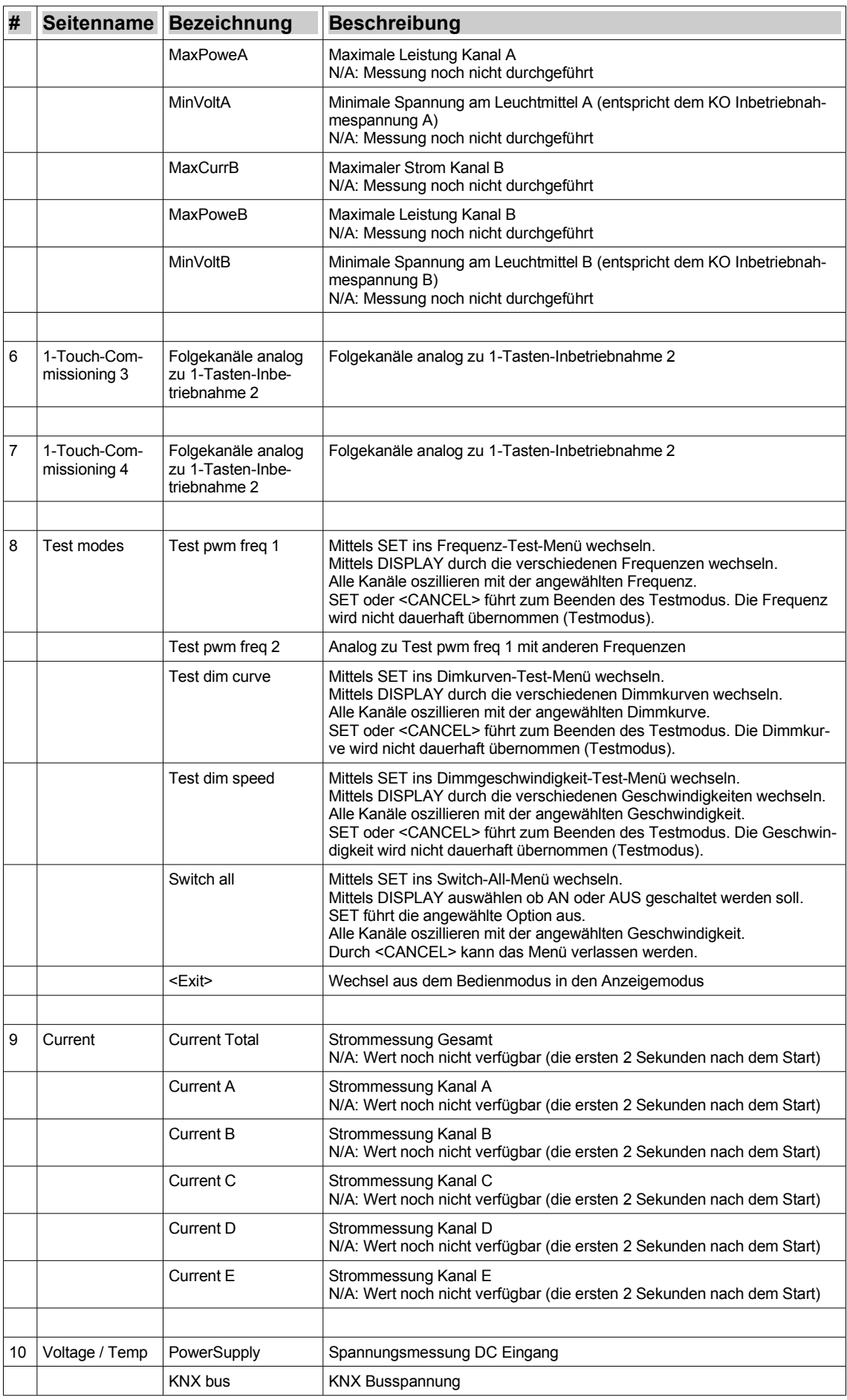

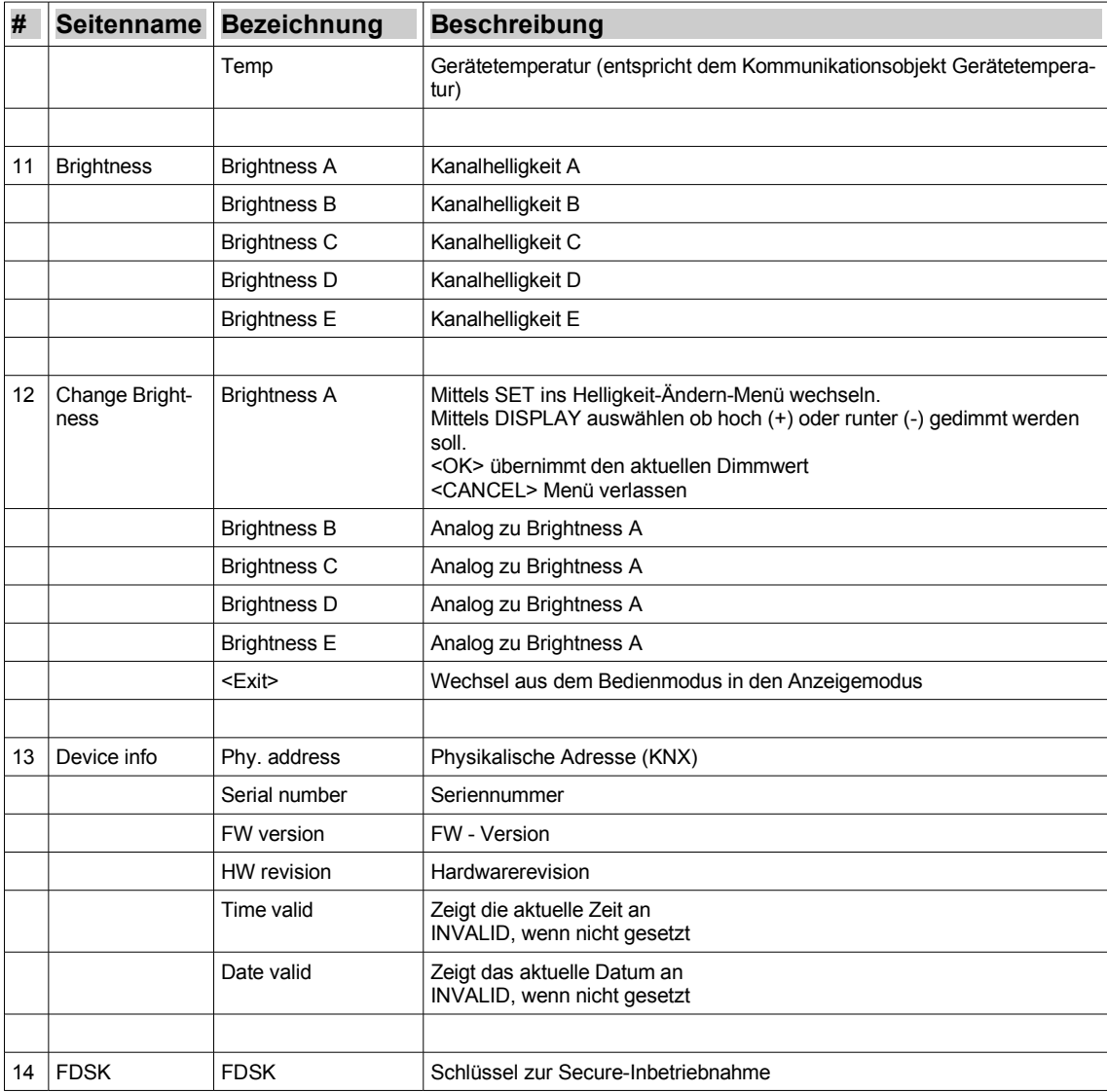

*Tabelle 3: Menüaufbau Display-UI*

# **Anwendungshinweise**

Dieses Kapitel gibt Hintergrundinformationen zu den diversen Anwendungsszenarios und Parametrierungsmöglichkeiten des Enertex® KNX LED Dimmsequenzer 20A/5x an die Hand. Eine Detailbeschreibung der ETS-Applikation folgt im weiteren Verlauf im Kapitel ETS Applikation. Innerhalb der einzelnen Kapitel finden sich häufig Querverweise auf die entsprechenden Parameterbeschreibungen. Bei den Parameterbeschreibungen finden sich Querverweise zu den Erläuterungen.

# **Dimmkennlinien**

Der Dimmsequenzer bietet vier verschiedene Dimmkurven zur Auswahl:

- Linear,
- Exponentiell,
- Potenzfunktion,
- Enertex.

Das menschliche Auge empfindet grundsätzlich Helligkeitswerte logarithmisch, d.h. bei doppelter Lichtstärke empfindet der Mensch die Helligkeit nicht doppelt so hoch, sondern wesentlich geringer. Obwohl dabei auch Effekte wie Pupillenöffnung, sowie die Hell-Dunkeladaption der Sehzapfen und -stäbchen eine große Rolle spielen, wird das Sehempfinden häufig logarithmisch modelliert. Man nimmt an, z.B. bei doppelter Beleuchtung erhöht sich die "gefühlte" Helligkeit nur um Faktor 1,4.

Eine Ansteuerung über KNX-konforme %-Werte wird in insgesamt 255 Schritten vorgenommen. Daher erfolgt die Ansteuerung der LEDs in 255 diskreten Schritten. Diese Ansteuerungspunkte (=Helligkeit der LED) müssen vom Enertex® KNX LED Dimmsequenzer 20A/5x über den möglichen Dimmbereich verteilt werden (vgl. [Abbildung 6](#page-14-0)). Die Einstellmöglichkeit der Dimmkennlinie des Dimmer findet sich in der ETS Applikation unter Allgemein im Parameter Dimmkurve.

#### <span id="page-13-0"></span>**Dimmkurven**

## **Hinweis**

Die folgenden Aussagen über die Wahrnehmung sind teilweise subjektiv und können im Einzelfall unterschiedlich von Mensch zu Mensch ausfallen. Die tatsächliche Wahrnehmung hängt zudem von weiteren Faktoren, wie etwa den LEDs, deren integrierte Ansteuerschaltung, deren Kennlinien usw. ab. Dennoch soll die Tendenz der Unterschiede verdeutlicht werden.

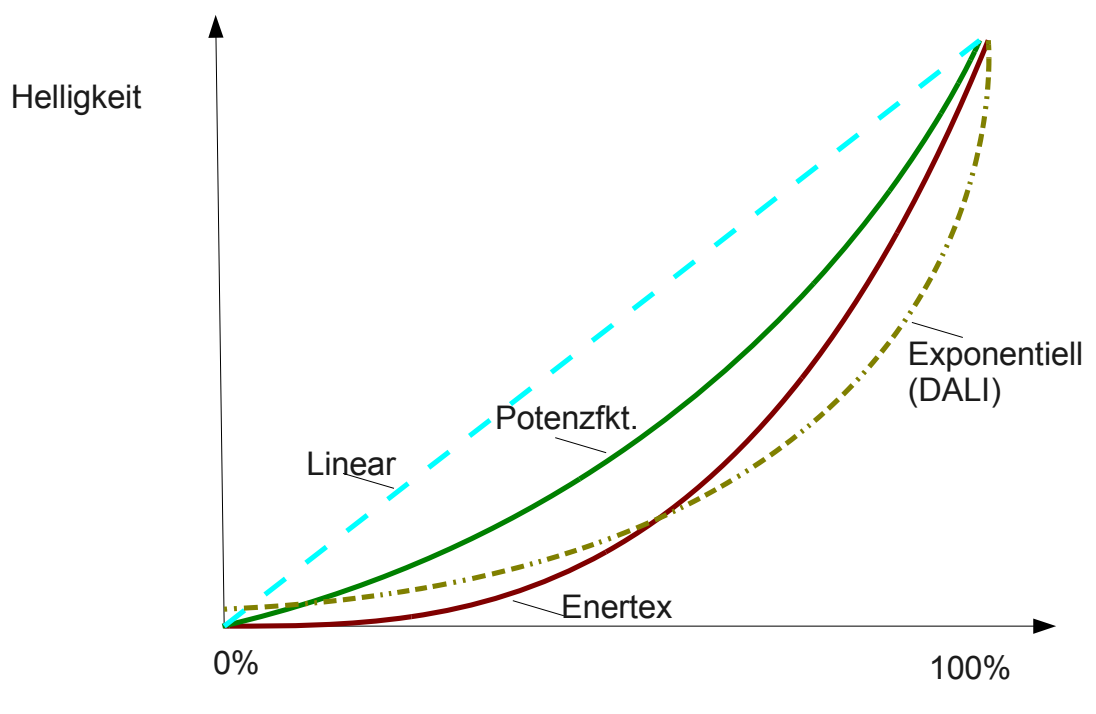

<span id="page-14-0"></span>Abbildung 6: Dimmkurven

#### **Linear**

Für den Menschen<sup>[2](#page-14-1)</sup> wird bei dieser Kennlinie eine Erhöhung im oberen Bereich der Ansteuerung (> 80% bis 100 %) meist geringer wahrgenommen. Im unteren Bereich (<10%) wird dagegen eine kleine Erhöhung des Ansteuerwerts für das menschliche Auge einen großen Effekt haben. Im Bereich 40 bis 60% ist die subjektive Wahrnehmung der Helligkeitsänderung oft recht gut.

Hinweis: Wird im Kalt-/Warmweiß - Betriebsmodus mit den entsprechenden Objekten der KW-Anteil verschoben, so führt das während des Dimmvorgangs zu einer leichten "Delle" in der Summenhelligkeit, wenn eine andere außer der linearen Dimmkurve gewählt wird. Ist dieses Verhalten nicht akzeptabel, muss in diesem Fall die lineare Kurve gewählt werden. Am Ende des Dimmvorgangs ist die Summenhelligkeit dann für jede Kurve wieder gleich der Anfangshelligkeit.

#### **Exponentiell**

Aufgrund der Annahme, dass die Empfindung logarithmisch erfolgt, wird z.B. bei DALI Leuchtmitteln eine exponentielle Ansteuerung implementiert (Umkehrfunktion). Diese ist im unteren Bereich mit einem Offset versehen, d.h. beim Einschalten der LEDs wird einmalig ein deutlicher Helligkeitssprung wahrnehmbar sein. Oft sind die LEDs bei dieser Kennlinie daher nicht bis an die untere Grenze abdimmbar. Im Bereich bis 40% ist das Dimmverhalten sehr weich und entspricht weitgehend der Wahrnehmung. Ab etwa 50% ist die Stufung relativ groß, sodass die Erhöhung um wenige Prozentschritte der Wahrnehmung eine wesentliche höhere Erhöhung vorspielen kann. Insgesamt ist diese Dimmkurve des Enertex® KNX LED Dimmsequenzer 20A/5x dem DALI Standard nachempfunden.

#### **Potenzfunktion**

Diese Dimmkurve bildet im oberen Dimmbereich (ab 60%) meist die Wahrnehmung bezüglich der Helligkeit sehr gut ab. Im Bereich bis 10% ist die Stufung besser an das Auge angepasst, als es bei der linearen Kurve der Fall ist, aber subjektiv weniger gut als die exponentielle Dimmkurve. Die Dimmkurve selbst ist als mathematische Potenzfunktion hergeleitet.

#### **Enertex**

Diese Dimmkurve ist eine Mischung aus den drei bisher genannten linearen, exponentiellen und potenziellen Dimmkurven. Sie ist im unteren Bereich sehr weit abdimmbar und in allen anderen Bereichen möglichst gleichmäßig auf das Empfinden des Auges angepasst. Diese Kurve ist bei

<span id="page-14-1"></span><sup>2</sup> unter der Annahme einer logarithmischen Wahrnehmungskennlinie

Enertex® Bayern GmbH speziell auf das Dimmverhalten des Dimmsequenzers und angeschlossenen LEDs angepasst worden und ist im Wohnbereich sehr zu empfehlen.

#### **Genereller Hinweis:**

Für den Einzelkanalbetrieb empfiehlt sich die Kurve "Enertex", da hier ein für das Auge stetig wirkender Helligkeitsanstieg/-abfall implementiert wurde. Für RGB- und TW- Kanalgruppen empfiehlt sich dagegen dann die lineare Dimmkurve, wenn die Farben bzw. Farbtemperaturen häufig gewechselt werden sollen und auf eine farbentreu Wiedergabe Wert gelegt wird. Ist das nicht der Fall, wird auch hier die "Enertex" Kurve als die schönere (gleichmäßigere) erachtet. Je nach Leuchtmittel und gewählter Dimmkurve kann es vorkommen, dass dieses erst ab 3% Helligkeitsansteuerung die LEDs einschaltet. Um in solchen Situationen dies für den Anwender komfortabel zu gestalten, kann für den Dimmkanal eine "Einschränkung" des Dimmbereichs definiert werden (vgl. Kapitel [Dimmbereich einschränken,](#page-15-0) S. [16](#page-15-0))

#### **Dimmverhalten**

Neben den genannten Effekten für die menschliche Wahrnehmung, die sich durch diese Aufsplittung der Dimmkurven in 255 einzelne Punkte ergeben, ist ein wichtiges Alleinstellungsmerkmal des Enertex® KNX LED Dimmsequenzer 20A/5x das "weiche" Dimmen beim Übergang von einen bestimmten Ausgangspunkt zu einem Endpunkt.

Durch eine besondere Ansteuerung des Dimmers ist auch bei langsamen Dimmen keine Stufung, d.h. plötzliche Helligkeitsänderung der Leuchtmittel wahrnehmbar und das Dimmen erfolgt jederzeit kontinuierlich.

Bei kurzen Dimmzeiten über einen größeren Bereich sorgt diese Ansteuerung dafür, dass für das menschliche Auge kein Flackern entsteht.

Auch im untersten Helligkeitsbereich (<5%) ermöglicht die Ansteuerung ein kontinuierliches Abregeln der Helligkeit der Leuchtmitteln, sodass für das menschliche Auge das Ausschalten bzw. Einschalten der LEDs ohne merklichen Helligkeitssprung erfolgt.

Beim Enertex® KNX LED Dimmsequenzer 20A/5x wird unabhängig von der Wahl der Dimmkurve ein Flackern vermieden, die Übergänge sind in jedem Fall glatt bzw. wirken ruckelfrei.

#### <span id="page-15-0"></span>**Dimmbereich einschränken**

Die Dimmbereiche können eingeschränkt werden. Dabei stehen für die Betriebsarten Einzelkanal und Tunable White die Optionen Einschränken und Spreizen zur Verfügung und es können Minimal- und Maximalwerte parametriert werden. Im RGB Betriebsmodus können nur Maximalwerte vorgegeben werden und er folgt immer dem Prinzip Spreizen (=Skalieren).

Ein absoluter Dimmwert von 0 führt in jeder Parametrierung zum Ausschalten.

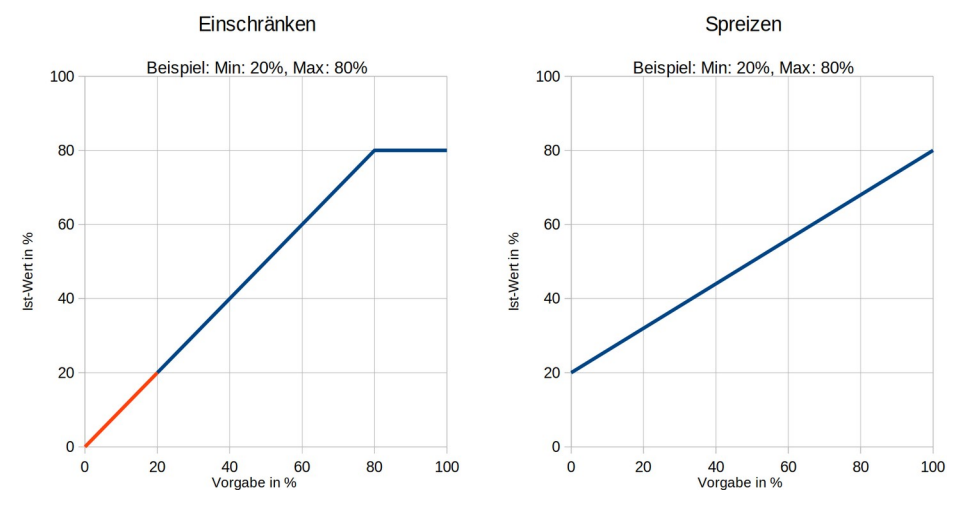

Abbildung 7: Dimmbereich einschränken – Vergleich Einschränken und Spreizen (Skalieren)

# <span id="page-15-1"></span>**Messungen und Zähler**

#### $\rightarrow$  Parameter: [Messungen und Zähler](#page-35-0)

#### <span id="page-16-0"></span>**Messungen**

 $\rightarrow$  Parameter: [Messungen](#page-36-1)

Der Enertex® KNX LED Dimmsequenzer 20A/5x hat integrierte Messschaltungen für Strom, Spannung, Temperatur und Telegrammrate und kann diese Messwerte am Display anzeigen und wenn gewünscht auch mittels KO zur Verfügung stellen. Alle Messwerte können zyklisch und/oder bei Änderung auf den Bus gesendet werden. Für die Werteausgabe von Strom-, Spannungs- und Temperaturwerten stehen zudem jeweils unterschiedliche KNX Datentypen zur Verfügung.

Leitungsverluste: Um mittels der intern gemessenen Spannung am Kanal die Spannung am Leuchtmittel errechnen zu können, müssen in der Applikation im Reiter "Messungen und Zähler" Kabellänge und -querschnitt parametriert werden, sowie ob die Kanäle eine gemeinsame Rückleitung besitzen, was beispielsweise bei RGB-Leuchtmitteln häufig der Fall ist.

Hinweis: Diese Angaben zu den Leitern sind auch zwingend für eine korrekte Funktion des Leuchtmittelschutzes notwendig (siehe Kapitel [Alarmobjekte und Schutzfunktionen](#page-16-1)).

#### **Zähler**

#### → Parameter: [Zähler](#page-36-0)

Der integrierte Energiezähler zählt die netzseitig aufgenommene Energie, basierend auf einem (parametrierbaren) mittleren Wirkungsgrad des vorgeschalteten LED-Netzteils. Der Energiezähler wird mittels eines parametrierbaren Strompreises auch gleich zum Kostenzähler. Beide Zähler können sowohl als Summenzähler und/oder pro Kanal/Kanalgruppe genutzt werden.

# <span id="page-16-1"></span>**Alarmobjekte und Schutzfunktionen**

 $\rightarrow$  Parameter: [Alarmobjekte und Schutzfunktionen](#page-37-0)

Der Dimmsequenzer bietet diverse 1-Bit Alarmobjekte, die die Aktivität der integrierten Schutzschaltungen für Unterspannung (Netzteilspannung), Übertemperatur und Überstrom (kanalspezifisch) anzeigen. Die Schwellwerte für die Auslösung dieser Schutzabschaltungen sind "in Hardware gegossen" und nicht parametrierbar. Die Schutzabschaltungen sind selbstheilend, d.h. sobald die Fehlerursache behoben ist, werden die Kanäle wieder eingeschaltet.

## **Leuchtmittelschutz**

 $\rightarrow$  Parameter: [Leuchtmittelschutz](#page-38-0)

Einige Leuchtmittel, die mehrere Kanäle zusammenfassen (wie Tunable White (TW), RGB, RGBW, RGBCCT) sind so designt, dass bei gleichzeitiger Vollaussteuerung aller Kanäle das Leuchtmittel thermisch überlastet wird.

Der Enertex® KNX LED Dimmsequenzer 20A/5x bietet deswegen eine parametrierbare Schutzfunktion, die die Leuchtmittel vor thermischer Überlast schützt.

Für die Aktivierung und die korrekte Funktion des Leuchtmittelschutzes müssen Angaben zur (thermischen) Dauerleistung, Überlastfähigkeit (in %) und der Maximaldauer der Überlast gemacht werden. Zudem ist eine korrekte Spannungsmessung Voraussetzung, welche wiederum nur möglich ist, wenn die Eingaben zu den Leitungen vollständig vorgenommen wurden (vgl. Kapitel [Messungen,](#page-16-0) Abschnitt "Leitungsverluste").

Es stehen separate 1-Bit Alarm Objekte für das Überschreiten

- der Dauerleistung
- des I²t Werts (Erläuterungen, siehe Kapitel [Erläuterungen zur I²t Abschaltung](#page-18-0))

• der Maximalleistung

#### zur Verfügung.

Optional kann eine Abschaltung für die verschiedenen Überlastszenarios parametriert werden. Die Leuchtmittel-Schutzabschaltung ist im Gegensatz zu den integrierten Dimmer-Schutzfunktionen nicht selbst-rückstellend, d.h. sobald die Fehlerursache behoben ist, müssen die Kanäle manuell wieder eingeschaltet werden.

Beispielkonfiguration:

- Leuchtmittel: Tunable White
- Dauerleistung (Summe beider Kanäle): 20 W
- Überlastfähigkeit: 50 %
- Maximaldauer Überlast: 60 s

 $\rightarrow$  Trigger der Alarmobjekte bzw. (wenn parametriert) der Abschaltung

- KO Dauerleistung bei Überschreiten einer Leistung von 20 W
- KO Maximalleistung bei Überschreiten einer Leistung von 30 W
- KO I²t bei Überschreiten einer Leistung von 20 W für mehr als 60 s oder (nach Gleichung [1](#page-17-0)) von beispielsweise
	- 25 W für mehr als 48 s, oder
	- 35 W für mehr als 34 s, oder
	- 100 W für mehr als 12 s

*Zeit*[*s*]= *Dauerleistung*[*W* ]⋅*MaximaldauerÜberlast* [*s*] *IstLeistung* [*W* ]

<span id="page-17-0"></span>*Gleichung 1: Berechnung Überlastdauer*

# **Netzteilschutz**

 $\rightarrow$  Parameter: [Netzteilschutz](#page-39-0)

Analog zum Leuchtmittelschutz kann der Dimmsequenzer auch das vorgeschaltete LED-Netzteil vor Überlast schützen. Dazu müssen ebenfalls Angaben zur Dauerleistung, der Überlastfähigkeit (in %) und der Maximaldauer der Überlast gemacht werden. Es stehen separate 1-Bit Alarm Objekte für das Überschreiten

- der Dauerleistung
- des I²t Werts (Erläuterungen, siehe Kapitel [Erläuterungen zur I²t Abschaltung](#page-18-0))
- der Maximalleistung

zur Verfügung.

Optional kann eine Abschaltung für die verschiedenen Überlastszenarios parametriert werden. Die Netzteil-Schutzabschaltung ist wie die Leuchtmittel-Schutzabschaltung nicht selbst-rückstellend, d.h. sobald die Fehlerursache behoben ist, müssen die Kanäle manuell wieder eingeschaltet werden.

Das Enertex® LED PowerSupply 160 hat einen integrierten Überlastschutz, der die abgegebene Leistung auf 160 W drosselt. Für dieses Netzteil wird die Schutzfunktion also gar nicht benötigt.

Beispielkonfiguration für ein beliebiges anderes Netzteil:

- Dauerleistung: 100 W
- Überlastfähigkeit: 50 %
- Maximaldauer Überlast: 600 s (10 min)
- $\rightarrow$  Trigger der Alarmobjekte bzw. (wenn parametriert) der Abschaltung
	- KO Dauerleistung bei Überschreiten einer Leistung von 100 W
	- KO Maximalleistung bei Überschreiten einer Leistung von 150 W
	- KO I²t bei Überschreiten einer Leistung von 100 W für mehr als 600 s oder (ebenfalls nach Gleichung [1](#page-17-0)) von beispielsweise
		- 120 W für mehr als 500 s (~ 8,3 min), oder
		- 180 W für mehr als 333 s (~ 5,6 min), oder
		- 200 W für mehr als 300 s (~ 5 min)

#### <span id="page-18-0"></span>**Erläuterungen zur I²t Abschaltung**

Leuchtmittel- und Netzteilabschaltungen können so parametriert werden, dass sie dem Verhalten einer Schmelzsicherung nahe kommen. Diese funktionieren grundsätzlich so, dass die Abschaltung erfolgt, sobald der Nennstrom für eine ausreichende Zeit um einen bestimmtem Betrag überschritten wird. Umso höher der Strom ist, desto schneller erfolgt die Abschaltung.

Bezogen auf die Schutzfunktionen des Enertex Dimmsequenzers, geht es hier konkret um die Leistungen zwischen der parametrierten Dauerleistung (Leistungen darunter werden nie abgeschaltet) und der Maximalleistung (Leistungen darüber werden sofort abgeschaltet). Die Leistungen dazwischen (in Abb. [8](#page-18-1) wären das Werte zwischen 100 und 200 W) werden dabei abhängig vom Betrag der Leistung nach einer Zeit von 500 s (bei 200 W) bis 1000 s (bei 100 W) abgeschaltet.

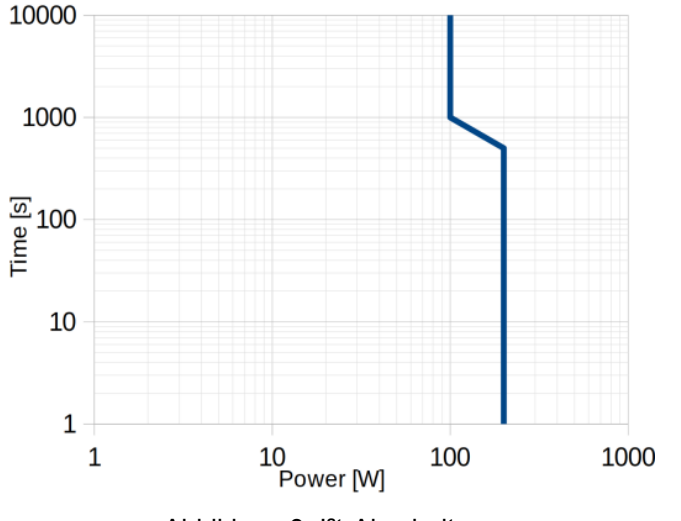

<span id="page-18-1"></span>Abbildung 8: I²t-Abschaltung

# **RGB**

## $\rightarrow$  Parameter: [RGB - Konfiguration](#page-42-0)

Die Applikation des Enertex® KNX LED Dimmsequenzer 20A/5x bietet die Möglichkeit mittels spezieller RGB-Parameter und einem direkt in der ETS angezeigten "Colour – Picker" (vgl. Abb. [9](#page-19-1)) gezielt bestimmte Farben anzusteuern. Zudem stehen verschiedene Kommunikationsobjekte zur Verfügung, mit denen die Farbkanäle einzeln oder gemeinsam angesprochen werden können.

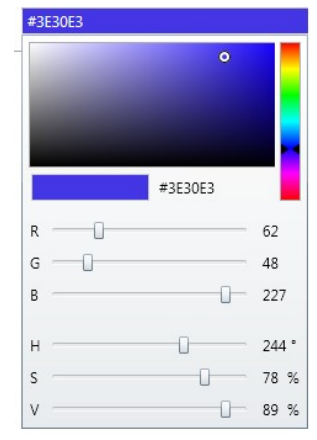

#### <span id="page-19-1"></span>Abbildung 9: ETS Colour-Picker

Für Leuchtmittel, die einen (RGBW) oder zwei (RGBCCT) Weiß-Kanäle mit integriert haben, stehen zusätzliche Funktionen zur Verfügung (siehe entsprechende Unterkapitel [RGBW](#page-20-2) bzw. [RGBCCT: Extended-RGB](#page-19-0)).

#### <span id="page-19-0"></span>**RGBCCT: Extended-RGB**

## → Parameter: [RGBCCT \(als RGB-Extended\) - Weißkanäle](#page-44-0)

#### Automatischer Weißabgleich

Ein RGBCCT (R-G-B-Correlated-Colour-Temperature) – Leuchtmittel vereint Rot-, Grün-, Blau-, Kaltweiß- und Warmweiß LEDs in einem Leuchtmittel. Die Applikation erlaubt es, die beiden Weißkanäle automatisch bei Absenkung der Sättigung eines Farbwerts mit beizumischen. Das hat einen "schöneren" Weißton zur Folge, als den durch die RGB-Farben gemischten Weißton. Enertex hat diesen Modus in der vorliegenden Gerätegeneration am Markt als Erster eingeführt und nennt dies "Extended RGB".

Die Berechnung der Farbräume und der Weiß-Kanal-Beimischung erfolgt geräteintern und muss vom Anwender nicht parametriert werden. Lediglich die gewünschte Farbtemperatur der weißen LEDs muss angegeben werden. Über Dimmkurven und ggf. Helligkeitsbegrenzungen kann die Farbmischung beeinflusst werden. Dies ist jedoch im Normalfall nicht zu empfehlen, da der Enertex Algorithmus bereits optimale Ergebnisse erzielt.

#### Standard Modus

Ist diese automatische Beimischung nicht gewünscht, so kann die Helligkeit auch separat parametriert werden oder auch zur Laufzeit mittels KO verstellt werden.

# Beispiel

- Ausgangswert: Reines Blau mit 100 % Sättigung und Helligkeit (vgl. Abb. [10](#page-20-1))
- Neuer Wert: Sättigung auf 50 % reduziert
	- In der normalen RGB-Applikation bzw. wenn die automatische Beimischung deaktiviert ist, erfolgt die Sättigungsreduktion durch Beimischung der R- und G-Kanäle um jeweils 50 % (vgl. Abb. [11](#page-20-0))
	- Im Modus Extended-RGB werden zur Reduktion der Sättigung zusätzlich die Weißkanäle beigemischt

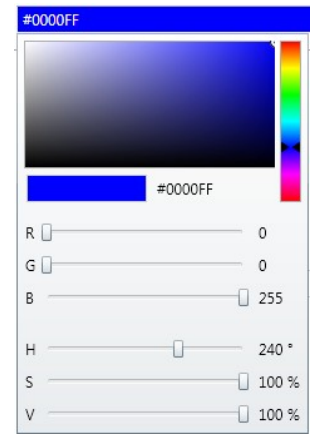

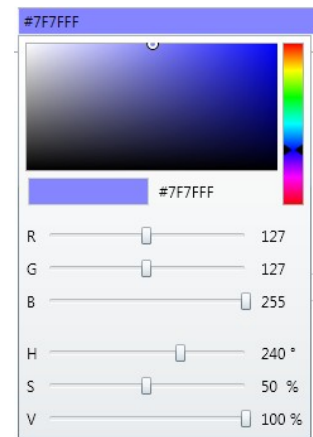

<span id="page-20-1"></span>Abbildung 10: Ausgangswert Abbildung 11: Neuer Wert

<span id="page-20-0"></span>

Ein Vorgabewert von

- R: 127
- G: 127
- B: 255
- bzw.
- $H: 240°$
- $S: 50 \%$
- $V: 100 \%$

führt also neben der entsprechenden Ansteuerung der R/G/B-Kanäle zur Beimischung des Tunable White - Kanals mit der Intensität 50% (0 % Sättigung würde zu 100 % TW-Helligkeit führen).

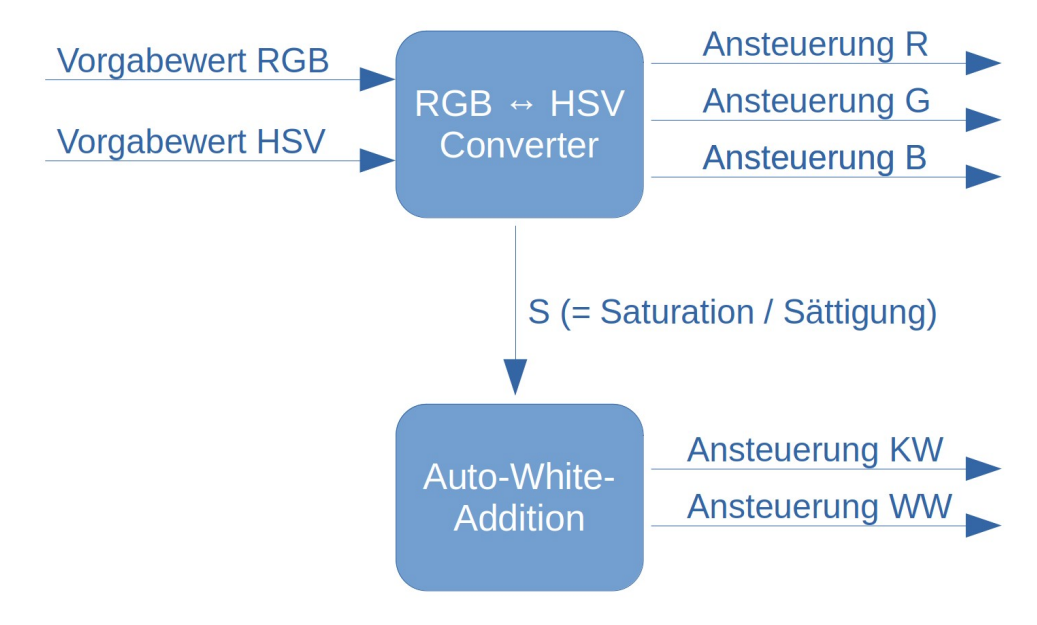

Abbildung 12: Automatische Weißbeimischung "Extended RGB"

Das Mischverhältnis der beiden Weißkanäle kann zudem entweder als "Fix" parametriert werden oder für die einzelnen Anwendungsszenarios separat parametriert werden oder auch mittels KO verstellt werden.

<span id="page-20-2"></span>**RGBW**

#### → Parameter: [RGBW - Weißkanal](#page-43-0)

#### <span id="page-21-0"></span>Automatischer Weißabgleich

Ein RGBW – Leuchtmittel vereint Rot-, Grün-, Blau- und Weiß LEDs in einem Leuchtmittel. Die die RGBW - Applikation erlaubt es, den Weißkanal automatisch bei Absenkung der Sättigung eines Farbwerts mit beizumischen (analog zu [RGBCCT: Extended-RGB](#page-19-0), mit nur einem Weißkanal). Das hat einen "schöneren" Weißton zur Folge, als den durch die RGB-Farben gemischten Weißton. Enertex hat diesen Modus in der vorliegenden Gerätegeneration am Markt als Erster eingeführt und nennt dies "Extended RGB".

Die Berechnung der Farbräume und der Weiß-Kanal-Beimischung erfolgt intern im Gerät und muss vom Anwender nicht parametriert werden. Lediglich die Farbtemperatur der weißen LED muss angegeben werden. Über Dimmkurven und ggf. Helligkeitsbegrenzungen kann die Farbmischung beeinflusst werden. Dies ist jedoch im Normalfall nicht zu empfehlen, da der Enertex Algorithmus bereits optimale Ergebnisse erzielt.

#### Standard Modus

Ist diese automatische Beimischung nicht gewünscht, so kann die Helligkeit auch separat parametriert werden oder auch zur Laufzeit mittels KO verstellt werden.

## **Farbräume RGB und HSV**

Der Enertex® KNX LED Dimmsequenzer 20A/5x bietet die Möglichkeit, die Farbansteuerung über RGB Objekte oder HSV Objekte einzustellen. Zudem berechnet der Dimmer jeweils die anderen Zustandsobjekte und gibt diese nach je nach Parametrierung auf den Bus aus.

Technisch sind die RGB – LED Leuchtmittel aus den drei Farben Rot-Grün-Blau zusammengesetzt. Daher ist die Ansteuerung über ein RGB Objekt, das für jede der drei Farben eine Intensität von 0 bis 100% ausgibt, technisch einfach zu realisieren. Die resultierende Lichtfarben setzt sich aus den drei Farbkanälen zusammen, allerdings ist es erheblich komplexer für den Anwender, etwa einen Farbwert CYAN einzustellen. Anders ist dies bei der Verwendung von HSV Objekten. Hier gibt der H – Wert (Farbwinkel) gibt den Farbton an. Dabei wird dieser als sogenannter Farbwinkel angegeben, der einer Farbe im Farbkreis entspricht. Jeder Winkel-Wert bedeutet eine andere Farbe, z.B. 0° für Rot, 30° für Orange, 60 ° für Gelb usw. Die Farbübergänge sind fließend, vgl. [Abbildung 13.](#page-21-1)

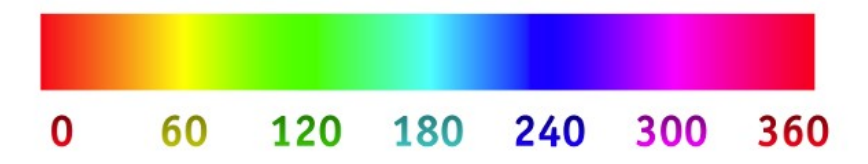

Bildquelle: Wikipedia; gemeinfrei.

#### <span id="page-21-1"></span>Abbildung 13: Farbwinkel

Mit dem Raumcontroller Enertex® SynOhr® MultiSense KNX (www.enertex.de/d-synohr.html) mit integrierter Sprachsteuerung kann mit dem Sprachkommando \_COLOR (GELB, BLAU...) direkt ein H-Wert über ein entsprechendes Telegramm auf den Bus abgesetzt und die Lichtfarbe verändert werden, ohne dass dann zusätzliche Logik notwendig wird.

Der S – Wert (Sättigung) gibt die Farbsättigung an. S = 0% bedeutet weißes Licht und S = 100% komplette Beleuchtung nur im eingestellten Farbton. "Weiß" ist dabei im Rahmen der Möglichkeiten des Leuchtmittels zu verstehen, weil nur durch das Mischen der drei Farben ein Weißlicht entsteht (vgl. Abschnitt Weißabgleich). Dieses Weißlicht ist allerdings nicht immer für die menschliche Empfindung angenehm oder ausreichend weiß, daher bieten RGBW Leuchtmittel einen zusätzlichen Weiß-LED-Kanal, der vom Hersteller auf ein entsprechendes Weißlicht abgeglichen wird. Wenn mit RGBW Leuchtmitteln gearbeitet wird, so steht dieser zusätzliche Weißkanal in der Applikation zur Verfügung, der in der Sequenz ebenso angegeben werden kann. Der Sättigungswert S wird vom Weißkanal direkt nicht beeinflusst, die beiden Werte S und Weißkanal sind getrennt zu betrachten.

Der V- Wert (Hellwert) gibt die Helligkeit der Beleuchtung vor. 0 % bedeutet AUS und 100%

maximale Helligkeit.

#### **Dimmbereich begrenzen**

#### $\rightarrow$  Parameter: [RGB - Konfiguration](#page-42-0)

Das Weißlicht wird durch ein Mischen der Ansteuerung der einzelnen Farbkanälen vorgegeben. Je nach LED Leuchtmittel kann das resultierende Weißlicht vom Anwender nicht als optimal empfunden werden, sodass ein Abgleich des weißen Lichts vorgenommen werden muss. Dabei kann mit dem Enertex® KNX LED Dimmsequenzer 20A/5x das Mischverhältnis der drei Einzelkanäle festgelegt werden.

Setzt man den Weißabgleich (KO) per Telegramm auf EIN, so gibt man über die RGB oder HSV Werte die Einstellung vor, welche bei maximaler Helligkeit das gewünschte Weißlicht am besten trifft. Anschließend setzt man das Objekt auf AUS. Dann sind die Werte gespeichert. Wenn z.B. das Leuchtmittel etwas zu hohen Blauanteil für ein angenehmes weißes Licht aufweist, so wird während des Weißabgleichs R=100%, G=100%, B=80% ermittelt. Nach Beenden des Weißabgleich wird der Dimmer hierzu relativ angesteuert, d.h. der Blauanteil von 0 bis 80% wird auf den Wertebereich 0 bis 100% skaliert.

Hinweis: Diese Skalierung bleibt bei Geräteneustart und Download der Applikation aus der ETS erhalten. Sie kann nur durch einen erneuten Weißabgleich überschrieben werden.

Alternativ können diese Maximalwerte auch mittels Parameter vorgegeben werden.

# **Tunable White**

#### $\rightarrow$  Parameter: [Tunable White - Dimmeinstellungen](#page-49-0)

Ein Tunable White - (zu Deutsch "Einstellbares Weiß") Leuchtmittel besteht aus weißen LEDs zweier unterschiedlicher Farbtemperaturen – einem kaltweißen und einem warmweißen Ton.

Durch die Belegung zweier Kanäle (eines TW-Kanalpaars) des Enertex® KNX LED Dimmsequenzer 20A/5x kann dieser die Steuerung von Helligkeit und Farbtemperatur des Leuchtmittels übernehmen.

Das Mischverhältnis der beiden Kanäle kann für verschiedene Anwendungsszenarios fest parametriert werden, aber auch zur Laufzeit mittels Gruppenadressen verändert werden. Das Mischverhältnis wird standardmäßig angegeben als "%-Kaltweiß", kann aber stattdessen auch direkt in Kelvin angegeben werden, wenn die Farbtemperaturen der beiden Weißkanäle (Kaltund Warmweiß) der Applikation entsprechend bekannt gemacht / parametriert werden. Letzteres könnte etwa dann von Vorteil sein, wenn unterschiedliche Tunable-White Leuchtmittel in einem Raum zum Einsatz kommen und ein Abgleich der Farbtemperaturen unternommen werden soll.

Die Warmweiß-Lichtfarbe (2000 bis 3300 K) wird vom Menschen oft als angenehm beruhigend empfunden. Die Kaltweiß-Lichtfarbe (ab 6000 K) beschreibt ein weißes Farbspektrum mit einem erhöhten Blauanteil. Dieser erhöhte Blauanteil sorgt beim Betrachter für einen erhöhten Wachzustand. Daher kann es, z.B. in Büroräumen von Vorteil sein, morgens mehr Kaltweiß- und abends eher Warmweiß Anteile zu erhöhen. Mittels einer Uhrzeitgesteuerten Sequenz kann ein Tagesverlauf mit seinen verschiedenen Farbtemperaturen einfach abgebildet werden (vgl. Kapitel [Uhrzeitgesteuertes Dimmen und Human Centric Light \(HCL\)](#page-25-0)).

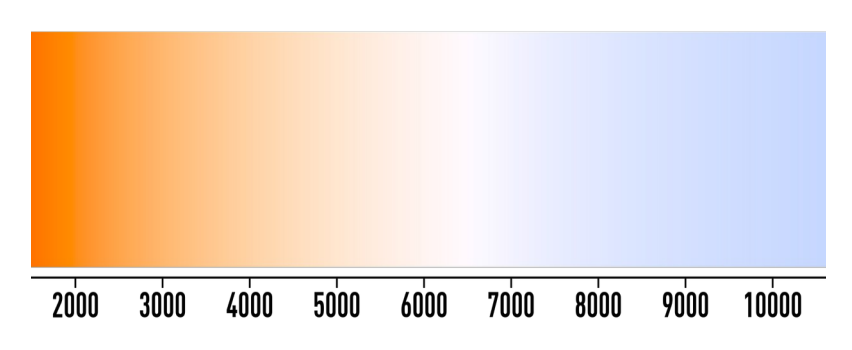

# Abbildung 14: Farbtemperatur in Kelvin (Quelle: Wikipedia, Lizenz: CC BY-SA 4.0, erlaubte Bearbeitung)

# <span id="page-23-1"></span>**RGBCCT: Extended-TW**

#### $\rightarrow$  Parameter: [RGBCCT \(als TW-Extended\) - Konfiguration](#page-50-0)

Ein RGBCCT (R-G-B-Correlated-Colour-Temperature) – Leuchtmittel vereint Rot-, Grün-, Blau-, Kaltweiß- und Warmweiß LEDs in einem Leuchtmittel. Die "Extended-TW" Applikation erlaubt es, den Farbtemperaturbereich des Tunable White Kanals durch automatische Beimischung Farbkanäle R, G und B in beide Richtungen zu erweitern. Neben den Temperaturwerten der beiden Weißkanäle Kaltweiß und Warmweiß müssen die erweiterten Grenzen (ebenfalls in Kelvin) angegeben werden. Enertex hat diesen Modus in der vorliegenden Gerätegeneration am Markt als Erster eingeführt und nennt dies "Extended TW". Der Anwender muss hier keine komplexe Berechnung anstellen oder Versuche mit den einzelnen Leuchtmitteln durchführen. Lediglich die Lichttemperatur der weißen LEDs muss angegeben werden. Der Enertex Algorithmus ermittelt daraus selbstständig die optimale Ansteuerung. Um zusätzlich die Farbansteuerung zu erlauben, sind die KOs für die RGB Ansteuerung auch in diesem Modus sichtbar.

#### Beispiel:

- Parametrierung:
	- Farbtemperatur Leuchtmittel Warmweiß: 2700 K
	- Farbtemperatur Leuchtmittel Kaltweiß: 6000 K
	- Minimalwert: 1000 K
	- Maximalwert: 10000 K
- Ohne TW-Extended können durch Mischen der beiden Weißkanäle Farbtemperaturen zwischen 2700 und 6000 K erreicht werden.
- Mit TW-Extended wird durch Beimischen der drei Farbkanäle der Warmweißbereich erweitert auf bis zu 1000 K und der Kaltweißbereich auf bis zu 10000 K.

Hinweis: Die %-Kaltweiß Parameter bzw. KO beziehen sich dann auch nicht mehr nur auf die Weißkanäle, sondern auf die erweiterten Grenzen, z.B.:

- 0% KW-Anteil → 1000 K
- 100% KW-Anteil → 10000 K
- Abbildung [15](#page-23-0) zeigt das Verhalten auf der Farbskala

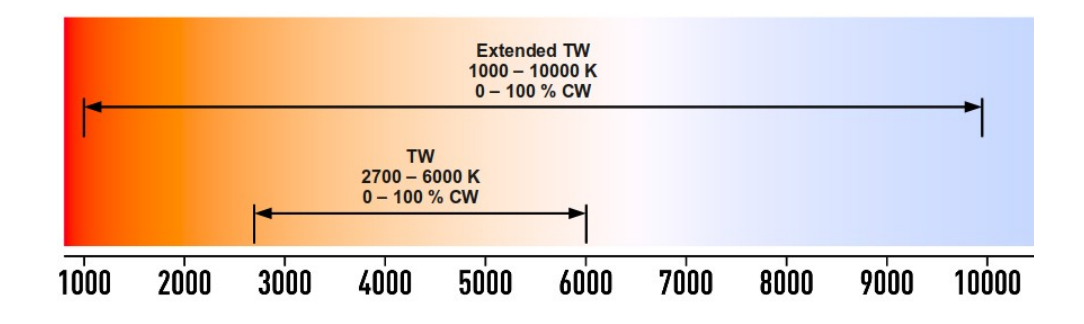

<span id="page-23-0"></span>Abbildung 15: Beispiel Extended-TW (Quelle: Wikipedia, Lizenz: CC BY-SA 4.0, erlaubte Bearbeitung)

## **RGBW: Simuliertes TW**

 $\rightarrow$  Parameter: [RGBW \(als Simuliertes TW\) - Konfiguration](#page-51-0)

Auch mit einem 4-Kanal RGBW Leuchtmittel kann eine Tunable White Applikation realisiert werden (Simuliertes Tunable White). Durch die Beimischung der Farbkanäle (Rot/Grün in Rich-

tung Warmweiß und Blau/Grün in Richtung Kaltweiß) zu dem eigentlichen Weißton der weißen LED lassen sich deutliche Verschiebungen der Farbtemperatur realisieren. Analog zum Extended-TW mit RGBCCT Leuchtmitteln muss im Parametersatz die Farbtemperatur der Weiß-LED, sowie die maximalen Farbtemperaturen angegeben werden.

Der Anwender muss also auch hier keine komplexe Berechnung anstellen oder Versuche mit den einzelnen Leuchtmitteln durchführen. Der Enertex Algorithmus ermittelt selbstständig die optimale Ansteuerung. Um zusätzlich die Farbansteuerung zu erlauben, sind die KOs für die RGB Ansteuerung auch in diesem Modus sichtbar.

Beispiel:

- Parametrierung:
	- Farbtemperatur Leuchtmittel Weiß: 5000 K
	- Minimalwert: 1000 K
	- Maximalwert: 10000 K
- Mit aktiviertem Sim-TW wird nun intern durch Beimischung von Farbe ein Tunable White realisiert.

Hinweis: Die %-Kaltweiß Parameter bzw. KO beziehen sich dann ebenfalls auf die erweiterten Grenzen, z.B.:

- 0% KW-Anteil  $\rightarrow$  1000 K
- 100% KW-Anteil  $\rightarrow$  10000 K
- Abbildung [16](#page-24-1) zeigt das Verhalten auf der Farbskala

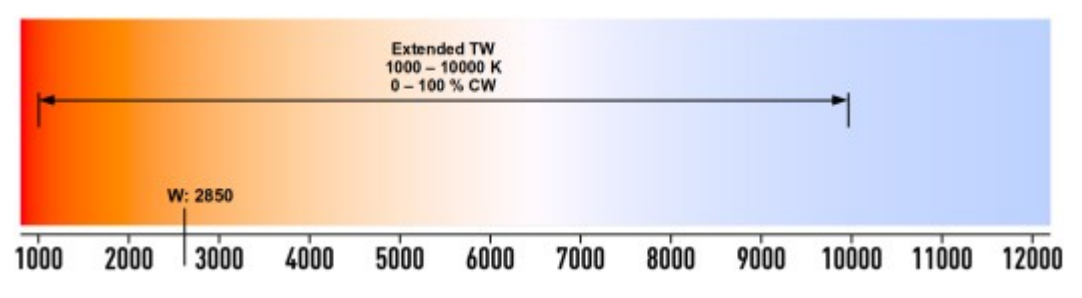

<span id="page-24-1"></span>Abbildung 16: Beispiel simuliertes TW (Quelle: Wikipedia, Lizenz: CC BY-SA 4.0, erlaubte Bearbeitung)

#### <span id="page-24-0"></span>**RGB: Simuliertes TW**

Auf die Implementierung einer Tunable White Simulation für ein 3-Kanal RGB-Leuchtmittel wurde bewusst verzichtet. Die Farbintensitäten einzelner Leuchtmittel sind derart unterschiedlich, dass ein einfacher Parametersatz wie beim RGBW: Simuliertes TW nicht zielführend ist, bzw. leuchtmittelabhängig nur unbefriedigende Ergebnisse erzielt werden können.

Mit etwas Testaufwand und einem externen Logikbaustein, wie dem Enertex EibPC² lässt sich eine Tunable White Applikation aber dennoch umsetzen:

- 1. Ermittlung der leuchtmittelspezifischen RGB Werte mehrerer Stützpunkte von Warmweiß bis Kaltweiß
- 2. Definition von Szenen mit diesen Werten
- 3. Anfahren der Szenen mittels externem Logikbaustein

# **Dim-2-Warm**

 $\rightarrow$  Parameter: [Tunable White - Dimmeinstellungen](#page-49-0)

Mittels dieser Funktionalität kann das Dimmverhalten früherer Halogen-Leuchtmittel nachstellt werden, deren Farbtemperatur sich mit abnehmender Helligkeit in Richtung Warmweiß verschiebt. Dazu werden zwei Punkte jeweils mit Helligkeit und Farbtemperatur definiert.

#### Beispielkonfiguration:

|                      | <b>Helligkeit</b> | ∣ Farbtemperatur |
|----------------------|-------------------|------------------|
| <b>Schwellwert 1</b> | 10%               | 2500 K           |
| <b>Schwellwert 2</b> | 60 %              | 4000 K           |

*Tabelle 3: Beispielkonfiguration Dim-2-Warm*

Resultierender Effekt:

- Gesamthelligkeit von 10 % und weniger  $\rightarrow$  Farbtemperatur 2500 K
- Gesamthelligkeit zwischen 10 und 60 %  $\rightarrow$  Lineare Interpolation der Farbtemperatur zwischen 2500 und 4000 K
- Gesamthelligkeit größer 60 % → Farbtemperatur 4000 K

Hinweis: Ist Dim-2-Warm aktiviert, so lässt sich die Farbtemperatur nicht anderweitig mittels Parametern oder KOs verstellen.

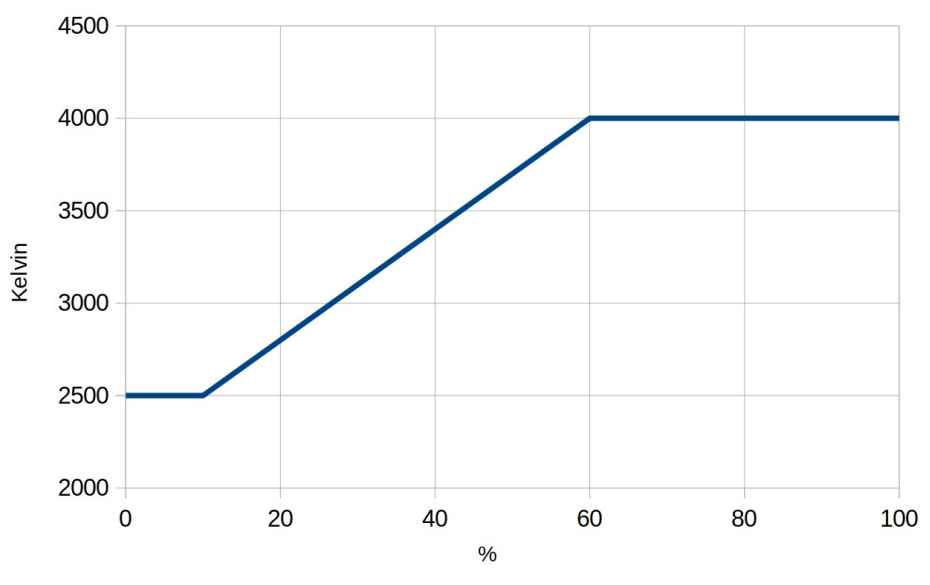

Abbildung 17: Beispiel: Dim-2-Warm

# <span id="page-25-0"></span>**Uhrzeitgesteuertes Dimmen und Human Centric Light (HCL)**

 $\rightarrow$  Parameter: [Uhrzeitgesteuertes Dimmen bzw. HCL](#page-63-0)

Mittels integrierter Timer ist es möglich tageszeitabhängige Sequenzen zu durchlaufen. Diese Zeitpunkte, die mit Änderungen der Helligkeit bzw. des Farbwerts einher gehen, können als fixe Uhrzeiten oder relativ zu Sonnenauf- bzw. untergang parametriert werden. Auch eine Mischung aus fixen und relativen Zeitpunkten ist möglich. Es können bis zu zehn Zeitpunkte mit zugehörigen Helligkeits bzw. Farbwerten parametriert werden. Die parametrierten Zeitpunkte müssen nicht chronologisch sein. Sie werden automatisch täglich um 00:00 nach Berechnung des Sonnenauf- und untergangs für den Tag in die richtige Reihenfolge gebracht.

Human Centric Light (HCL) beschreibt das Uhrzeitgesteuerte Dimmen im Betriebsmodus Tunable White. Dabei geht es weniger um die Veränderung der Gesamthelligkeit, als mehr um eine Verschiebung der Farbtemperatur innerhalb des vorgegebenen Spektrums.

Abbildung 14 zeigt typische Stützpunkte für einen HCL Zyklus: Der Tag beginnt in den Morgenstunden mit einem dem Sonnenaufgang ähnelnden sehr warmen Licht, bevor die Farbtemperatur im Lauf des Vormittags immer mehr zunimmt, also kälter wird. In den Mittagsstunden ist das Licht (wie auch die Sonne an ihrem Zenit) am kältesten. Im Laufe des Nachmittags nimmt die Temperatur wieder ab, wird also wärmer, und mündet in ihrem wärmstem Punkt mit dem Son-

Enertex® Bayern GmbH – Ebermannstädter Straße 8 - 91301 Forchheim - Deutschland - mail@enertex.de

# nenuntergang.

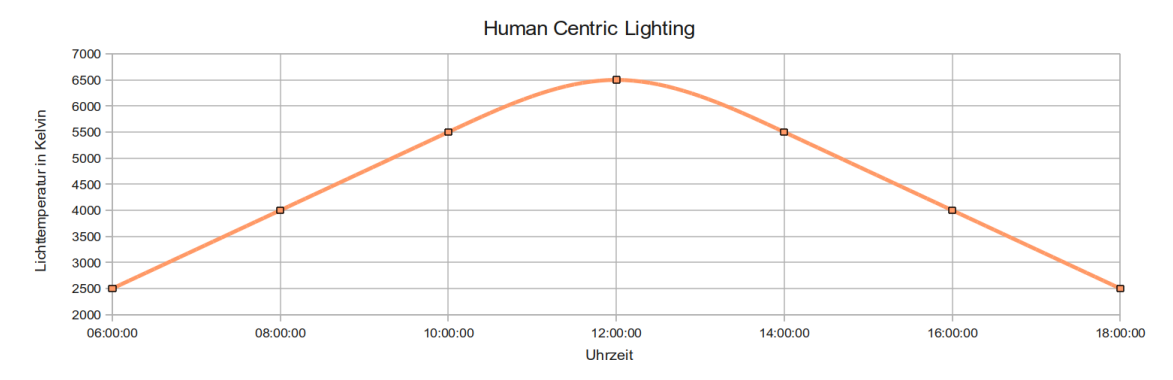

Abbildung 18: Beispiel: Human Centric Lighting

# **ETS Applikation**

# **Spezifikation**

ETS: ab Version 5.7.4

# **Datenbankdatei**

Unter https://www.enertex.de/d-downloads.html finden Sie die aktuelle ETS Datenbankdatei, sowie die aktuelle Produktbeschreibung.

# **Parameter**

Hinweis: Abhängig von der Parametrierung können einige Einstellmöglichkeiten nicht verfügbar sein. Sie werden in diesen Fällen in der ETS nicht dargestellt.

# **Allgemeines**

Hinweis: Dieser Reiter ist immer verfügbar.

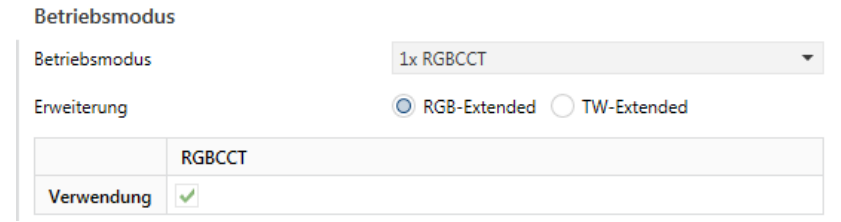

Abbildung 19: Parameter Allgemeines

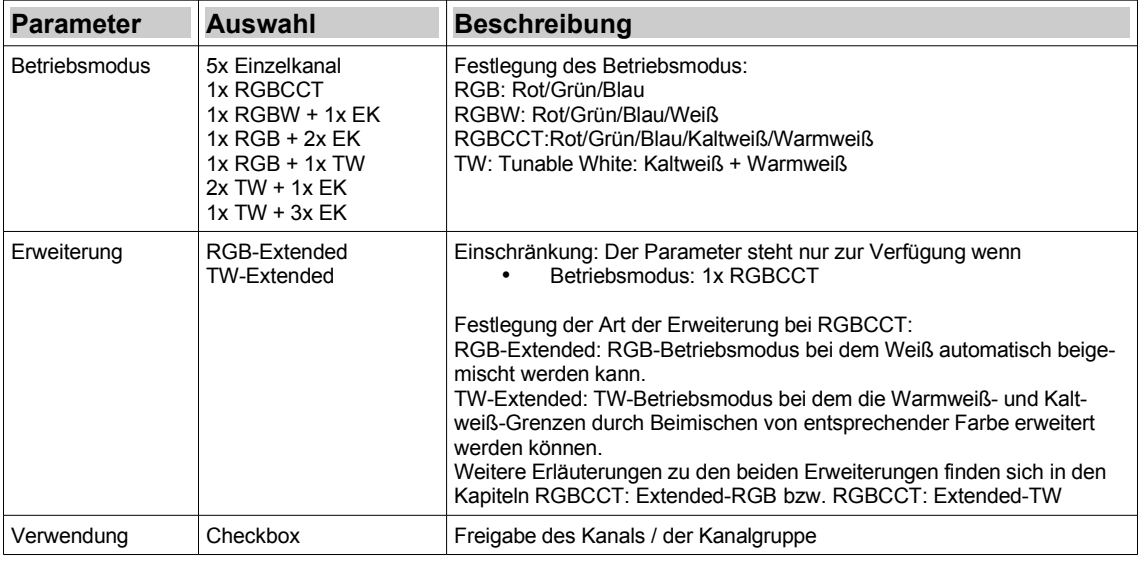

*Tabelle 4: Parameter Allgemeines*

## Konfiguration

Hinweis: Dieser Reiter ist immer verfügbar.

 $\overline{\phantom{a}}$ 

#### **Globale Einstellungen**

Hinweis: Ein globaler Parameter ist für alle Kanäle/Kanalgruppen gültig. Für einige Parameter kann definiert werden, ob sie global oder kanal-/kanalgruppenspezifisch definiert werden sollen.

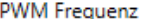

488 Hz

Hinweis: Generell empfehlen sich niedrigere PWM-Frequenzen, um möchlichst weit herunter dimmen zu können. Höhere Frequenzen können dann zum Einsatz kommen, wenn bei den niedrigen etwa ein Flackern feststellbar ist.

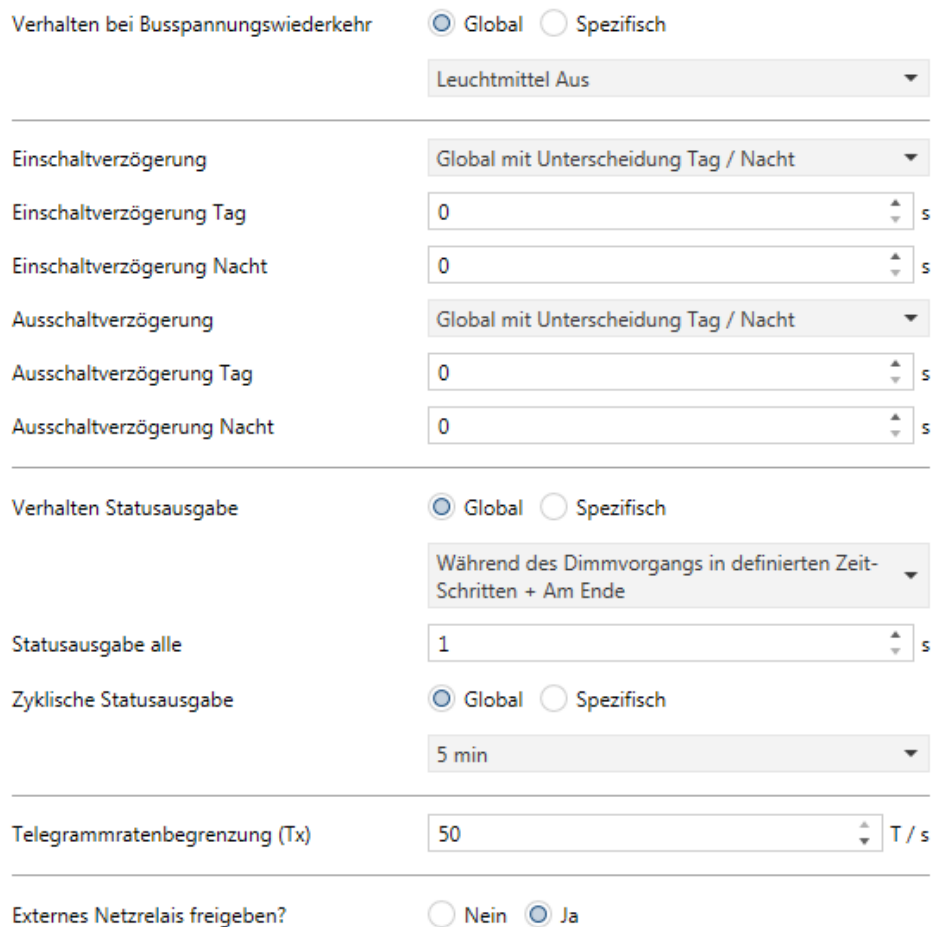

Externes Netzrelais freigeben?

Abbildung 20: Parameter Allgemeines / Konfiguration

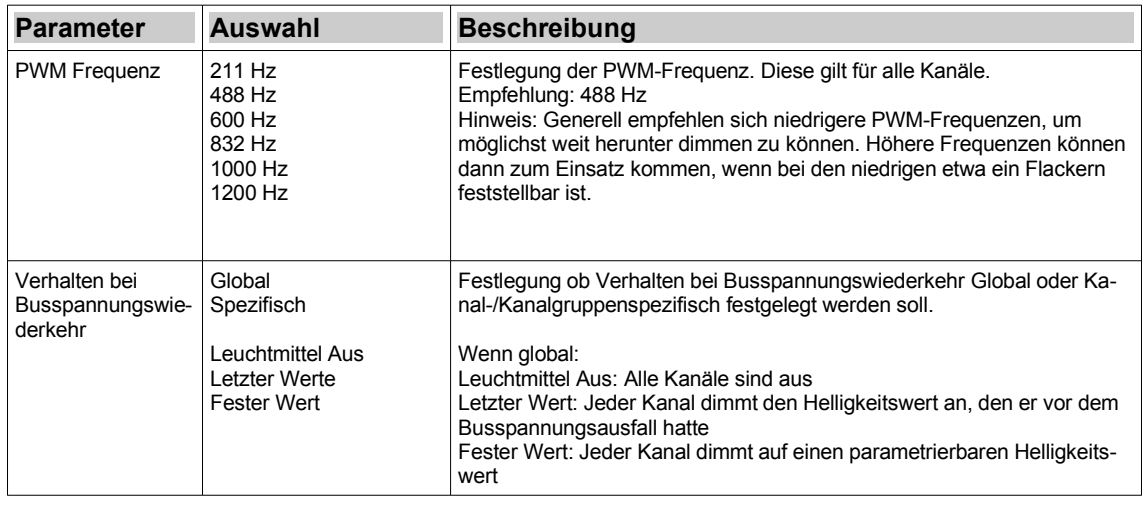

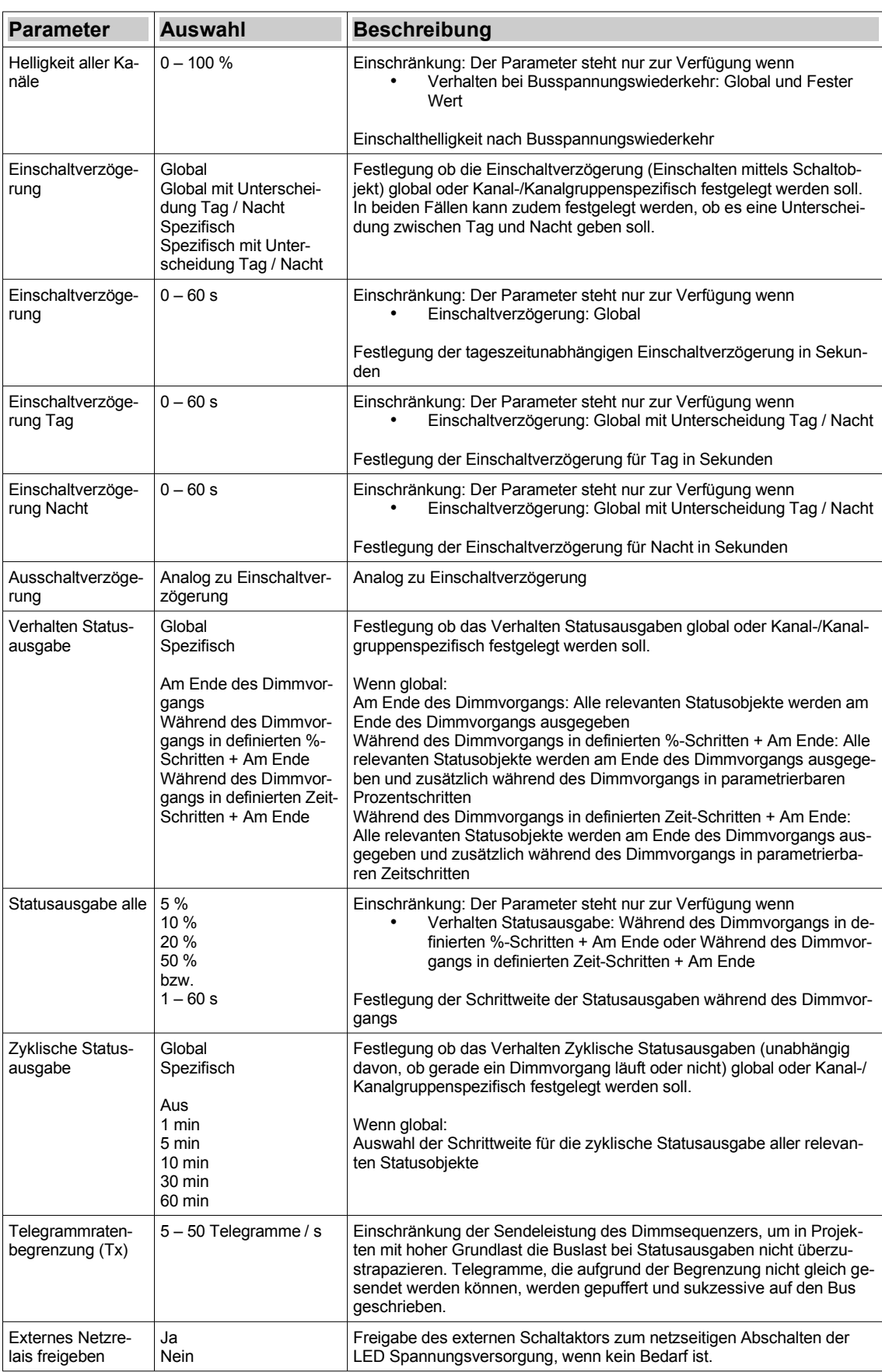

# *Tabelle 5: Parameter Allgemeines / Konfiguration*

# Dimmeinstellungen

Hinweis: Dieser Reiter ist immer verfügbar.

#### Globale Einstellungen

Hinweis: Ein globaler Parameter ist für alle Kanäle/Kanalgruppen gültig. Für einige Parameter kann definiert werden, ob sie global oder kanal-/kanalgruppenspezifisch definiert werden sollen.

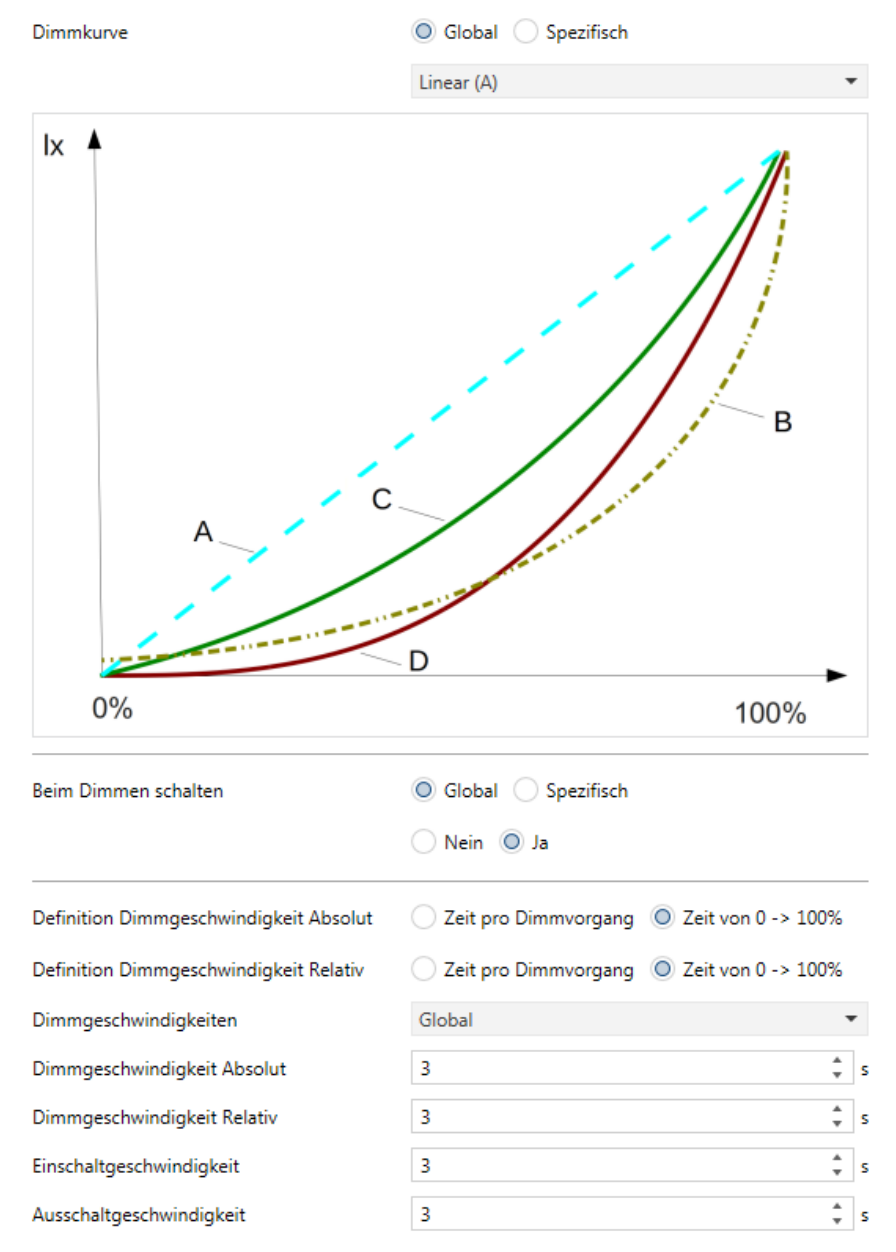

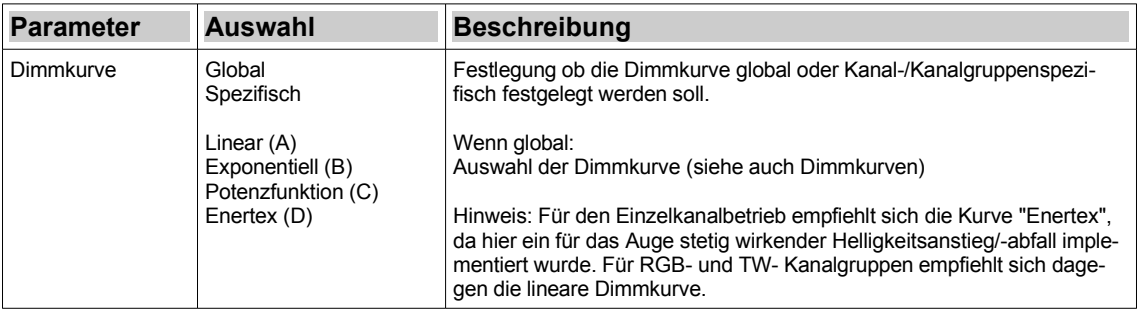

# Abbildung 21: Parameter Allgemeines / Dimmeinstellungen

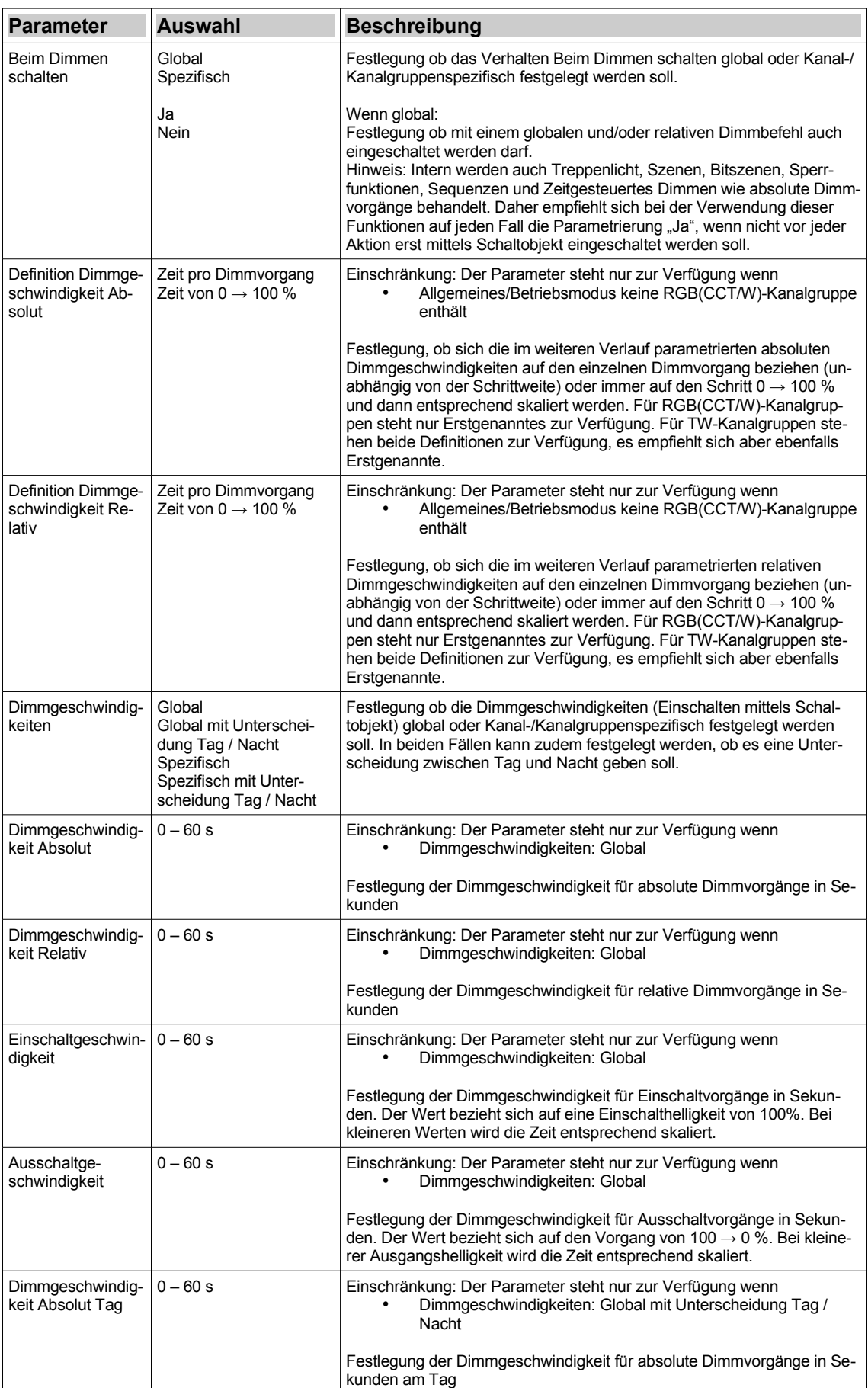

| <b>Parameter</b>                       | <b>Auswahl</b>                                    | <b>Beschreibung</b>                                                                                                    |
|----------------------------------------|---------------------------------------------------|----------------------------------------------------------------------------------------------------|
| Dimmgeschwindig-<br>keit Relativ Taq   | $0 - 60 s$                                        | Einschränkung: Der Parameter steht nur zur Verfügung wenn<br>Dimmgeschwindigkeiten: Global mit Unterscheidung Tag /<br>Nacht                                                                                                |
|                                        |                                                   | Festlegung der Dimmgeschwindigkeit für relative Dimmvorgänge in Se-<br>kunden am Tag                                                                                                    |
| Einschaltgeschwin-<br>digkeit Tag      | $0 - 60 s$                                        | Einschränkung: Der Parameter steht nur zur Verfügung wenn<br>Dimmgeschwindigkeiten: Global mit Unterscheidung Tag /<br>Nacht                                                                                                |
|                                        |                                                   | Festlegung der Dimmgeschwindigkeit für Einschaltvorgänge in Sekun-<br>den am Tag. Der Wert bezieht sich auf eine Einschalthelligkeit von<br>100%. Bei kleineren Werten wird die Zeit entsprechend skaliert.                 |
| Ausschaltge-<br>schwindigkeit Tag      | $0 - 60 s$                                        | Einschränkung: Der Parameter steht nur zur Verfügung wenn<br>Dimmgeschwindigkeiten: Global mit Unterscheidung Tag /<br>Nacht                                                                                                |
|                                        |                                                   | Festlegung der Dimmgeschwindigkeit für Ausschaltvorgänge in Sekun-<br>den am Tag. Der Wert bezieht sich auf den Vorgang von 100 $\rightarrow$ 0 %. Bei<br>kleinerer Ausgangshelligkeit wird die Zeit entsprechend skaliert. |
| Dimmgeschwindig-<br>keit Absolut Nacht | Analog zu Dimmge-<br>schwindigkeit Absolut<br>Taq | Analog zu Dimmgeschwindigkeit Absolut Tag                                                                                                    |
| Dimmgeschwindig-<br>keit Relativ Nacht | Analog zu Dimmge-<br>schwindigkeit Relativ<br>Tag | Analog zu Dimmgeschwindigkeit Relativ Tag                                                                                                    |
| Einschaltgeschwin-<br>digkeit Nacht    | Analog zu Einschaltge-<br>schwindigkeit Tag       | Analog zu Einschaltgeschwindigkeit Tag                                                                                                    |
| Ausschaltge-<br>schwindigkeit<br>Nacht | Analog zu Ausschaltge-<br>schwindigkeit Tag       | Analog zu Ausschaltgeschwindigkeit Tag                                                                                                    |

*Tabelle 6: Parameter Allgemeines / Dimmeinstellungen*

# Zeitfunktionen

Hinweis: Dieser Reiter ist immer verfügbar.

#### Tag / Nacht Umschaltung

Hinweis: Die Tag / Nacht Umschaltung kann entweder mittels eines 1-Bit KO erfolgen, oder automatisch anhand der Sonnenauf-/-untergangsberechnung, wenn Zeit und Datum mittels KO gesetzt wurden.

Hinweis: Nach einem Neustart ist der interne Status Tag/Nacht so lange ungültig, bis die entsprechenden KOs geschrieben wurden. Solange werden die Parametrierungen für "Tag" herangezogen.

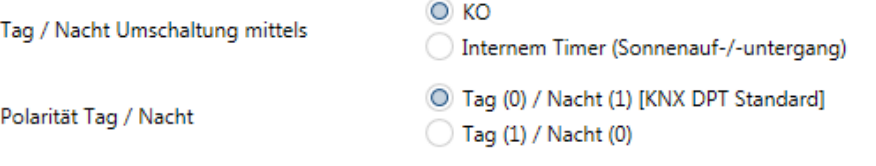

#### **Timer**

Hinweis: Wenn die Timer-Objekte freigegeben werden, so müssen für die ordnungsgemäße Funktion Zeit und Datum nach dem Gerätestart mittels KO gesetzt werden.

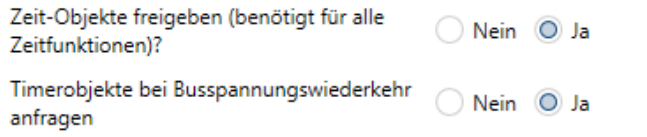

Hinweis: Für die Berechnung von Sonnenauf- und Sonnenuntergangszeiten, sind die nachfolgenden Angaben zum Standort notwendig.

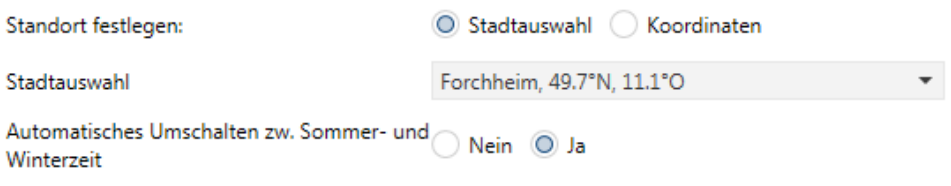

## Abbildung 22: Parameter Allgemeines / Zeitfunktionen

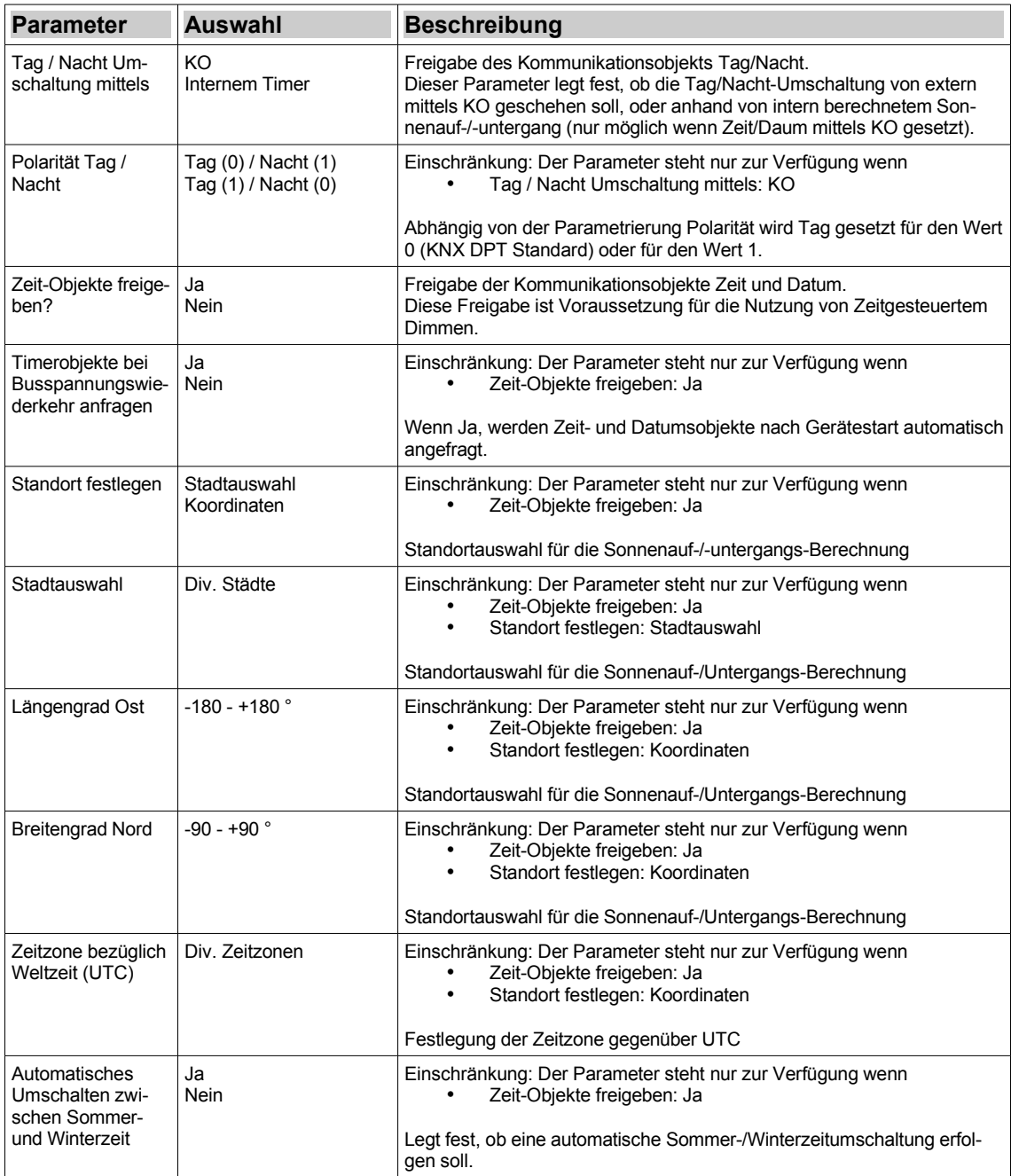

*Tabelle 7: Parameter Allgemeines / Zeitfunktionen*

## Externes Netzrelais

Hinweis: Dieser Reiter ist nur verfügbar, wenn Parameter "Externes Netzrelais freigeben" unter Allgemeines / Konfiguration auf Ja steht.

#### **Netzrelais**

Hinweis: Um Standbyverluste zu minimieren, bietet der Dimmsequenzer die Möglichkeit mittels eines externen Schaltkontakts das LED-Netzteil netzseitig zu schalten. Wegen der Anlaufzeit des Netzteils kann der Dimmvorgang verzögert gestartet werden.

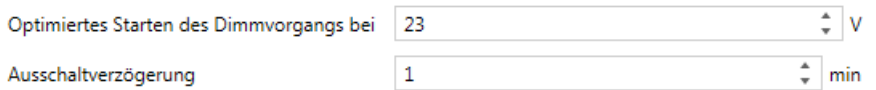

Abbildung 23: Parameter Allgemeines / Netzrelais

| <b>Parameter</b>                                            | Auswahl       | <b>Beschreibung</b>                                                                                                    |
|-------------------------------------------------------------|---------------|----------------------------------------------------------------------------------------------------|
| Optimiertes Starten   4 - 48 V<br>des Dimmvor-<br>gangs bei |               | Der Einschaltvorgang startet erst, wenn nach dem Einschalten des LED<br>Netzteils die hier parametrierte Schwellspannung erreicht ist. Empfeh-<br>lung: Der Wert sollte 1 bis 2 V unter der Nennspannung liegen. |
| Ausschaltverzöge-<br>rung                                   | $0 - 180$ min | Um in bestimmten Szenarios zu häufige Ausschaltvorgänge des LED<br>Netzteils zu vermeiden, kann hier eine Ausschaltverzögerung parame-<br>triert werden.                                                         |

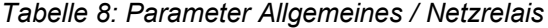

# <span id="page-35-0"></span>**Messungen und Zähler**

→ Erläuterungen: [Messungen und Zähler](#page-15-1)

Hinweis: Dieser Reiter ist immer verfügbar.

Die Angaben zur Leitung sind notwendig für die Berechnung des Spannungsabfalls am Leiter und damit für die Spannungsmessung am Leuchtmittel (Inbetriebnahmefunktion), sowie für die Leuchtmittelschutzfunktionen. Werden diese Funktionen nicht genutzt, können die Parameter ignoriert werden.

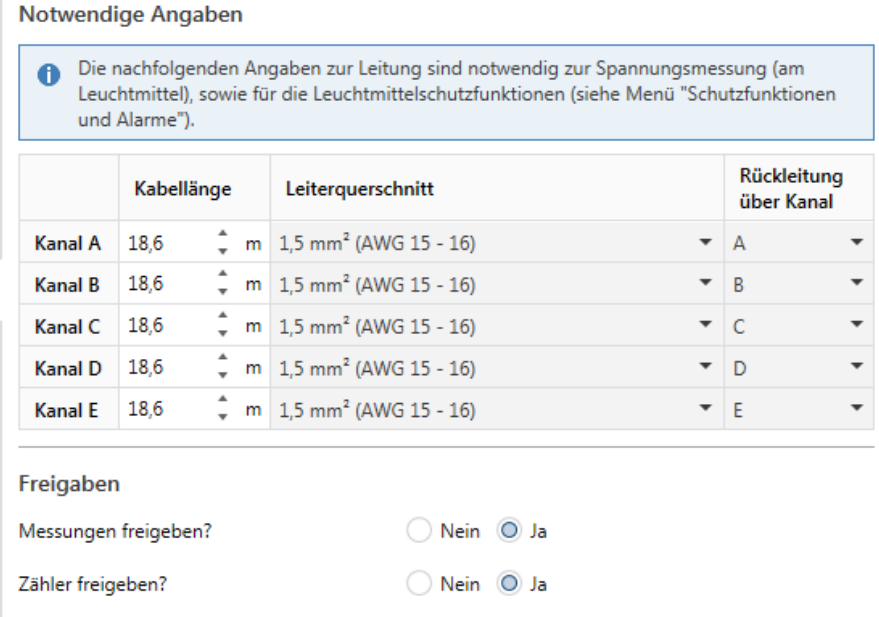

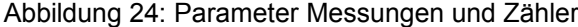

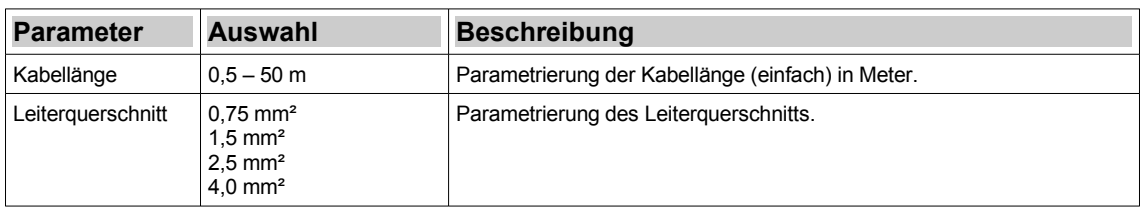
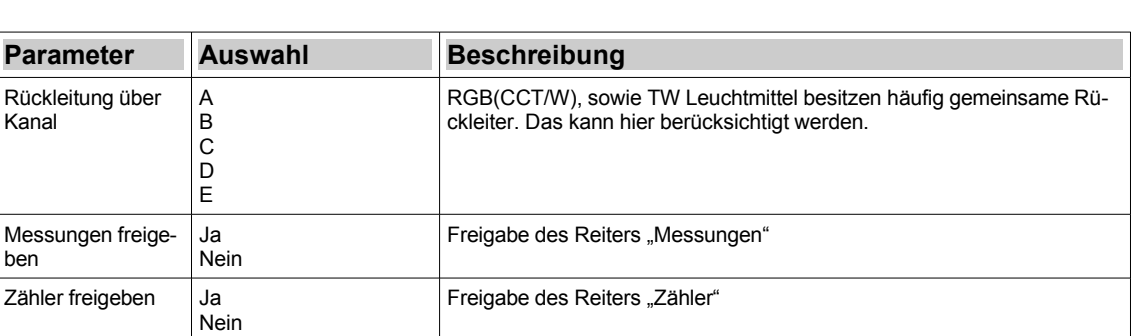

#### Messungen

#### → Erläuterungen: [Messungen](#page-16-0)

Kanal

ben

Hinweis: Dieser Reiter ist nur verfügbar, wenn Parameter "Messungen freigeben" unter Messungen und Zähler auf Ja steht.

*Tabelle 9: Parameter Messungen und Zähler*

#### Kommunikationsobjekte "Messung"

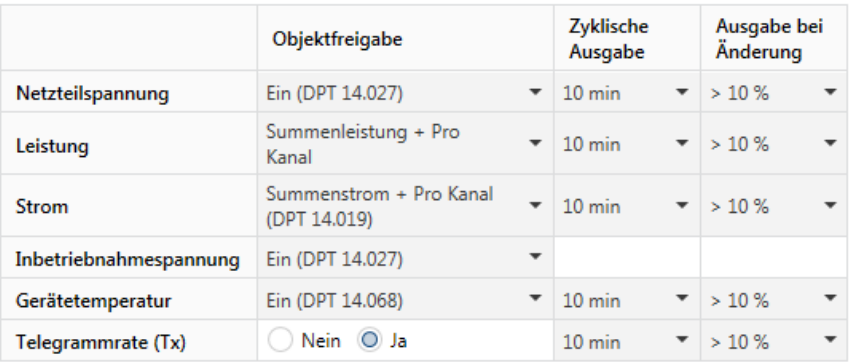

Hinweis zu Datentyp für Spannungsmessung: DPT 9.020: Fließkomma - Millivolt DPT 14.027: Fließkomma - Volt

Hinweis zu Datentyp für Strommessung: DPT 9.021: Fließkomma - Miliampere DPT 14.019: Fließkomma - Ampere

Hinweis zu Datentyp für Temperaturmessung: DPT 9.001: °C DPT 14.068: °C

#### Abbildung 25: Parameter Messungen

<span id="page-36-0"></span>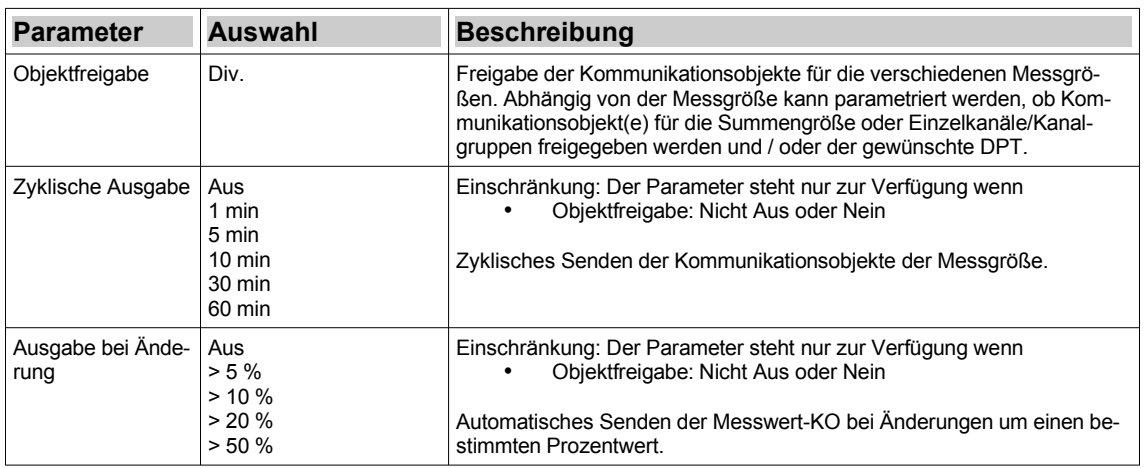

*Tabelle 10: Parameter Messungen*

# → Erläuterungen: [Zähler](#page-16-2)

Hinweis: Dieser Reiter ist nur verfügbar, wenn Parameter "Zähler freigeben" unter Messungen und Zähler auf Ja steht.

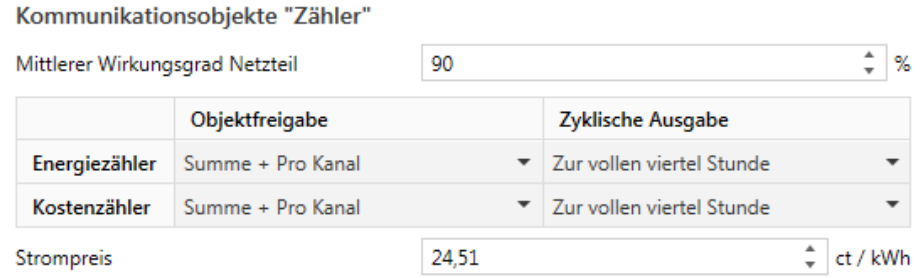

# Abbildung 26: Parameter Zähler

| <b>Parameter</b>  | Auswahl                                                                 | <b>Beschreibung</b>                                                                                                    |
|-------------------|-------------------------------------------------------------------------|----------------------------------------------------------------------------------------------------|
| Objektfreigabe    | Aus<br>Summe<br>Pro Kanal<br>Summe + Pro Kanal                          | Freigabe der Kommunikationsobjekte für die verschiedenen Zähler. Es<br>kann parametriert werden, ob Kommunikationsobjekt(e) für die Summen-<br>größe oder Einzelkanäle/Kanalgruppen freigegeben werden. |
| Zyklische Ausgabe | Aus<br>Zur vollen viertel Stunde<br>Zur vollen Stunde<br>Zum vollen Tag | Einschränkung: Der Parameter steht nur zur Verfügung wenn<br>Objektfreigabe: Nicht Aus<br>Zyklisches Senden der Kommunikationsobjekte der jeweiligen Zähler.                                            |

*Tabelle 11: Parameter Zähler*

# **Alarmobjekte und Schutzfunktionen**

#### $\rightarrow$  Erläuterungen: [Alarmobjekte und Schutzfunktionen](#page-16-1)

Hinweis: Dieser Reiter ist immer verfügbar.

#### Kommunikationsobjekte

Hinweis: Der Dimmsequenzer bietet diverse 1-Bit Alarmobjekte, die die Aktivität der integrierten Schutzschaltungen für Über-, oder Unterpannung (Netzteil), Übertemperatur und Überstrom (gesamt und kanalspezifisch) anzeigen.

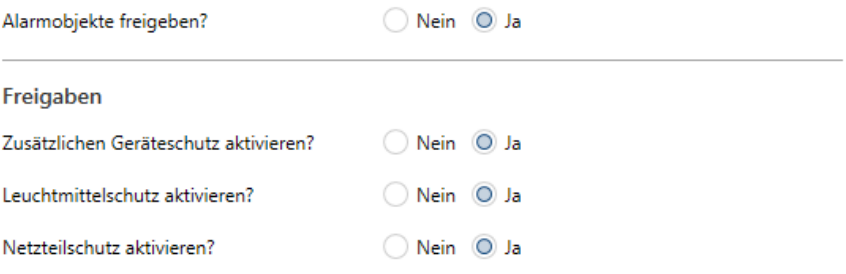

Abbildung 27: Parameter Alarmobjekte und Schutzfunktionen

| <b>Parameter</b>                          | <b>Auswahl</b> | <b>Beschreibung</b>                                                                                                    |
|-------------------------------------------|----------------|----------------------------------------------------------------------------------------------------|
| Alarmobjekte frei-<br>qeben               | Ja<br>Nein     | Freigabe der Kommunikationsobjekte Alarm: Unterspannung, Überspan-<br>nung, Überstrom, Übertemperatur                                                                                                    |
| Zusätzlichen Gerä-<br>teschutz aktivieren | Ja<br>Nein     | Freigabe zusätzlicher Geräteschutz: Bietet die Möglichkeit die Auslöse-<br>schwelle für die integrierte Übertemperaturabschaltung abzusenken.                                                                                                    |
| Leuchtmittelschutz<br>aktivieren          | Ja<br>Nein     | Freigabe Leuchtmittelschutz: Bietet die Möglichkeit durch Parametrie-<br>rung von Dauerleistung und Eingaben zur Überlastfähigkeit, Überlastsze-<br>narios am Leuchtmittel zu alarmieren (Kommunikationsobjekte) und<br>wenn gewünscht abzuschalten. |
| Netzteilschutz akti-<br>vieren            | Ja<br>Nein     | Freigabe Netzteilschutz: Bietet die Möglichkeit durch Parametrierung von<br>Dauerleistung und Eingaben zur Überlastfähigkeit, Überlastszenarios am<br>LED-Netzteil zu alarmieren (Kommunikationsobjekte) und wenn ge-<br>wünscht abzuschalten.       |

*Tabelle 12: Parameter Alarmobjekte und Schutzfunktionen*

#### Zusätzlicher Geräteschutz

Hinweis: Dieser Reiter ist nur verfügbar, wenn Parameter "Zusätzlichen Geräteschutz aktivieren" unter Alarmobjekte und Schutzfunktionen auf Ja steht.

#### Zusätzlicher Geräteschutz

Hinweis: Der Dimmsequenzer bietet in Hardware gegossene Schutzfunktionen. Diese sind zertifizierungsrelevant und können nicht deaktiviert werden.

Zur Berücksichtigung besonderer Umgebungsbedingungen können hier Auslöseschwellen angepasst werden, sodass der Dimmsequenzer früher abschaltet.

#### Übertemperaturabschaltung

Die integrierte Schutzschaltung sieht eine Abschaltung bei 120°C vor. Mit dem nachfolgenden Parameter kann diese Schwelle bei Bedarf gesenkt werden. Das entsprechende Alarm-KO wird dann ebenfalls bei dieser Schwelle ausgelöst.

120

Übertemperaturabschaltung bei

≑ °c

#### Abbildung 28: Parameter Zusätzlicher Geräteschutz

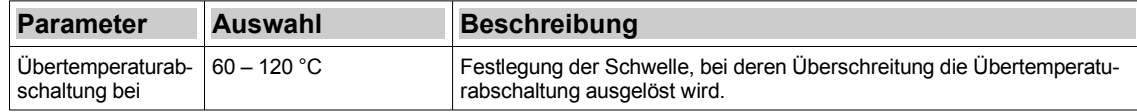

# *Tabelle 13: Parameter Zusätzlicher Geräteschutz*

#### Leuchtmittelschutz

#### → Erläuterungen: [Leuchtmittelschutz](#page-16-3)

Hinweis: Dieser Reiter ist nur verfügbar, wenn Parameter "Leuchtmittelschutz aktivieren" unter Alarmobjekte und Schutzfunktionen auf Ja steht.

#### Leuchtmittelschutz

Hinweis: Da einige LED Streifen nicht mit maximalem Summenstrom betrieben werden können, können hier Alarm- und Schutzfunktionen parametriert werden.

Hinweis: Wird eine Überlastfähigkeit > 0 % parametriert und eine Maximaldauer Überlast 0 s, bedeutet das, die LED kann dauerhaft überbelastet werden. Ist das nicht der Fall, bitte Maximaldauer parametrieren.

Da die Leistungsmessung im Dimmer erfolgt, müssen im Menü "Messungen und Zähler" zwingend die Angaben zur Leitung gemacht werden, um die Leistung am Leuchtmittel korrekt berechnen zu können.

|                | Dauerleistung |                     | Überlastfähigkeit |                                    | Maximaldauer Überlast         |
|----------------|---------------|---------------------|-------------------|------------------------------------|-------------------------------|
| Kanal A        | 20            | ٠<br>W <sub>0</sub> |                   | ዹ<br>% 0                           | ዹ                             |
| <b>Kanal B</b> | 20            | ۸<br>$W$ 0          |                   | ዹ<br>%                             | $\Delta$<br>∣0<br>s           |
| Kanal C        | -20           | ۸<br>$W$ 0          |                   | ۸<br>% 0                           | ٠.<br>s                       |
| <b>Kanal D</b> | 20            | ۸<br>$W$ 0          |                   | ┻<br>% 0                           | $\overline{\phantom{a}}$<br>s |
| <b>Kanal E</b> | 20            | $\Delta$<br>$W$ 0   |                   | 业<br>%<br>$\overline{\phantom{a}}$ | -0                            |

Schutzabschaltung aktivieren

Beim Überschreiten der Dauerleistung ÷

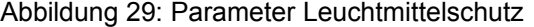

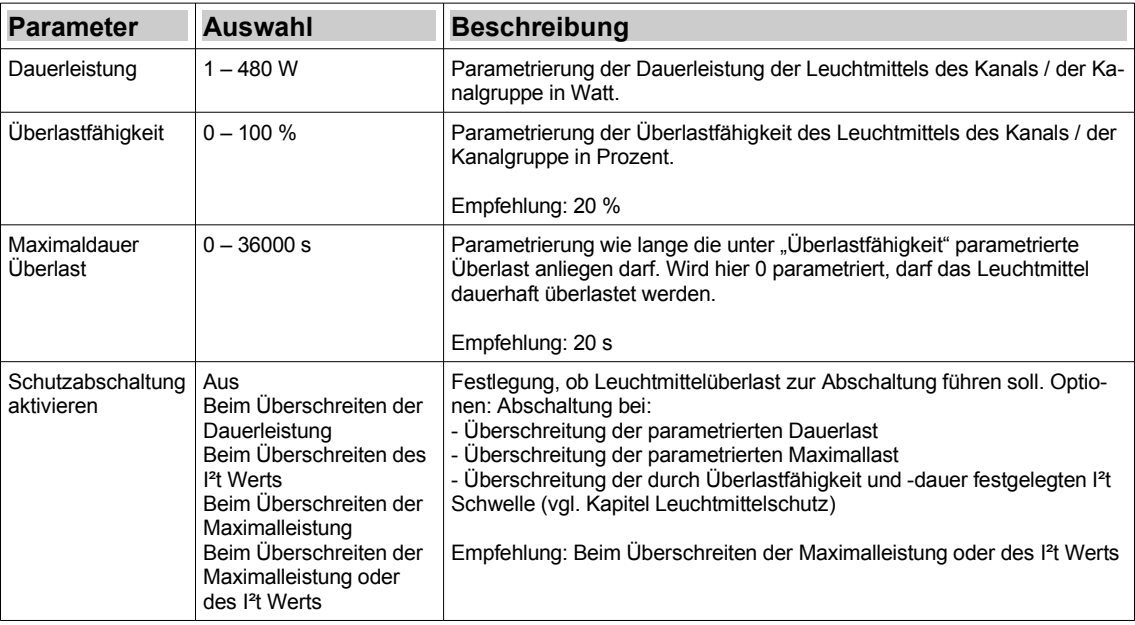

*Tabelle 14: Parameter Leuchtmittelschutz*

# **Netzteilschutz**

→ Erläuterungen: [Netzteilschutz](#page-17-0)

Hinweis: Dieser Reiter ist nur verfügbar, wenn Parameter "Netzteilschutz aktivieren" unter Alarmobjekte und Schutzfunktionen auf Ja steht.

#### Netzteilschutz

Hinweis: Analog zum Leuchtmittelschutz kann der Dimmer auch das vorgeschaltete LED Netzteil schützen.

Hinweis: Wird eine Überlastfähigkeit > 0 % parametriert und eine Maximaldauer Überlast 0 s, bedeutet das, die LED kann dauerhaft überbelastet werden. Ist das nicht der Fall, bitte Maximaldauer parametrieren.

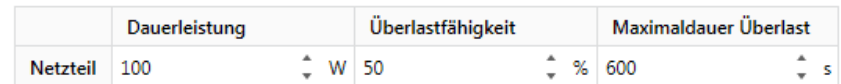

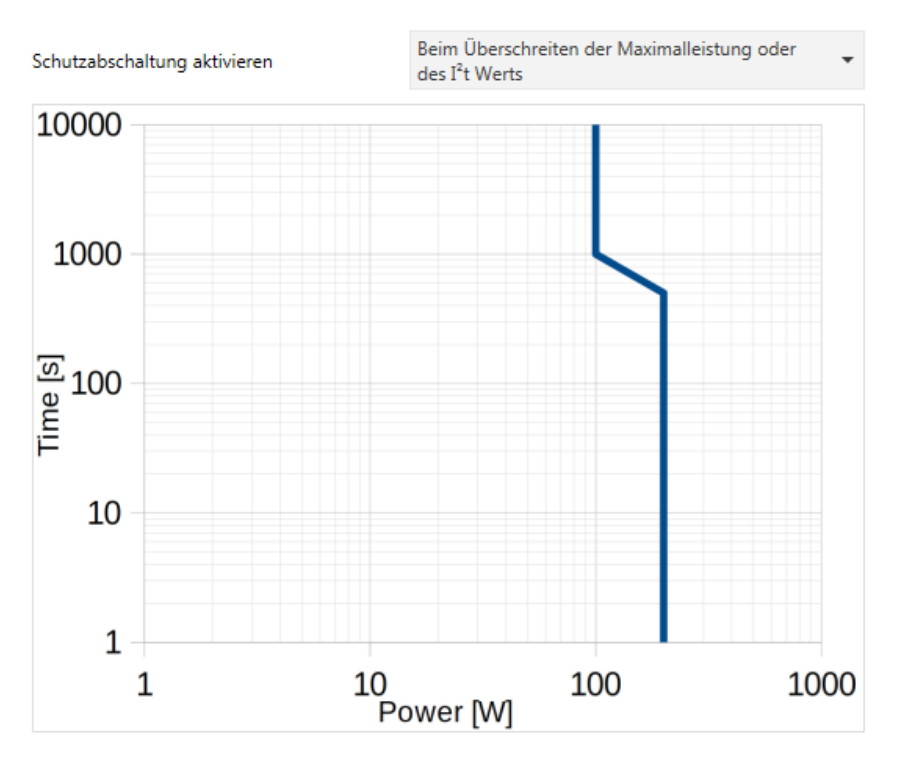

Abbildung 30: Parameter Netzteilschutz

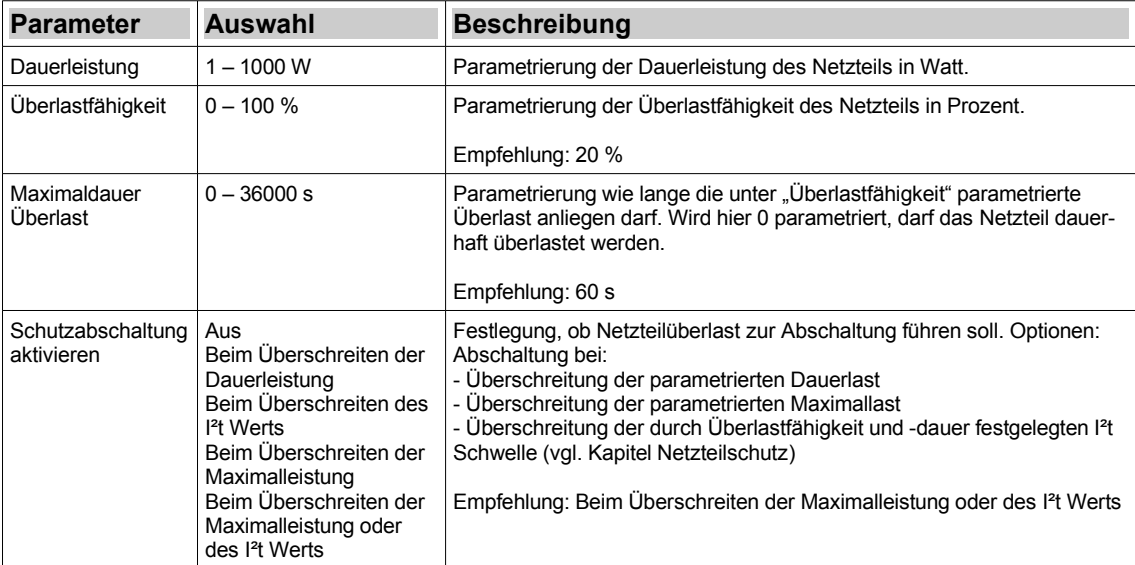

*Tabelle 15: Parameter Netzteilschutz*

# **Einzelkanal - Konfiguration**

Hinweis: Dieser Kanal ist nur verfügbar, wenn unter Allgemeines ein "Betriebsmodus" ausgewählt ist, der mindestens einen Einzelkanal enthält und dieser darunter bei "Verwendung" selek-

# tiert ist (siehe [Allgemeines\)](#page-27-1).

Hinweis: Die Parameter, die unter Allgemeines / [Konfiguration](#page-27-0) als "Spezifisch" parametriert sind, tauchen in diesem Falle auch hier im Kanal in den entsprechenden Reitern auf. Auswahl und Beschreibung sind analog zu "global".

#### Kanal A - Konfiguration

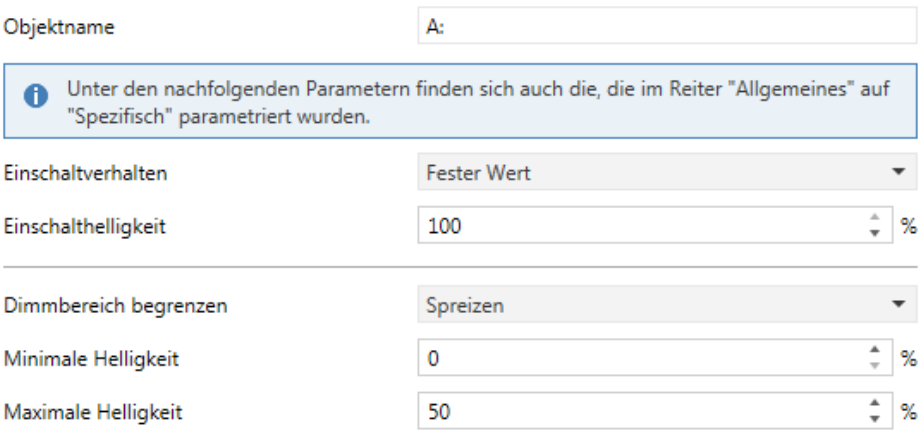

Hinweis: "Einschränken" führt zu einer Beschneidung des Dimmbereichs. "Spreizen" führt zu einer Skalierung des begrenzten Dimmbereichs auf 0 bis 100 %.

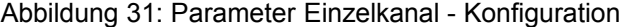

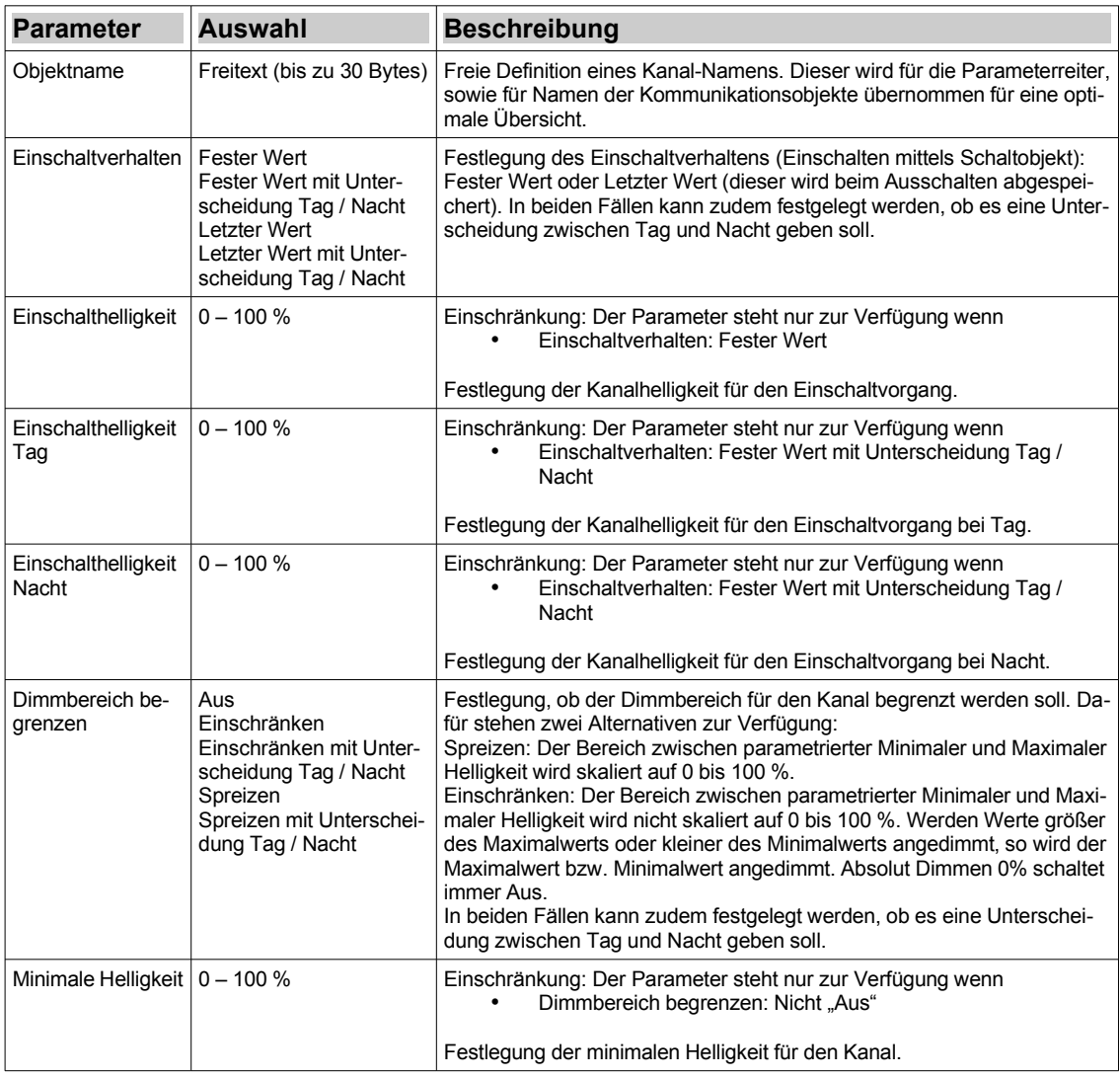

| <b>Parameter</b>               | Auswahl      | <b>Beschreibung</b>                                                                                                    |
|--------------------------------|--------------|----------------------------------------------------------------------------------------------------|
| Maximale Helliq-<br>keit       | $0 - 100 \%$ | Einschränkung: Der Parameter steht nur zur Verfügung wenn<br>Dimmbereich begrenzen: Einschränken oder Spreizen<br>Festlegung der maximalen Helligkeit für den Kanal.                                                                            |
|                                |              |                                                                                                    |
| Maximale Helliq-<br>keit Tag   | $0 - 100 \%$ | Einschränkung: Der Parameter steht nur zur Verfügung wenn<br>Dimmbereich begrenzen: Einschränken mit Unterscheidung<br>Tag / Nacht oder Spreizen mit Unterscheidung Tag / Nacht<br>Festlegung der maximalen Helligkeit für den Kanal bei Tag.   |
| Maximale Helliq-<br>keit Nacht | $0 - 100 \%$ | Einschränkung: Der Parameter steht nur zur Verfügung wenn<br>Dimmbereich begrenzen: Einschränken mit Unterscheidung<br>Tag / Nacht oder Spreizen mit Unterscheidung Tag / Nacht<br>Festlegung der maximalen Helligkeit für den Kanal bei Nacht. |

*Tabelle 16: Parameter Einzelkanal - Konfiguration*

# <span id="page-42-0"></span>**RGB - Konfiguration**

Hinweis: Die RGB Kanalgruppe ist nur verfügbar, wenn unter Allgemeines ein "Betriebsmodus" ausgewählt ist, der die Kanalgruppe enthält und diese darunter bei "Verwendung" selektiert ist (siehe [Allgemeines\)](#page-27-1).

Hinweis: Die Parameter, die unter Allgemeines / [Konfiguration](#page-27-0) als "Spezifisch" parametriert sind, tauchen in diesem Falle auch hier im Kanal in den entsprechenden Reitern auf. Auswahl und Beschreibung sind analog zu "global".

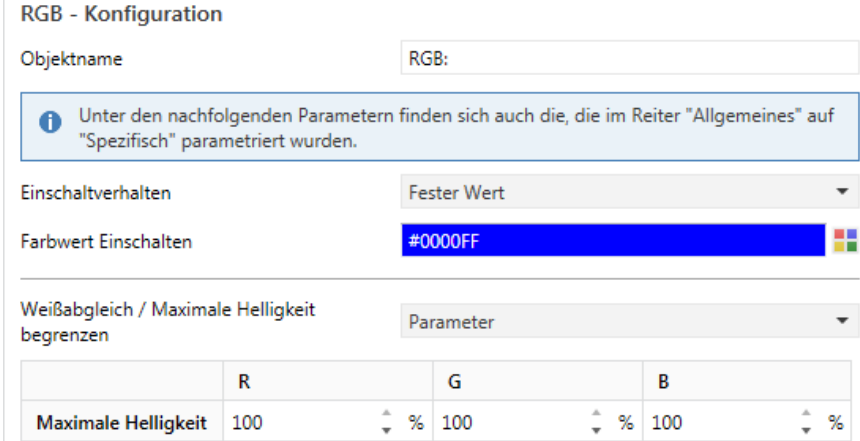

Hinweis: Der begrenzte Dimmbereich wird später zur Laufzeit skaliert auf 0 bis 100 %.

Abbildung 32: Parameter RGB - Konfiguration

| <b>Parameter</b>                       | <b>Auswahl</b>                                             | <b>Beschreibung</b>                                                                                                    |
|----------------------------------------|------------------------------------------------------------|----------------------------------------------------------------------------------------------------|
| Objektname                             | Freitext (bis zu 30 Bytes)                                 | Freie Definition eines Kanalgruppen-Namens. Dieser wird für die Para-<br>meterreiter, sowie für Namen der Kommunikationsobjekte übernommen<br>für eine optimale Übersicht.                                                                                                    |
| Einschaltverhalten                     | Einschaltverhalten                                         | Fester Wert<br>Fester Wert mit Unterscheidung Tag / Nacht<br>Letzter Wert<br>Letzter Wert mit Unterscheidung Tag / Nacht                                                                                                    |
| <b>Farbwert Einschal-</b><br>ten       | RGB-Wert                                                   | Einschränkung: Der Parameter steht nur zur Verfügung wenn<br>Einschaltverhalten: Fester Wert<br>Festlegung des RGB Farbwerts für den Einschaltvorgang.                                                                                                    |
| <b>Farbwert Einschal-</b><br>ten Tag   | RGB-Wert                                                   | Einschränkung: Der Parameter steht nur zur Verfügung wenn<br>Einschaltverhalten: Fester Wert mit Unterscheidung Tag /<br>Nacht                                                                                                    |
|                                        |                                                            | Festlegung des RGB Farbwerts für den Einschaltvorgang bei Tag.                                                                                                    |
| <b>Farbwert Einschal-</b><br>ten Nacht | RGB-Wert                                                   | Einschränkung: Der Parameter steht nur zur Verfügung wenn<br>Einschaltverhalten: Fester Wert mit Unterscheidung Tag /<br>Nacht                                                                                                    |
|                                        |                                                            | Festlegung des RGB Farbwerts für den Einschaltvorgang bei Nacht.                                                                                                    |
| Dimmbereich be-<br>grenzen             | Aus<br>KO<br>Parameter                                     | Festlegung die maximale Helligkeit einzelner Kanäle begrenzt werden<br>soll. Der begrenzte Dimmbereich wird später zur Laufzeit skaliert auf die<br>Werte 0 bis 100 %. Optionen:<br>KO: Die Begrenzung wird im laufenden Betrieb vorgenommen (siehe<br>dazu die Beschreibung des Kommunikationsobjekts 204 im Kapitel Kom-<br>munikationsobjekte).<br>Parameter: Für jeden Kanal der Kanalgruppe steht ein Parameter zur<br>Festlegung der max. Helligkeit zur Verfügung. |
| Maximale Helligkeit                    | Rot: $0 - 100 \%$<br>Grün: $0 - 100 \%$<br>Blau: 0 - 100 % | Einschränkung: Der Parameter steht nur zur Verfügung wenn<br>Dimmbereich begrenzen: Parameter<br>Festlegung der max. Helligkeiten für die einzelnen Kanäle der Kanalgrup-                                                                                                    |
|                                        |                                                            | pe.                                                                                                    |

*Tabelle 17: Parameter RGB - Konfiguration*

# **RGBW - Weißkanal**

→ Erläuterungen: [RGBW](#page-20-0)

Hinweis: Die RGBW Kanalgruppe ist nur verfügbar, wenn unter Allgemeines der entsprechende Betriebsmodus ausgewählt ist und diese darunter bei "Verwendung" selektiert ist (siehe [Allge](#page-27-1)[meines\)](#page-27-1).

Hinweis: Die Parameter, die unter Allgemeines / [Konfiguration](#page-27-0) als "Spezifisch" parametriert sind, tauchen in diesem Falle auch hier im Kanal in den entsprechenden Reitern auf. Auswahl und Beschreibung sind analog zu "global".

Hinweis: Die Einstellungen der Anwendung RGBW entsprechen im Wesentlichen denen von [RGB - Konfiguration](#page-42-0) ergänzt um Einstellungen für den Weißkanal. Hier sind nur diese dargestellt.

Einstellungen Weißkanal

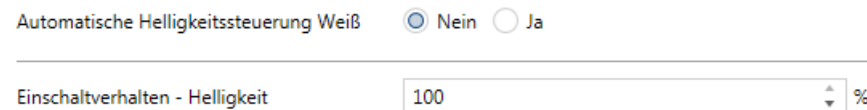

#### Abbildung 33: Parameter RGBW - Weißkanal

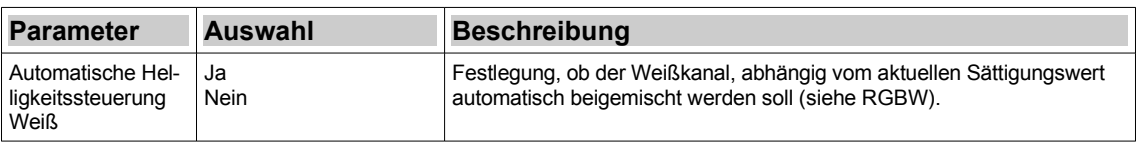

| <b>Parameter</b>                                 | Auswahl | <b>Beschreibung</b>                                                                                       |
|--------------------------------------------------|---------|----------------------------------------------------------------------------------------------------|
| Einschaltverhalten $10 - 100 \%$<br>- Helligkeit |         | Einschränkung: Der Parameter steht nur zur Verfügung wenn<br>Automatische Helligkeitssteuerung Weiß: Nein |
|                                                  |         | Festlegung der Einschalthelligkeit für den Weiß-Kanal.                                                    |

*Tabelle 18: Parameter RGBW - Weißkanal*

# <span id="page-44-0"></span>**RGBCCT (als RGB-Extended) - Weißkanäle**

#### → Erläuterungen: [RGBCCT: Extended-RGB](#page-19-0)

Hinweis: Die RGBCCT Kanalgruppe ist nur verfügbar, wenn unter Allgemeines der entsprechende Betriebsmodus in Verbindung mit der Erweiterung RGB-Extended ausgewählt ist und die Kanalgruppe darunter bei "Verwendung" selektiert ist (siehe [Allgemeines\)](#page-27-1).

Hinweis: Die Parameter, die unter Allgemeines / [Konfiguration](#page-27-0) als "Spezifisch" parametriert sind, tauchen in diesem Falle auch hier im Kanal in den entsprechenden Reitern auf. Auswahl und Beschreibung sind analog zu "global".

Hinweis: Die Einstellungen der Anwendung RGBCCT entsprechen im Wesentlichen denen von [RGB - Konfiguration](#page-42-0) ergänzt um Einstellungen für die beiden Weißkanäle. Hier sind nur diese dargestellt.

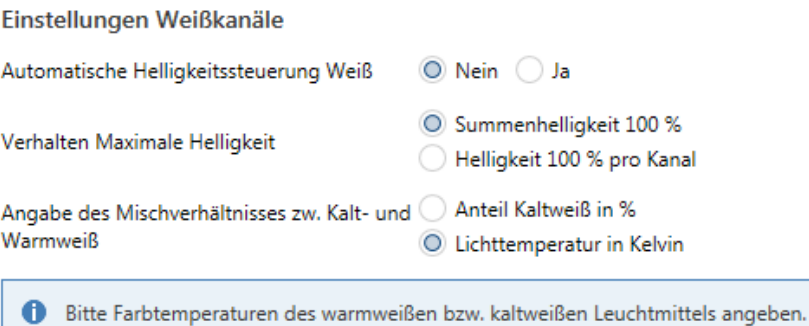

Wird später ein Wert parametriert oder während der Laufzeit mittels KO geschrieben, der nicht innerhalb der Range liegt, so wird bei Unterschreitung der Wert für Warmweiß, bei Überschreitung der für Kaltweiß herangezogen.

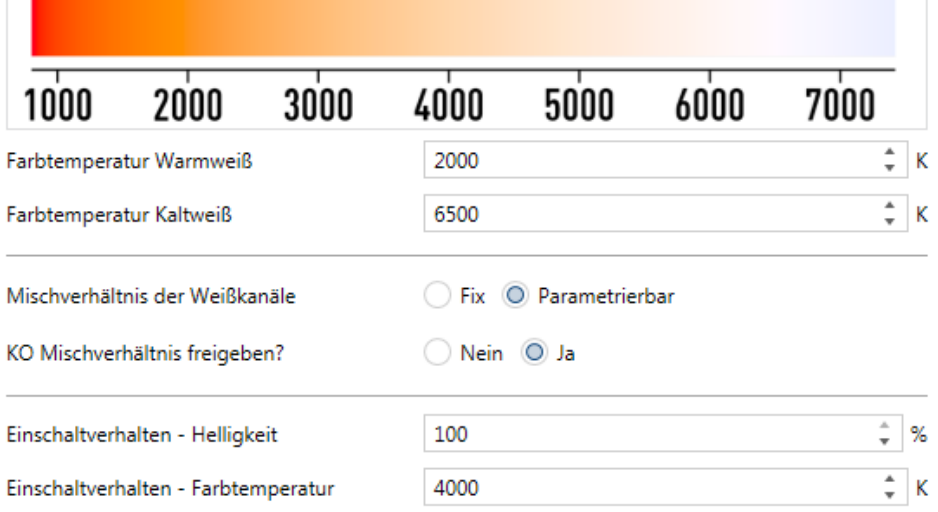

# Abbildung 34: Parameter RGBCCT (als RGB-Extended) - Weißkanäle

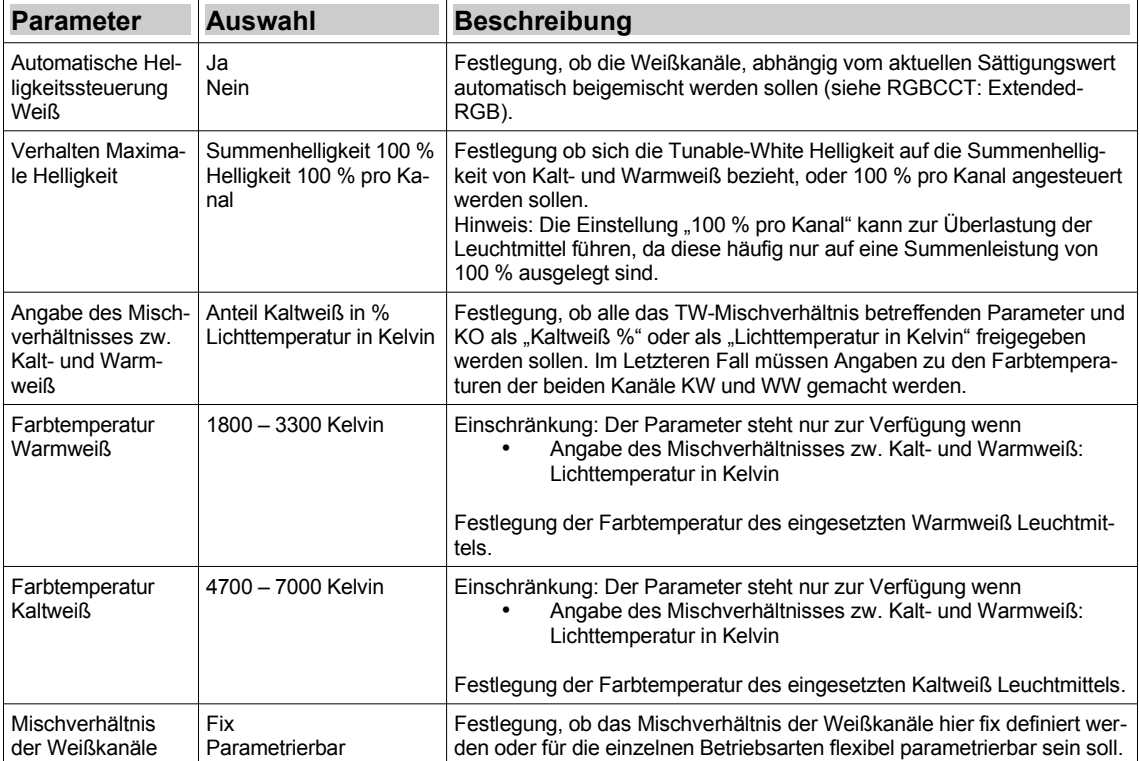

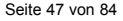

| <b>Parameter</b>                       | <b>Auswahl</b>     | <b>Beschreibung</b>                                                                                                    |
|----------------------------------------|--------------------|----------------------------------------------------------------------------------------------------|
| Anteil Kaltweiß                        | $0 - 100 %$        | Einschränkung: Der Parameter steht nur zur Verfügung wenn<br>Angabe des Mischverhältnisses zw. Kalt- und Warmweiß: An-<br>teil Kaltweiß in %<br>Mischverhältnis der Weißkanäle: Fix<br>$\bullet$                                                                                                    |
|                                        |                    | Festlegung der fixen Farbtemperatur für die TW-Kanalgruppe.                                                                                                    |
| Farbtemperatur                         | 600 - 11000 Kelvin | Einschränkung: Der Parameter steht nur zur Verfügung wenn<br>Angabe des Mischverhältnisses zw. Kalt- und Warmweiß:<br>Lichttemperatur in Kelvin<br>Mischverhältnis der Weißkanäle: Fix<br>$\bullet$                                                                                                    |
|                                        |                    | Festlegung der fixen Farbtemperatur für die TW-Kanalgruppe.                                                                                                    |
| KO Mischverhält-<br>nis freigeben      | Ja<br>Nein         | Einschränkung: Der Parameter steht nur zur Verfügung wenn<br>Mischverhältnis der Weißkanäle: Parametrierbar                                                                                                    |
|                                        |                    | Freigabe des Kommunikationsobjekts zum absoluten oder relativen Dim-<br>men der TW-Farbtemperatur.                                                                                                    |
| Einschaltverhalten<br>- Helligkeit     | $0 - 100 %$        | Einschränkung: Der Parameter steht nur zur Verfügung wenn<br>Automatische Helligkeitssteuerung Weiß: Nein                                                                                                    |
|                                        |                    | Festlegung Einschalthelligkeit für die TW-Kanalgruppe.                                                                                                    |
| Einschaltverhalten<br>- Anteil KW      | $0 - 100 %$        | Einschränkung: Der Parameter steht nur zur Verfügung wenn<br>Automatische Helligkeitssteuerung Weiß: Nein<br>Angabe des Mischverhältnisses zw. Kalt- und Warmweiß: An-<br>٠<br>teil Kaltweiß in %<br>Mischverhältnis der Weißkanäle: Parametrierbar                                                                     |
|                                        |                    | Festlegung der Farbtemperatur für die TW-Kanalgruppe.                                                                                                    |
| Einschaltverhalten<br>- Farbtemperatur | 600 - 11000 Kelvin | Einschränkung: Der Parameter steht nur zur Verfügung wenn<br>Automatische Helligkeitssteuerung Weiß: Nein<br>Angabe des Mischverhältnisses zw. Kalt- und Warmweiß:<br>$\bullet$<br>Lichttemperatur in Kelvin<br>Mischverhältnis der Weißkanäle: Parametrierbar<br>Festlegung der Farbtemperatur für die TW-Kanalgruppe. |
|                                        |                    |                                                                                                    |

*Tabelle 19: Parameter RGBCCT (als RGB-Extended) - Weißkanäle*

# **Tunable White - Konfiguration**

→ Erläuterungen zu Tunable White allgemein: [Tunable White](#page-22-0)

Hinweis: Die TW Kanalgruppe ist nur verfügbar, wenn unter Allgemeines ein "Betriebsmodus" ausgewählt ist, der die Kanalgruppe enthält und diese darunter bei "Verwendung" selektiert ist (siehe [Allgemeines\)](#page-27-1).

Hinweis: Die Parameter, die unter Allgemeines / [Konfiguration](#page-27-0) als "Spezifisch" parametriert sind, tauchen in diesem Falle auch hier im Kanal in den entsprechenden Reitern auf. Auswahl und Beschreibung sind analog zu "global".

Hinweis: Die hier darstellten Parameter für den Tunable White Kanal 1 (TW 1) gelten analog für TW 2.

#### Tunable White 1 - Konfiguration

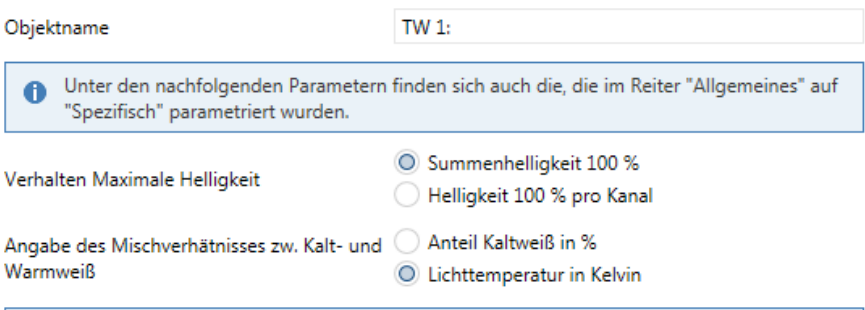

**O** Bitte Farbtemperaturen des warmweißen bzw. kaltweißen Leuchtmittels angeben.

Wird später ein Wert parametriert oder während der Laufzeit mittels KO geschrieben, der  $\ddot{\bullet}$ nicht innerhalb der Range liegt, so wird bei Unterschreitung der Wert für Warmweiß, bei Überschreitung der für Kaltweiß herangezogen.

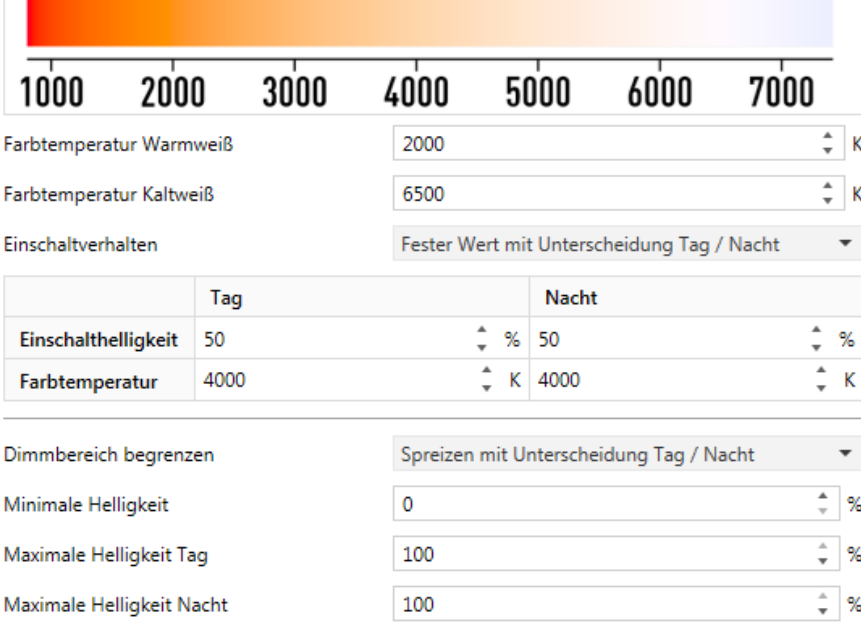

Hinweis: "Einschränken" führt zu einer Beschneidung des Dimmbereichs. "Spreizen" führt zu einer Skalierung des begrenzten Dimmbereichs auf 0 bis 100 %.

Hinweis: Bei Tunable-White Kanalgruppen bezieht sich der Maximalwert auf den unter dem Parameter Verhalten Maximale Helligkeit konfigurierten Wert.

Abbildung 35: Parameter TW - Konfiguration

| <b>Parameter</b>                                                  | <b>Auswahl</b>                                            | <b>Beschreibung</b>                                                                                                    |
|-------------------------------------------------------------------|-----------------------------------------------------------|----------------------------------------------------------------------------------------------------|
| Objektname                                                        | Freitext (bis zu 30 Bytes)                                | Freie Definition eines Kanalgruppen-Namens. Dieser wird für die Para-<br>meterreiter, sowie für Namen der Kommunikationsobjekte übernommen<br>für eine optimale Übersicht.                                                                                                    |
| Verhalten Maxima-<br>le Helligkeit                                | Summenhelligkeit 100 %<br>Helligkeit 100 % pro Ka-<br>nal | Festlegung ob sich die Tunable-White Helligkeit auf die Summenhellig-<br>keit von Kalt- und Warmweiß bezieht, oder 100 % pro Kanal angesteuert<br>werden sollen.<br>Hinweis: Die Einstellung "100 % pro Kanal" kann zur Überlastung der<br>Leuchtmittel führen, da diese häufig nur auf eine Summenleistung von<br>100 % ausgelegt sind. |
| Angabe des Misch-<br>verhältnisses zw.<br>Kalt- und Warm-<br>weiß | Anteil Kaltweiß in %<br>Lichttemperatur in Kelvin         | Festlegung, ob alle das TW-Mischverhältnis betreffenden Parameter und<br>KO als "Kaltweiß %" oder als "Lichttemperatur in Kelvin" freigegeben<br>werden sollen. Im Letzteren Fall müssen Angaben zu den Farbtempera-<br>turen der beiden Kanäle KW und WW gemacht werden.                                                                |

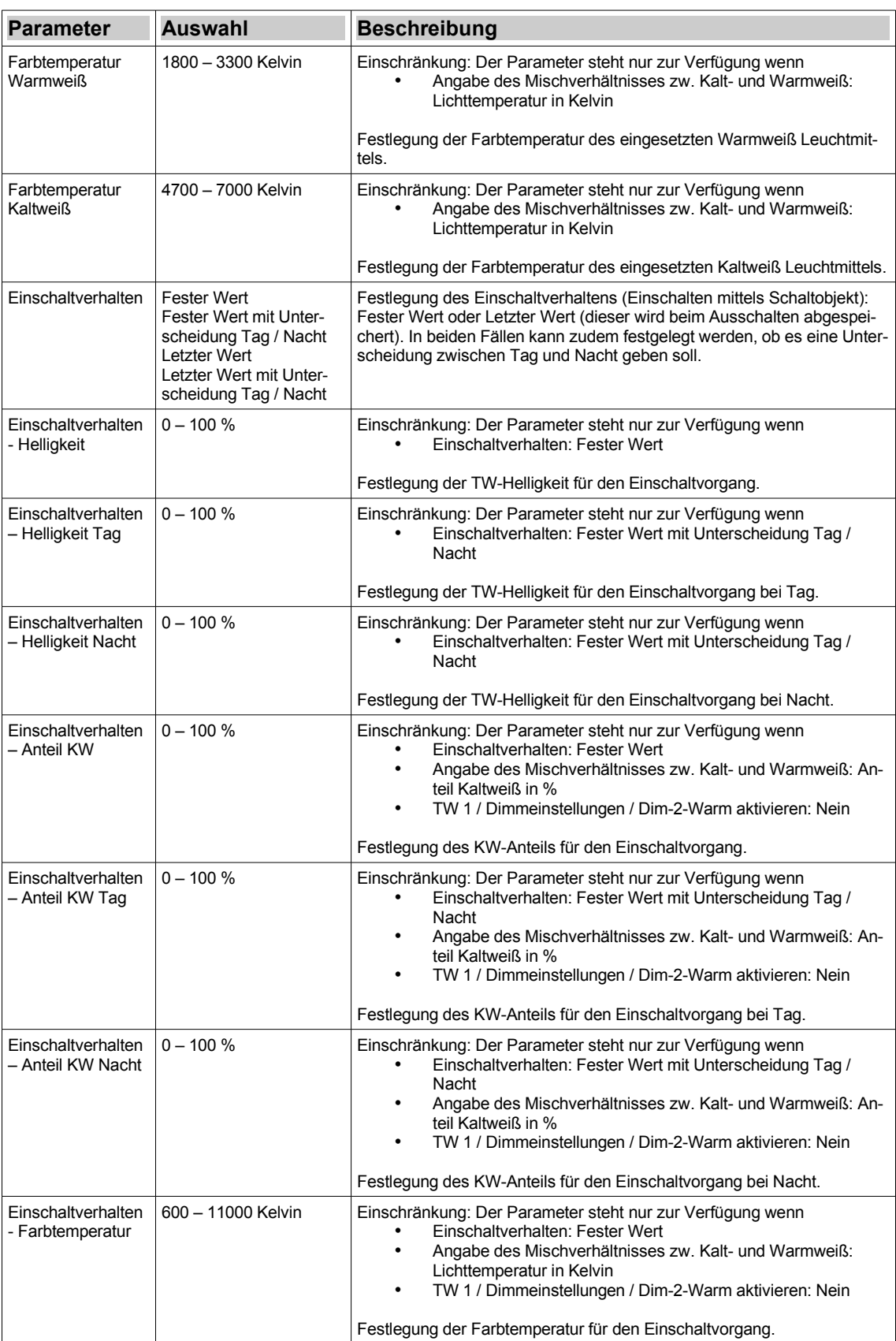

| <b>Parameter</b>                                | <b>Auswahl</b>                                                                                                    | <b>Beschreibung</b>                                                                                                    |
|-------------------------------------------------|----------------------------------------------------------------------------------------------------|----------------------------------------------------------------------------------------------------|
| Einschaltverhalten<br>- Farbtemperatur<br>Tag   | 600 - 11000 Kelvin                                                                                                    | Einschränkung: Der Parameter steht nur zur Verfügung wenn<br>Einschaltverhalten: Fester Wert mit Unterscheidung Tag /<br>Nacht<br>Angabe des Mischverhältnisses zw. Kalt- und Warmweiß:<br>٠<br>Lichttemperatur in Kelvin<br>TW 1 / Dimmeinstellungen / Dim-2-Warm aktivieren: Nein<br>Festlegung der Farbtemperatur für den Einschaltvorgang bei Tag.                                                                                                    |
| Einschaltverhalten<br>- Farbtemperatur<br>Nacht | 600 - 11000 Kelvin                                                                                                    | Einschränkung: Der Parameter steht nur zur Verfügung wenn<br>Einschaltverhalten: Fester Wert mit Unterscheidung Tag /<br>Nacht<br>Angabe des Mischverhältnisses zw. Kalt- und Warmweiß:<br>٠<br>Lichttemperatur in Kelvin<br>TW 1 / Dimmeinstellungen / Dim-2-Warm aktivieren: Nein<br>٠<br>Festlegung der Farbtemperatur für den Einschaltvorgang bei Nacht.                                                                                                    |
| Dimmbereich be-<br>grenzen                      | Aus<br>Einschränken<br>Einschränken mit Unter-<br>scheidung Tag / Nacht<br>Spreizen<br>Spreizen mit Unterschei-<br>dung Tag / Nacht | Festlegung, ob der Dimmbereich für den die Kanalgruppe begrenzt wer-<br>den soll. Dafür stehen zwei Alternativen zur Verfügung:<br>Spreizen: Der Bereich zwischen parametrierter Minimaler und Maximaler<br>Helligkeit wird skaliert auf 0 bis 100 %.<br>Einschränken: Der Bereich zwischen parametrierter Minimaler und Maxi-<br>maler Helligkeit wird nicht skaliert auf 0 bis 100 %. Werden Werte größer<br>des Maximalwerts oder kleiner des Minimalwerts angedimmt, so wird der<br>Maximalwert bzw. Minimalwert angedimmt. Absolut Dimmen 0% schaltet<br>immer Aus.<br>In beiden Fällen kann zudem festgelegt werden, ob es eine Unterschei-<br>dung zwischen Tag und Nacht geben soll. |
| Minimale Helligkeit                             | $0 - 100 %$                                                                                                    | Einschränkung: Der Parameter steht nur zur Verfügung wenn<br>Dimmbereich begrenzen: Nicht "Aus"<br>Festlegung der minimalen Helligkeit für die Kanalgruppe.                                                                                                    |
| Maximale Helligkeit $0 - 100 %$                 |                                                                                                    | Einschränkung: Der Parameter steht nur zur Verfügung wenn<br>Dimmbereich begrenzen: Einschränken oder Spreizen<br>Festlegung der maximalen Helligkeit für die Kanalgruppe. Der Wert be-<br>zieht sich auf den den unter "Verhalten Maximale Helligkeit" parametrier-<br>ten Wert.                                                                                                    |
| Maximale Helligkeit   0 - 100 %<br>Tag          |                                                                                                    | Einschränkung: Der Parameter steht nur zur Verfügung wenn<br>Dimmbereich begrenzen: Einschränken mit Unterscheidung<br>Tag / Nacht oder Spreizen mit Unterscheidung Tag / Nacht<br>Festlegung der maximalen Helligkeit für die Kanalgruppe bei Tag. Festle-<br>gung der maximalen Helligkeit für die Kanalgruppe. Der Wert bezieht<br>sich auf den den unter "Verhalten Maximale Helligkeit" parametrierten<br>Wert.                                                                                                    |
| Maximale Helligkeit   0 - 100 %<br>Nacht        |                                                                                                    | Einschränkung: Der Parameter steht nur zur Verfügung wenn<br>Dimmbereich begrenzen: Einschränken mit Unterscheidung<br>Tag / Nacht oder Spreizen mit Unterscheidung Tag / Nacht                                                                                                    |
|                                                 |                                                                                                    | Festlegung der maximalen Helligkeit für die Kanalgruppe bei Nacht. Fest-<br>legung der maximalen Helligkeit für die Kanalgruppe. Der Wert bezieht<br>sich auf den den unter "Verhalten Maximale Helligkeit" parametrierten<br>Wert.                                                                                                    |

*Tabelle 20: Parameter TW - Konfiguration*

# <span id="page-49-0"></span>**Tunable White - Dimmeinstellungen**

 $\rightarrow$  Erläuterungen zu [Tunable White](#page-22-0) allgemein: Tunable White

→ Erläuterungen zu Dim-2-Warm: [Dim-2-Warm](#page-24-0) 

Hinweis: Die TW Kanalgruppe ist nur verfügbar, wenn unter Allgemeines ein "Betriebsmodus" ausgewählt ist, der die Kanalgruppe enthält und diese darunter bei "Verwendung" selektiert ist (siehe [Allgemeines\)](#page-27-1).

Hinweis: Die Parameter, die unter Allgemeines / [Konfiguration](#page-27-0) als "Spezifisch" parametriert sind, tauchen in diesem Falle auch hier im Kanal in den entsprechenden Reitern auf. Auswahl und Beschreibung sind analog zu "global".

#### Hinweis: Die hier darstellten Parameter für den Tunable White Kanal 1 (TW 1) gelten analog für TW 2.

#### TW 1 - Dimmeinstellungen

Hinweis: Unter den nachfolgenden Parametern finden sich auch die, die im Reiter "Allgemeines" auf "Spezifisch" parametriert wurden.

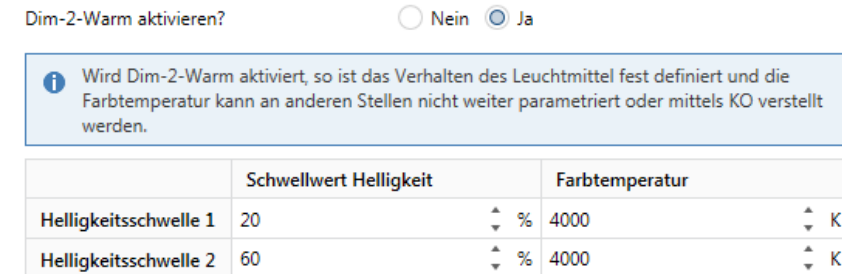

Hinweis:

-> Farbtemperatur 1 für Helligkeitswerte < Schwellwert 1

-> Farbtemperatur 2 für Helligkeitswerte > Schwellwert 2

-> Interpolation der Farbtemperatur zwischen den beiden Schwellwerten

#### Abbildung 36: Parameter TW – Dimmeinstellungen

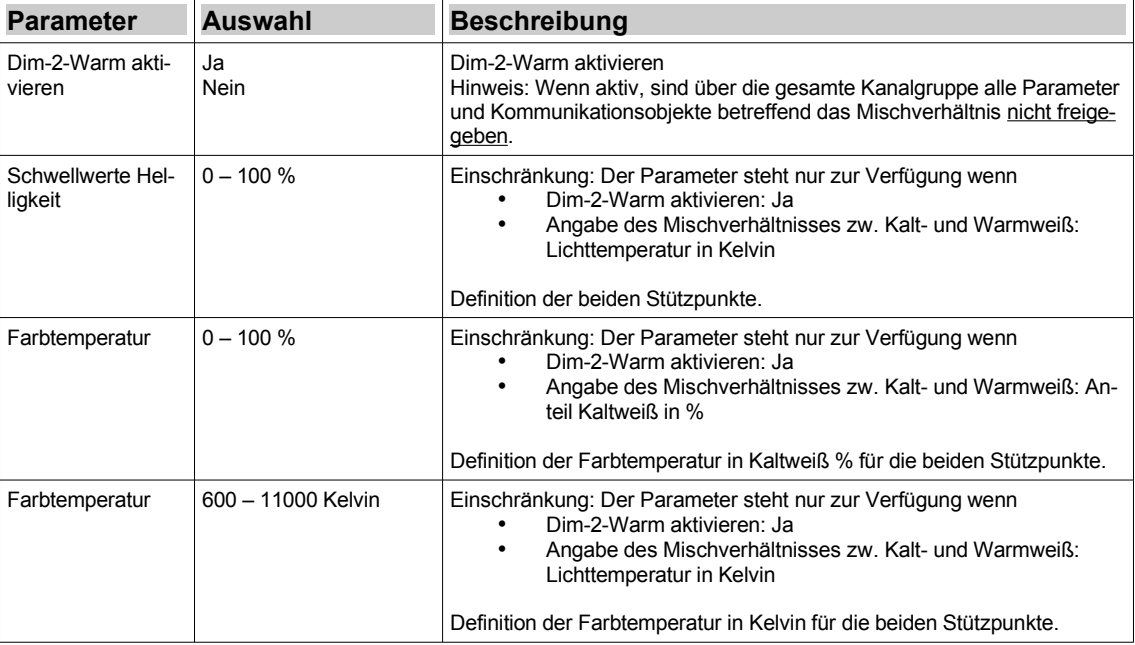

*Tabelle 21: Parameter TW - Dimmeinstellungen*

# **RGBCCT (als TW-Extended) - Konfiguration**

#### → Erläuterungen: [RGBCCT: Extended-TW](#page-23-0)

Hinweis: Die RGBCCT Kanalgruppe ist nur verfügbar, wenn unter Allgemeines der entsprechende Betriebsmodus in Verbindung mit der Erweiterung TW-Extended ausgewählt ist und die Kanalgruppe darunter bei "Verwendung" selektiert ist (siehe [Allgemeines\)](#page-27-1).

Hinweis: Die Parameter, die unter Allgemeines / [Konfiguration](#page-27-0) als "Spezifisch" parametriert sind, tauchen in diesem Falle auch hier im Kanal in den entsprechenden Reitern auf. Auswahl und Beschreibung sind analog zu "global".

Hinweis: Die Einstellungen der Anwendung RGBCCT (als TW-Extended) entsprechen im Wesentlichen denen von [Tunable White - Dimmeinstellungen](#page-49-0), ergänzt um Einstellungen für die Beimischung der Farbkanäle. Hier sind nur diese dargestellt.

#### Tunable White 1 - Konfiguration

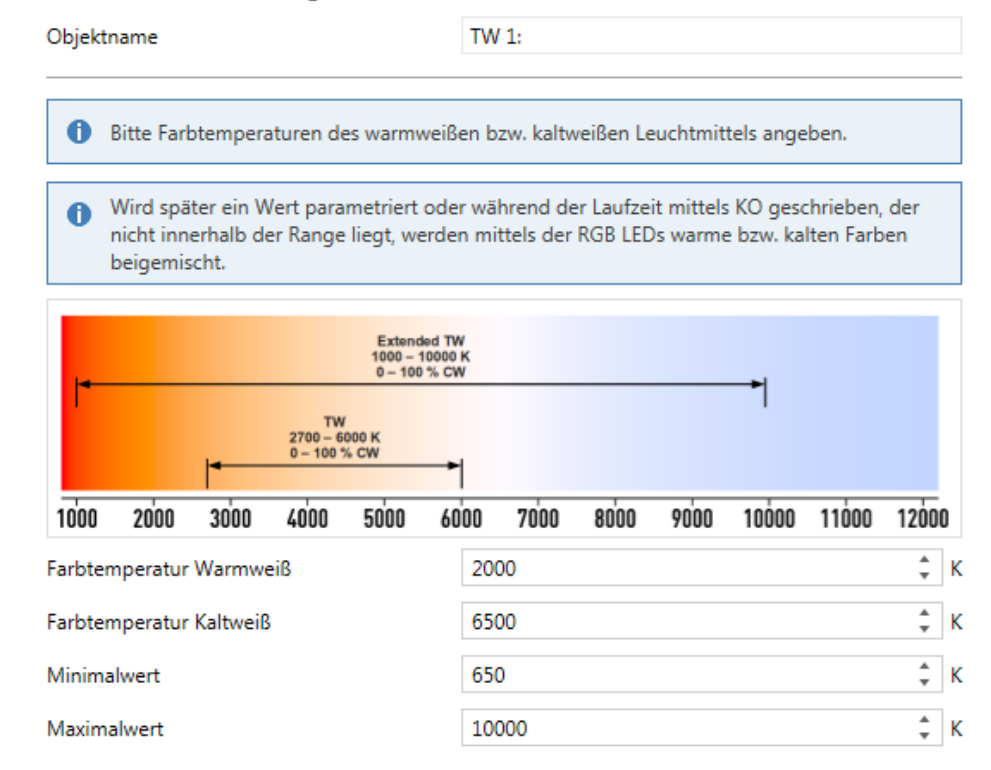

Abbildung 37: Parameter RGBCCT (als TW-Extended) - Konfiguration

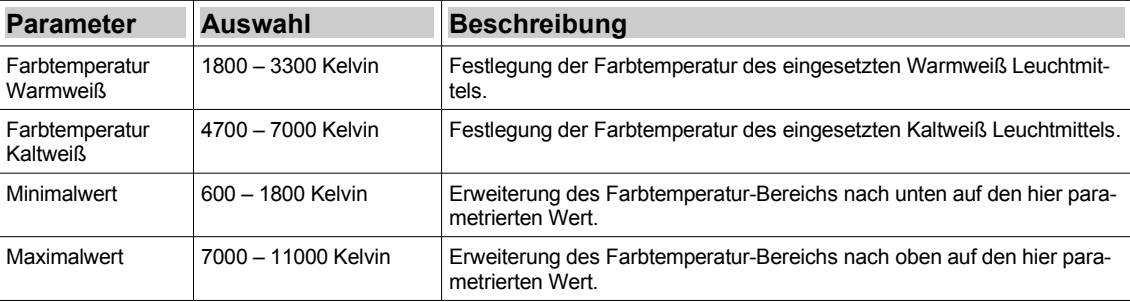

*Tabelle 22: Parameter RGBCCT (als TW-Extended) – Konfiguration*

# **RGBW (als Simuliertes TW) - Konfiguration**

 $\rightarrow$  Erläuterungen: [RGBW: Simuliertes TW](#page-23-1)

Hinweis: Die TW Kanalgruppe ist nur verfügbar, wenn unter Allgemeines der RGBW Betriebsmodus in Verbindung mit dem darunter stehenden Parameter "Simuliertes Tunable White aktivieren" ausgewählt ist und die Kanalgruppe darunter bei "Verwendung" selektiert ist (siehe [All](#page-27-1)[gemeines\)](#page-27-1).

Hinweis: Die Parameter, die unter Allgemeines / [Konfiguration](#page-27-0) als "Spezifisch" parametriert sind, tauchen in diesem Falle auch hier im Kanal in den entsprechenden Reitern auf. Auswahl und Beschreibung sind analog zu "global".

Hinweis: Die Einstellungen der Anwendung RGBW (mit sim. TW) entsprechen im Wesentlichen denen von [Tunable White - Dimmeinstellungen](#page-49-0), ergänzt um Einstellungen für die Beimischung der Farbkanäle. Hier sind nur diese dargestellt.

#### Tunable White 1 - Konfiguration

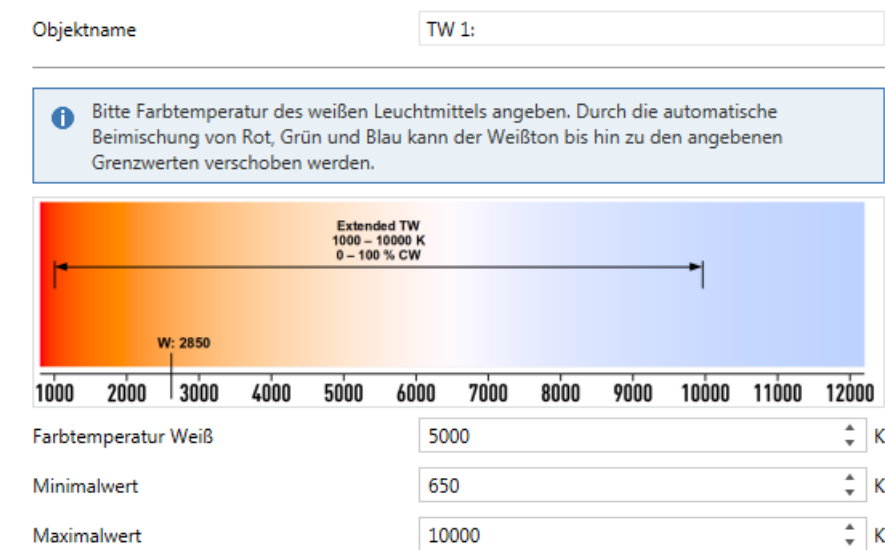

# Abbildung 38: Parameter RGBW (mit sim. TW) - Konfiguration

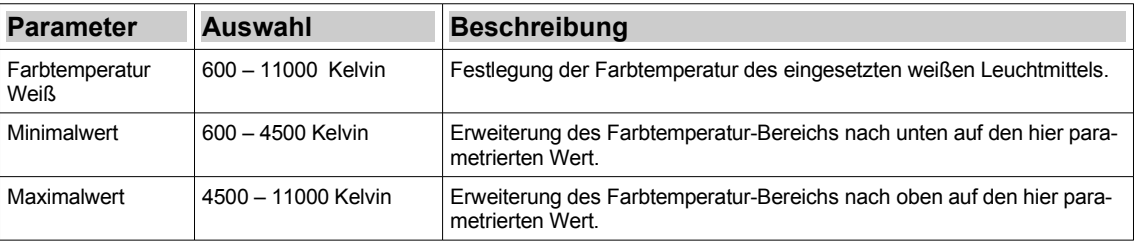

*Tabelle 23: Parameter RGBW (mit sim. TW) - Konfiguration*

# <span id="page-52-0"></span>**Freigaben**

Hinweis: Dieser Reiter ist für jeden Kanal / jede Kanalgruppe verfügbar.

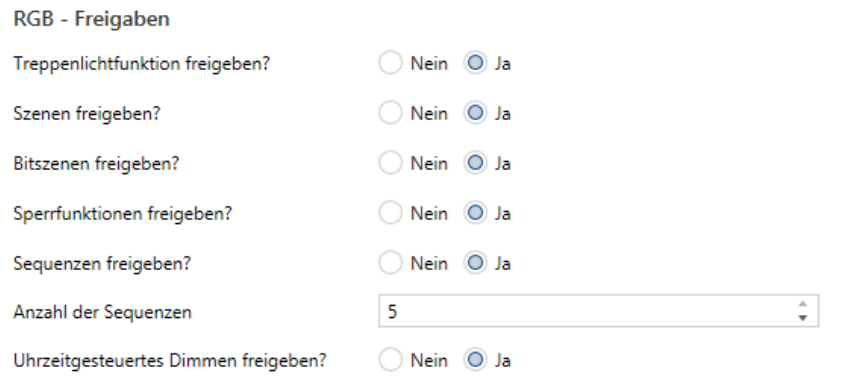

# Abbildung 39: Parameter Freigaben

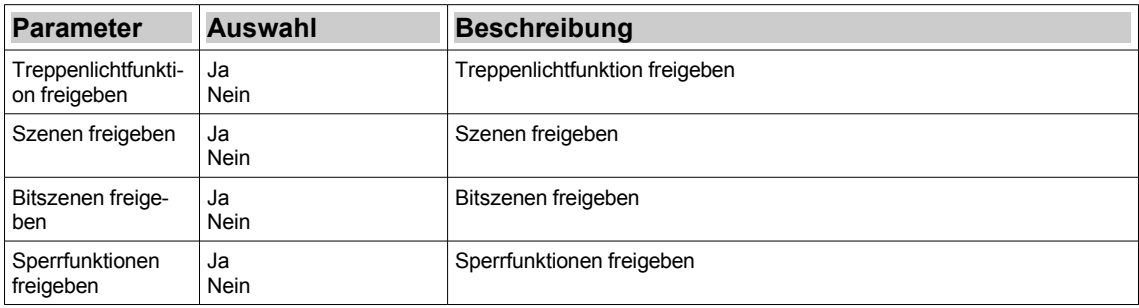

| <b>Parameter</b>                       | Auswahl    | <b>Beschreibung</b>                                                                                                    |
|----------------------------------------|------------|----------------------------------------------------------------------------------------------------|
| Sequenzen freige-<br>ben               | Ja<br>Nein | Einschränkung: Der Parameter steht nur für RGB(CCT/W) und TW-Ka-<br>nalgruppen zur Verfügung.<br>Sequenzen freigeben                                 |
| Anzahl der Se-<br>quenzen              | $1 - 5$    | Einschränkung: Der Parameter steht nur für RGB(CCT/W) und TW-Ka-<br>nalgruppen zur Verfügung.<br>Anzahl der Sequenzen festlegen                      |
| Uhrzeitgesteuertes<br>Dimmen freigeben | Ja<br>Nein | Uhrzeitgesteuertes Dimmen bzw. HCL freigeben<br>Hinweis: HCL (=Human Centric Lighting = Uhrzeitgesteuertes Dimmen<br>im Betriebsmodus Tunable White) |

*Tabelle 24: Parameter Freigaben*

# <span id="page-53-0"></span>**Treppenlichtfunktion**

Die Treppenlichtfunktion ermöglicht es, eine beispielsweise durch einen Bewegungsmelder getriggerte Leuchte nach einer parametrierten Aktivierungszeit automatisch wieder auszuschalten. Erfolgt während der Aktivierungszeit ein erneuter Trigger, kann das entweder ignoriert werden, die Zeit neugestartet oder aufaddiert werden.

Des weiteren lässt sich, wenn gewünscht, eine Abdimmzeit und -helligkeit parametrieren. Als Warnung für den Anwender, dass die Beleuchtung gleich aus geht, wird diese Helligkeit nach Ablauf der Aktivierungszeit für die Dauer der Abdimmzeit angesteuert.

Bei Ansteuern der Treppenlichtfunktion ergeben sich Einschalthelligkeit und Einschaltgeschwindigkeit aus den unter Konfiguration bzw. Dimmeinstellungen getätigten Einstellungen.

Selbstverständlich kann die sogenannte "Treppenlichtfunktion" nicht nur für Treppenhausbeleuchtungen genutzt werden, sondern ist generell für alle Einsatzgebiete geeignet, in denen die Beleuchtung automatisch nach einer definierten Zeit wieder ausgehen soll.

Hinweis: Die Funktion ist hier dargestellt für den Betriebsmodus RGBCCT (als RGB-Extended) mit deaktivierter automatischer Weißbeimischung, da dieser die maximale Anzahl an Parametern bietet. Die Parameter Farbtemperatur Weiß sind hier zudem in Kaltweiß % dargestellt. Die Parametrierung kann auch in Kelvin erfolgen, wenn der Parameter "Angabe des Mischverhältnisses zw. Warm- und Kaltweiß" entsprechend umgestellt wird (siehe [RGBCCT \(als RGB-Ex](#page-44-0)[tended\) - Weißkanäle\)](#page-44-0). Für andere Betriebsmodi sind die Parameter zur Helligkeit, Farbauswahl, KW-Anteil entsprechend reduziert.

Hinweis: Dieser Reiter ist nur verfügbar, wenn Parameter "Treppenlichtfunktion freigeben" unter Kanalgruppe / Freigaben auf Ja steht.

and a state

 $\sim$   $\sim$   $\sim$ 

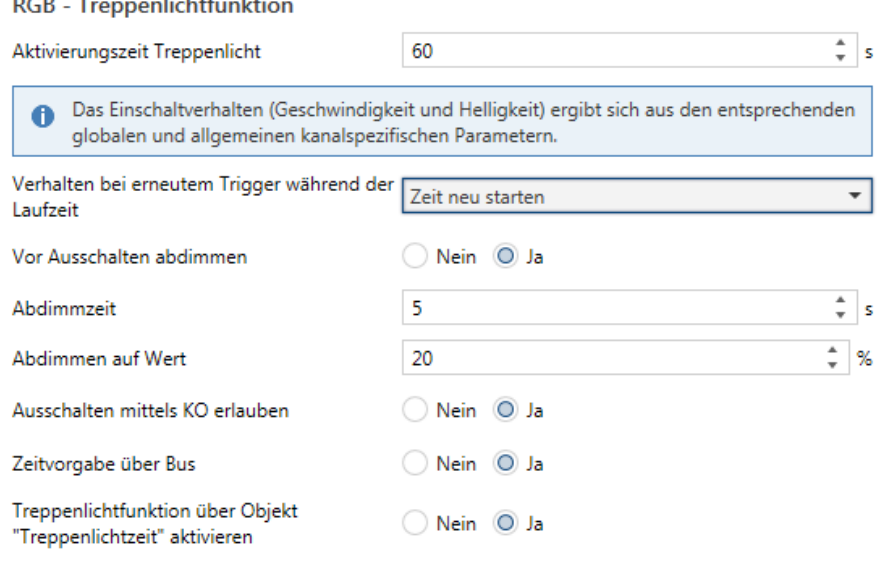

#### Abbildung 40: Parameter Treppenlichtfunktion

| <b>Parameter</b>                                                          | <b>Auswahl</b>                                      | <b>Beschreibung</b>                                                                                                    |
|---------------------------------------------------------------------------|-----------------------------------------------------|----------------------------------------------------------------------------------------------------|
| Aktivierungszeit<br>Treppenlicht                                          | $0 - 3600 s$                                        | Festlegung der Aktivierungsdauer des Treppenlichts.                                                                                                    |
| Verhalten bei er-<br>neutem Trigger<br>während der Lauf-<br>zeit          | Keine Reaktion<br>Zeit neu starten<br>Zeit addieren | Festlegung des Verhaltens, wenn während der Aktivierungszeit ein er-<br>neuter Trigger erfolgt.<br>Keine Reaktion: Der laufende Vorgang läuft unbeeinflusst weiter.<br>Zeit neu starten: Der laufende Vorgang läuft weiter mit der neuen Rest-<br>zeit = Aktivierungszeit Treppenlicht<br>Zeit addieren: Der laufende Vorgang läuft weiter mit der neuen Restzeit =<br>Alte Restzeit + Aktivierungszeit Treppenlicht |
| Vor Ausschalten<br>abdimmen                                               | Ja<br>Nein                                          | Festlegung, ob nach dem Ablauf der Aktivierungszeit noch ein vorüber-<br>gehender, abgedimmter Wert angefahren werden soll. Wird hier nein pa-<br>rametriert, wird ausgeschaltet.                                                                                                    |
| Abdimmzeit                                                                | $0 - 3600 s$                                        | Einschränkung: Der Parameter steht nur zur Verfügung wenn<br>Vor Ausschalten abdimmen: Ja<br>Definition der Zeit, die die abgedimmte Helligkeit gehalten werden soll                                                                                                    |
| Abdimmen auf<br>Wert                                                      | $0 - 100 %$                                         | Einschränkung: Der Parameter steht nur zur Verfügung wenn<br>Vor Ausschalten abdimmen: Ja<br>Definition der abgedimmten Helligkeit. Im Einzelkanalmodus entspricht<br>der Wert der neuen Kanalhelligkeit, bei TW der TW-Helligkeit und bei<br>RGB-Kanalgruppen werden die einzelnen Farben ausgehend von der<br>Einschalthelligkeit skaliert.                                                                        |
| Ausschalten mit-<br>tels KO erlauben                                      | Ja<br>Nein                                          | Festlegung, ob während der Aktivierungszeit mittels des KO "Treppen-<br>licht schalten" AUS das Treppenlicht ausgeschaltet werden kann.                                                                                                    |
| Zeitvorgabe über<br>Bus                                                   | Ja<br>Nein                                          | Freigabe des Kommunikationsobjekts "Treppenlichtzeit Faktor", mithilfe<br>dessen die parametrierte Aktivierungszeit mit einem ganzzahligen Faktor<br>versehen werden kann.                                                                                                    |
| Treppenlichtfunkti-<br>on über Objekt<br>"Treppenlichtzeit"<br>aktivieren | Ja<br>Nein                                          | Einschränkung: Der Parameter steht nur zur Verfügung wenn<br>Vor Zeitvorgabe über Bus: Ja<br>Legt fest, ob das Senden eines Faktors auf KO "Treppenlichtzeit Faktor"<br>die Treppenlichtfunktion auch gleich startet oder nicht.                                                                                                    |

*Tabelle 25: Parameter Treppenlichtfunktion*

#### <span id="page-54-0"></span>**Szenen**

Der Enertex® KNX LED Dimmsequenzer 20A/5x verfügt über eine Szenenfunktion. Mit Hilfe der 8-Bit Szenenadresse können pro Kanal bzw. Kanalgruppe (z.B. RGB) bis zu acht verschiedene Szenen hinterlegt werden. Jeder Szene kann eine Szenennummer (1 ... 64) zugewiesen werden. Die Szene ist dabei als bestimmte Beleuchtungseinstellung zu verstehen.

Bei Ansteuern der Szenen wird der Helligkeitswert mit der Geschwindigkeit des absoluten Dimmens verändert.

Hinweis: Die Funktion ist hier dargestellt für den Betriebsmodus RGBCCT (als RGB-Extended) mit deaktivierter automatischer Weißbeimischung, da dieser die maximale Anzahl an Parametern bietet. Die Parameter Farbtemperatur Weiß sind hier zudem in Kaltweiß % dargestellt. Die Parametrierung kann auch in Kelvin erfolgen, wenn der Parameter "Angabe des Mischverhältnisses zw. Warm- und Kaltweiß" entsprechend umgestellt wird (siehe [RGBCCT \(als RGB-Ex](#page-44-0)[tended\) - Weißkanäle\)](#page-44-0). Für andere Betriebsmodi sind die Parameter zur Helligkeit, Farbauswahl, KW-Anteil entsprechend reduziert.

Hinweis: Dieser Reiter ist nur verfügbar, wenn Parameter "Szenen freigeben" unter Kanalgruppe / Freigaben auf Ja steht.

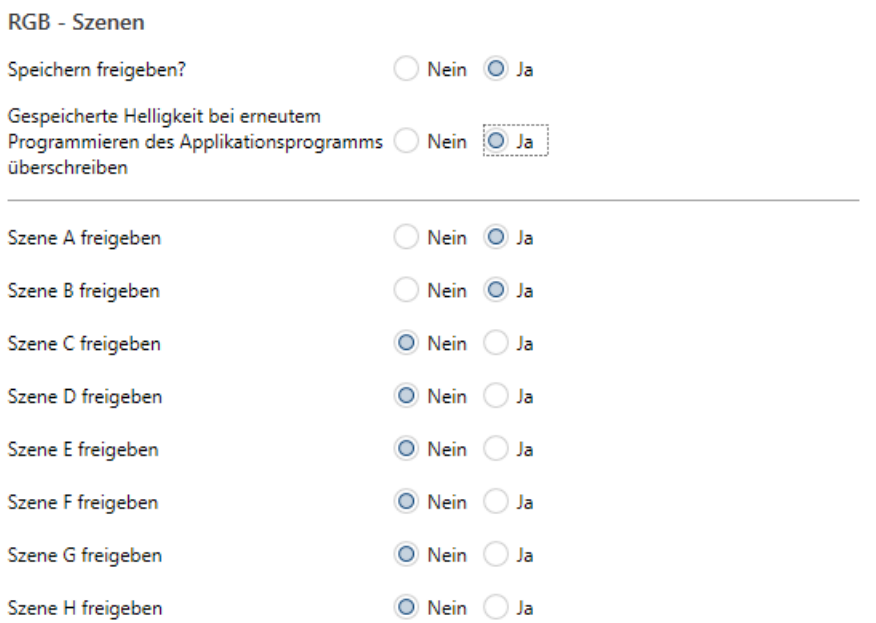

|         | <b>Nummer</b> | <b>Aktion</b>                         | <b>RGB</b>                         | <b>Helligkeit</b><br>Weiß                              | Farbtemp.<br>Weiß                      |
|---------|---------------|---------------------------------------|------------------------------------|--------------------------------------------------------|----------------------------------------|
| Szene A | 1             | $\Delta$<br>Helligkeitswert<br>$\sim$ | #2857C2<br>$\overline{\mathbf{v}}$ | ۰<br>$\frac{1}{2}$ 10<br>%<br>$\overline{\phantom{a}}$ | ٠<br>К<br>4000<br>$\ddot{\phantom{1}}$ |
|         |               |                                       |                                    |                                                        |                                        |
|         | <b>Nummer</b> | <b>Aktion</b>                         | <b>RGB</b>                         | <b>Helligkeit</b>                                      | Farbtemp.                              |
|         |               |                                       |                                    | Weiß                                                   | Weiß                                   |

Abbildung 41: Parameter Szenen

| <b>Parameter</b>                                                                                                | <b>Auswahl</b>                                                                         | <b>Beschreibung</b>                                                                                                    |  |  |  |
|----------------------------------------------------------------------------------------------------|----------------------------------------------------------------------------------------|----------------------------------------------------------------------------------------------------|--|--|--|
| Speichern freige-<br>ben                                                                                        | Ja<br><b>Nein</b>                                                                      | Legt fest, ob die parametrierten Helligkeiten für eine Szene im laufenden<br>Betrieb auch überschrieben (gespeichert) werden können.                                                                                                    |  |  |  |
| Gespeicherte Hel-<br>ligkeit bei erneutem<br>Programmieren<br>des Applikations-<br>programms über-<br>schreiben | Ja<br><b>Nein</b>                                                                      | Einschränkung: Der Parameter steht nur zur Verfügung wenn<br>Speichern freigeben: Ja<br>Festlegung ob die im laufenden Betrieb gespeicherte Helligkeit mit einer<br>Neuprogrammierung der Applikation mittels ETS überschrieben werden<br>soll.                                                                                                    |  |  |  |
| Szene [A-H] freige-<br>ben                                                                                      | Ja<br><b>Nein</b>                                                                      | Freigabe der Parameter der ausgewählten Szene und des Kommunikati-<br>onsobjekts                                                                                                    |  |  |  |
| Szene Nummer                                                                                                    | $1 - 64$                                                                               | Festlegung der Szenennummer. Diese Nummer kann im Betrieb über<br>das Szeneobjekt aufgerufen oder gespeichert (überschrieben) werden.                                                                                                    |  |  |  |
| <b>Szene Aktion</b>                                                                                             | Helligkeitswert<br>Einschaltwert bzw. Ein-<br>schaltwert Tag / Nacht<br>Keine Änderung | Legt fest, was bei Szenenaufruf passiert:<br>Helligkeitswert: Eine parametrierte Helligkeit wird angefahren<br>Einschaltwert bzw. Einschaltwert Tag / Nacht: Die Einschalthelligkeit<br>wird angefahren. Wenn beim Einschaltverhalten eine Tag / Nacht Unter-<br>scheidung parametriert ist, wird der entsprechende Wert angefahren.<br>Keine Änderung: Der aktuelle Helligkeitswert bleibt unverändert. |  |  |  |
| <b>RGB</b>                                                                                                    | RGB-Wert                                                                               | Einschränkung: Der Parameter steht nur zur Verfügung wenn<br>Szene Aktion: Helligkeitswert<br>Festlegung des RGB Farbwerts für die Szene.                                                                                                    |  |  |  |
| Helligkeit Weiß                                                                                                 | $0 - 100 %$                                                                            | Einschränkung: Der Parameter steht nur zur Verfügung wenn<br>Szene Aktion: Helligkeitswert<br>Weißkanäle / Automatische Helligkeitssteuerung Weiß: Nein<br>Festlegung der TW-Helligkeit für die Szene.                                                                                                    |  |  |  |
| Farbtemperatur<br>Weiß                                                                                          | $0 - 100 %$                                                                            | Einschränkung: Der Parameter steht nur zur Verfügung wenn<br>Szene Aktion: Helligkeitswert<br>Weißkanäle / Mischverhältnis der Weißkanäle: Parametrierbar<br>Festlegung der Kaltweißanteils der Weißkanäle für die Szene.                                                                                                    |  |  |  |

*Tabelle 26: Parameter Szenen*

#### <span id="page-56-0"></span>**Bitszenen**

Für jeden Kanal bzw. Kanalgruppe (z.B. RGB) hat der Enertex® KNX LED Dimmsequenzer 20A/5x fünf Bitszenenobjekte. Damit kann beispielsweise mit einem beliebigen Einfachtaster direkt eine bestimmte Beleuchtungseinstellung vorgegeben werden. Mit jedem dieser Objekte können zwei Bitszenen geladen werden (Je eine Parametrierung für 0 und 1).

Bei Ansteuern der Bitszenen wird der Helligkeitswert mit der Geschwindigkeit des absoluten Dimmens verändert.

Hinweis: Die Funktion ist hier dargestellt für den Betriebsmodus RGBCCT (als RGB-Extended) mit deaktivierter automatischer Weißbeimischung, da dieser die maximale Anzahl an Parametern bietet. Die Parameter Farbtemperatur Weiß sind hier zudem in Kaltweiß % dargestellt. Die Parametrierung kann auch in Kelvin erfolgen, wenn der Parameter "Angabe des Mischverhältnisses zw. Warm- und Kaltweiß" entsprechend umgestellt wird (siehe [RGBCCT \(als RGB-Ex](#page-44-0)[tended\) - Weißkanäle\)](#page-44-0). Für andere Betriebsmodi sind die Parameter zur Helligkeit, Farbauswahl, KW-Anteil entsprechend reduziert.

Hinweis: Dieser Reiter ist nur verfügbar, wenn Parameter "Bitszenen freigeben" unter Kanalgruppe / Freigaben auf Ja steht.

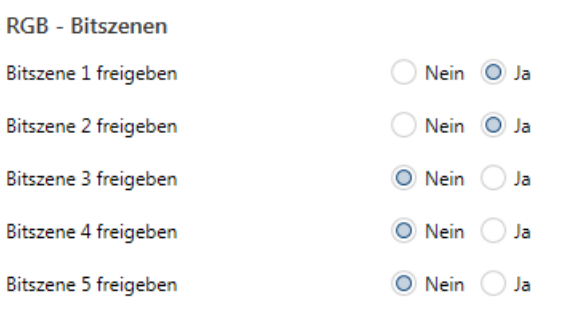

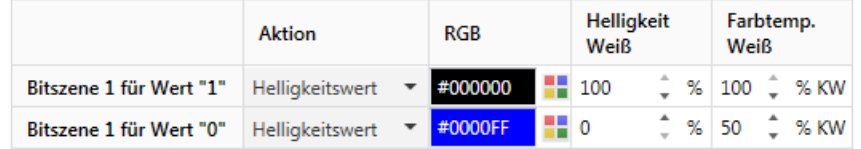

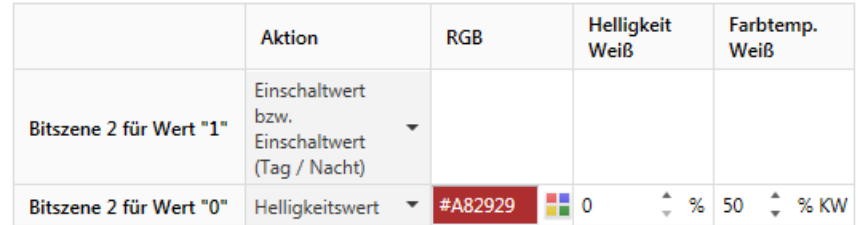

#### Abbildung 42: Parameter Bitszenen

| <b>Parameter</b>              | <b>Auswahl</b>                                                                         | <b>Beschreibung</b>                                                                                                    |  |  |  |
|-------------------------------|----------------------------------------------------------------------------------------|----------------------------------------------------------------------------------------------------|--|--|--|
| Bitszene [1-5] frei-<br>geben | Ja<br><b>Nein</b>                                                                      | Freigabe der Parameter und Kommunikationsobjekte der ausgewählten<br><b>Bitszenen</b>                                                                                                    |  |  |  |
| Aktion                        | Helligkeitswert<br>Einschaltwert bzw. Ein-<br>schaltwert Tag / Nacht<br>Keine Änderung | Legt fest, was bei beim Aufruf der Bitszene für den Wert 1 bzw. 0 pas-<br>siert:<br>Helligkeitswert: Eine parametrierte Helligkeit wird angefahren<br>Einschaltwert bzw. Einschaltwert Tag / Nacht: Die Einschalthelligkeit<br>wird angefahren. Wenn beim Einschaltverhalten eine Tag / Nacht Unter-<br>scheidung parametriert ist, wird der entsprechende Wert angefahren.<br>Keine Änderung: Der aktuelle Helligkeitswert bleibt unverändert. |  |  |  |
| <b>RGB</b>                    | RGB-Wert                                                                               | Einschränkung: Der Parameter steht nur zur Verfügung wenn<br>Sperren / Entsperren Aktion: Helligkeitswert<br>Festlegung des RGB Farbwerts für die Bitszene.                                                                                                    |  |  |  |
| Helligkeit Weiß               | $0 - 100 %$                                                                            | Einschränkung: Der Parameter steht nur zur Verfügung wenn<br>Sperren / Entsperren Aktion: Helligkeitswert<br>Weißkanäle / Automatische Helligkeitssteuerung Weiß: Nein<br>Festlegung der TW-Helligkeit für die Bitszene.                                                                                                    |  |  |  |
| Farbtemperatur<br>Weiß        | $0 - 100 %$                                                                            | Einschränkung: Der Parameter steht nur zur Verfügung wenn<br>Sperren / Entsperren Aktion: Helligkeitswert<br>Weißkanäle / Mischverhältnis der Weißkanäle: Parametrierbar<br>Festlegung der Kaltweißanteils der Weißkanäle für die Bitszene.                                                                                                    |  |  |  |

*Tabelle 27: Parameter Bitszenen* 

# <span id="page-57-0"></span>**Sperrfunktionen**

Für jeden Kanal bzw. jede Kanalgruppe (z.B. RGB) stehen jeweils zwei separate Sperrobjekte zur Verfügung. Über diese Objekte kann der Kanal bzw. die Kanalgruppe über eine 1-Bit Gruppenadresse in einen gesperrten bzw. ungesperrten Zustand versetzt werden. Im gesperrten Zustand werden alle Objekte außer den Sperrobjekten ignoriert. Die weiteren Kanäle / Kanalgruppen können währenddessen uneingeschränkt weiter genutzt und bedient werden.

Mit dem Sperr- bzw. Entsperrvorgang einhergehend können verschiedene Aktionen ausgeführt werden:

- Dimmen auf Helligkeitswert
- Dimmen auf Einschaltwert
- Keine Änderung
- Wie zuvor

Bei Ansteuern der Sperrfunktionen wird der Helligkeitswert mit der Geschwindigkeit des absoluten Dimmens verändert.

Hinweis: Die Funktion ist hier dargestellt für den Betriebsmodus RGBCCT (als RGB-Extended) mit deaktivierter automatischer Weißbeimischung, da dieser die maximale Anzahl an Parametern bietet. Die Parameter Farbtemperatur Weiß sind hier zudem in Kaltweiß % dargestellt. Die Parametrierung kann auch in Kelvin erfolgen, wenn der Parameter "Angabe des Mischverhältnisses zw. Warm- und Kaltweiß" entsprechend umgestellt wird (siehe [RGBCCT \(als RGB-Ex](#page-44-0)[tended\) - Weißkanäle\)](#page-44-0). Für andere Betriebsmodi sind die Parameter zur Helligkeit, Farbauswahl, KW-Anteil entsprechend reduziert.

Hinweis: Dieser Reiter ist nur verfügbar, wenn Parameter "Sperrfunktionen freigeben" unter Kanalgruppe / Freigaben auf Ja steht.

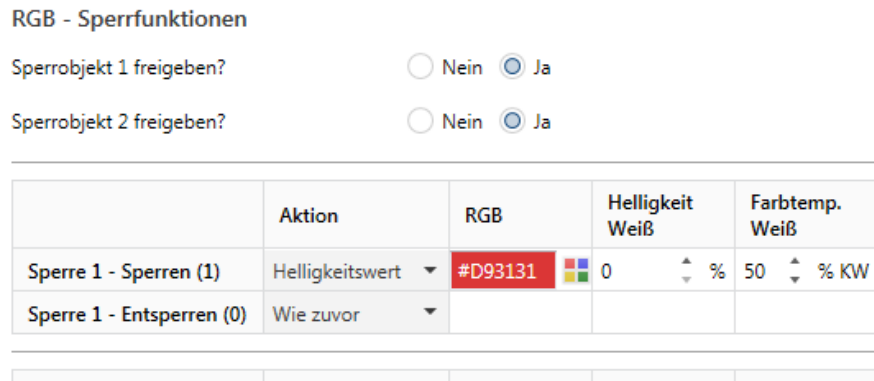

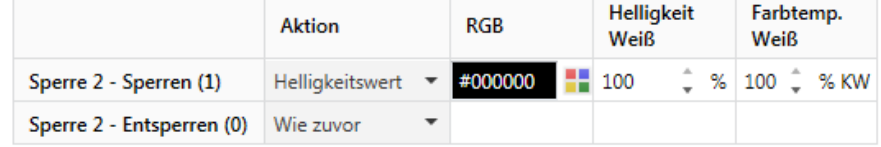

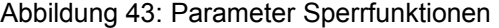

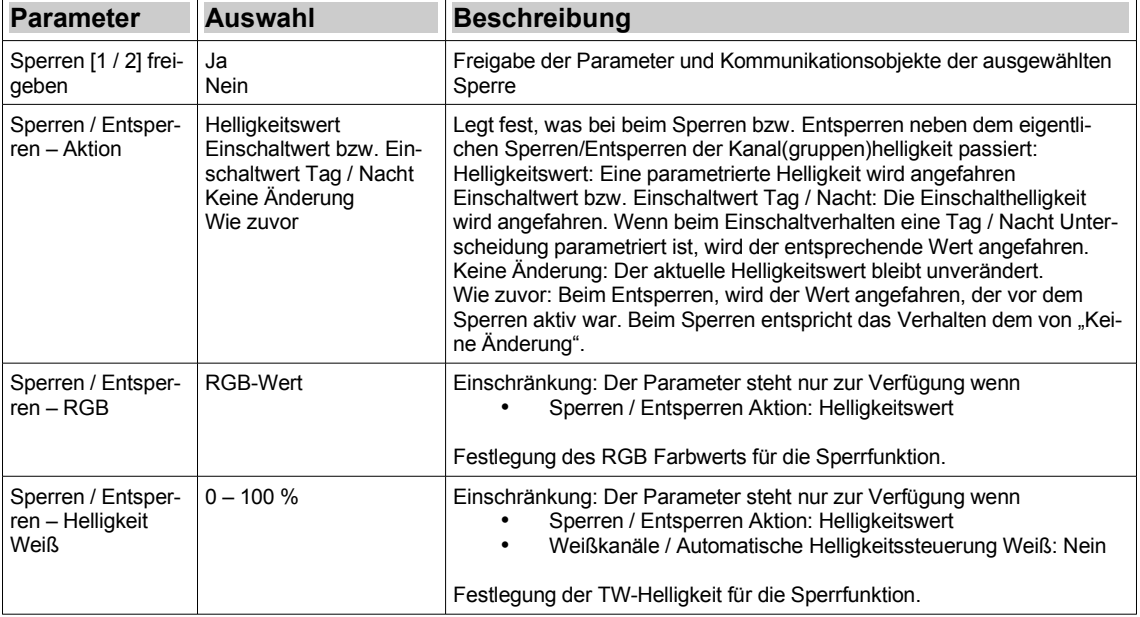

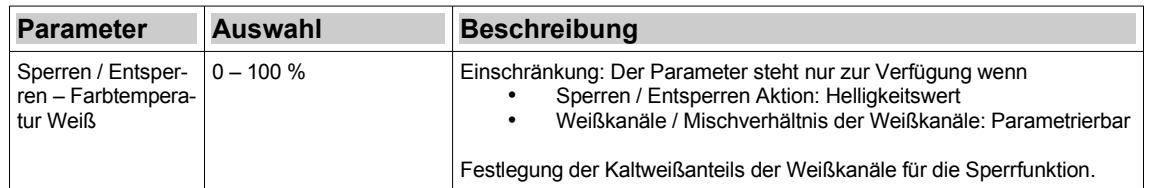

*Tabelle 28: Parameter Sperrfunktionen*

#### <span id="page-59-0"></span>**Sequenzen**

In allen Betriebsmodi außer Einzelkanal können bis zu fünf wahlweise vordefinierte oder frei definierbare Sequenzen mittels KO gestartet oder gestoppt werden.

Hinweis: Die Funktion ist hier dargestellt für den Betriebsmodus RGBCCT (als RGB-Extended) mit deaktivierter automatischer Weißbeimischung, da dieser die maximale Anzahl an Parametern bietet. Die Parameter Farbtemperatur Weiß sind hier zudem in Kaltweiß % dargestellt. Die Parametrierung kann auch in Kelvin erfolgen, wenn der Parameter "Angabe des Mischverhältnisses zw. Warm- und Kaltweiß" entsprechend umgestellt wird (siehe [RGBCCT \(als RGB-Ex](#page-44-0)[tended\) - Weißkanäle\)](#page-44-0). Für andere Betriebsmodi sind die Parameter zur Helligkeit, Farbauswahl, KW-Anteil entsprechend reduziert.

Hinweis: Dieser Reiter ist nur verfügbar, wenn Parameter "Sequenzen freigeben" unter Kanalgruppe / Freigaben auf Ja steht.

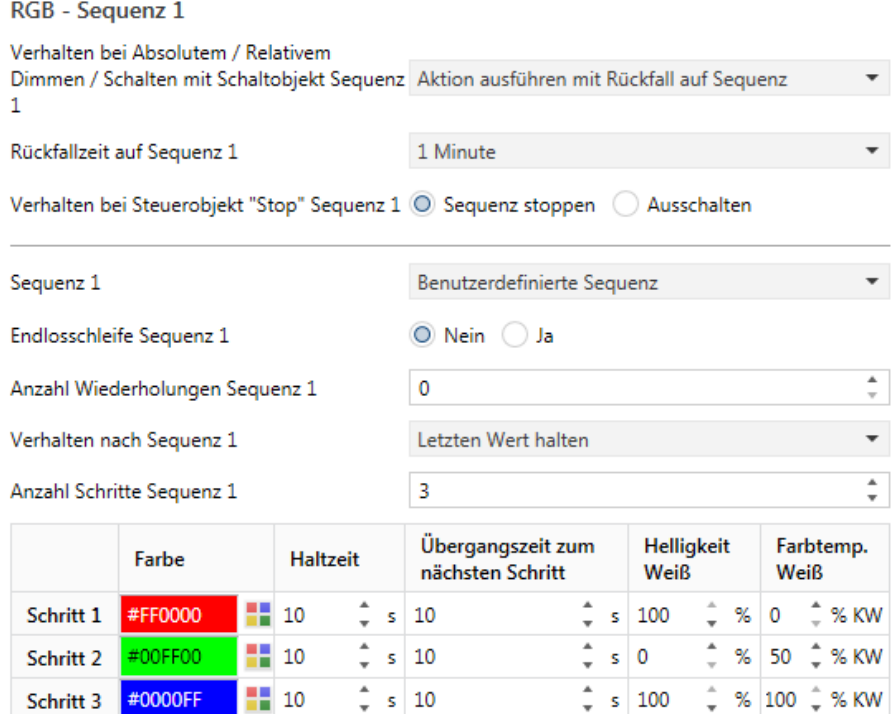

#### Abbildung 44: Parameter Sequenzen

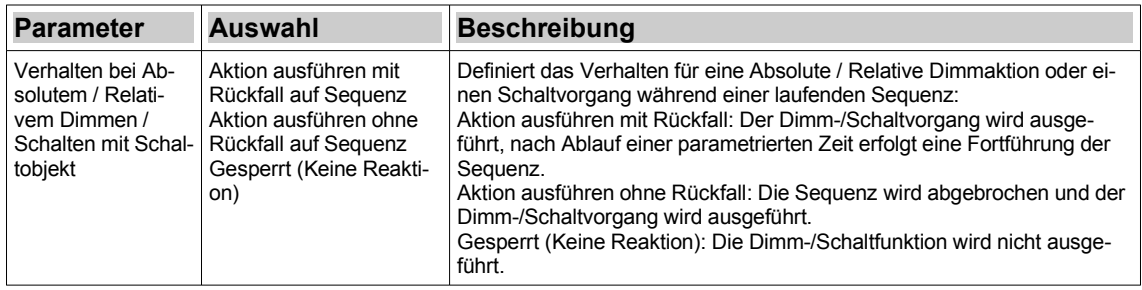

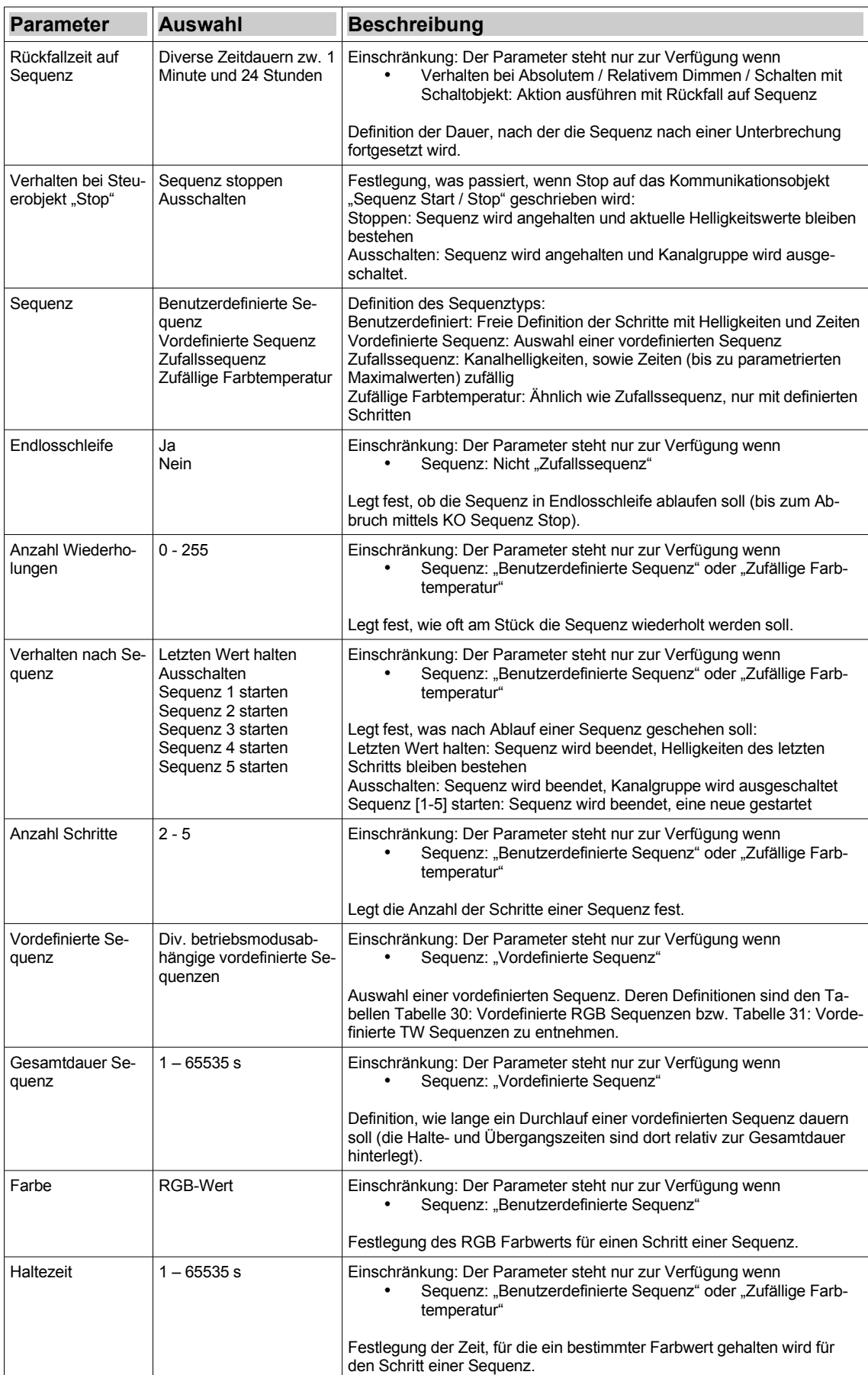

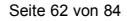

| <b>Parameter</b>        | Auswahl       | <b>Beschreibung</b>                                                                                                    |  |  |  |
|-------------------------|---------------|----------------------------------------------------------------------------------------------------|--|--|--|
| Übergangszeit           | $1 - 65535 s$ | Einschränkung: Der Parameter steht nur zur Verfügung wenn<br>Sequenz: "Benutzerdefinierte Sequenz" oder "Zufällige Farb-<br>temperatur"                                    |  |  |  |
|                         |               | Festlegung der Dimmzeit für den Übergang von einem Schritt zum<br>nächsten.                                                                                                |  |  |  |
| Helligkeit Weiß         | $0 - 100 \%$  | Einschränkung: Der Parameter steht nur zur Verfügung wenn<br>Sequenz: "Benutzerdefinierte Sequenz"                                                                         |  |  |  |
|                         |               | Festlegung der TW-Helligkeit für den Schritt einer Sequenz.                                                                                                    |  |  |  |
| Farbtemperatur<br>Weiß  | $0 - 100 %$   | Einschränkung: Der Parameter steht nur zur Verfügung wenn<br>Sequenz: "Benutzerdefinierte Sequenz"                                                                         |  |  |  |
|                         |               | Festlegung der Kaltweißanteils der Weißkanäle für den Schritt einer Se-<br>quenz.                                                                                          |  |  |  |
| Max. Haltezeit          | $1 - 65535 s$ | Einschränkung: Der Parameter steht nur zur Verfügung wenn<br>Sequenz: "Zufallssequenz"                                                                                     |  |  |  |
|                         |               | Definition der maximalen Haltezeit für eine Zufallsseguenz. Für jeden Zu-<br>fallsschrift wir eine Zufallszahl zwischen 0 und dieser max Haltezeit be-<br>stimmt.          |  |  |  |
| Max. Übergangs-<br>zeit | $1 - 65535 s$ | Einschränkung: Der Parameter steht nur zur Verfügung wenn<br>Sequenz: "Zufallssequenz"                                                                                     |  |  |  |
|                         |               | Definition der maximalen Übergangszeit für eine Zufallssequenz. Für je-<br>den Zufallsschritt wir eine Zufallszahl zwischen 0 und dieser max. Über-<br>gangszeit bestimmt. |  |  |  |

*Tabelle 29: Parameter Sequenzen* 

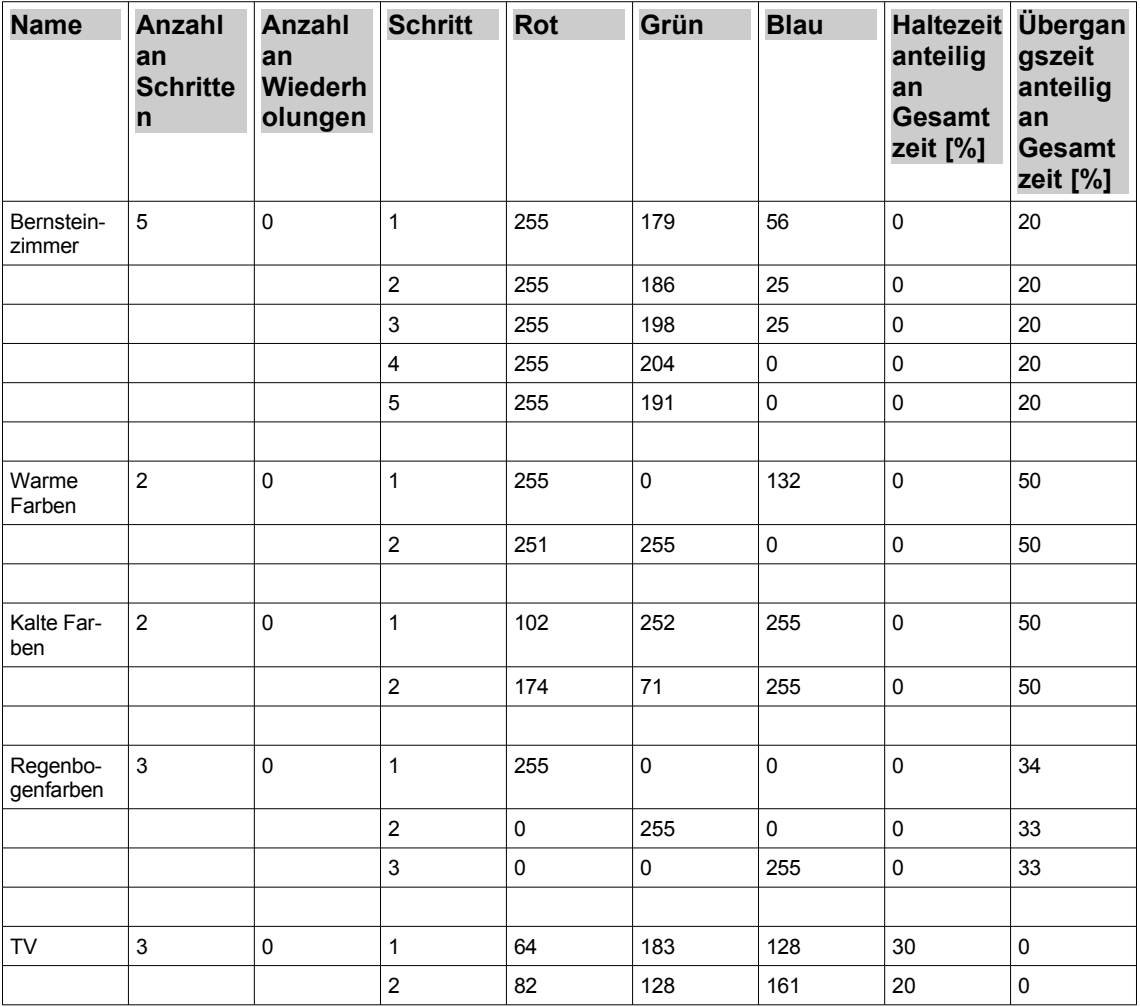

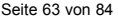

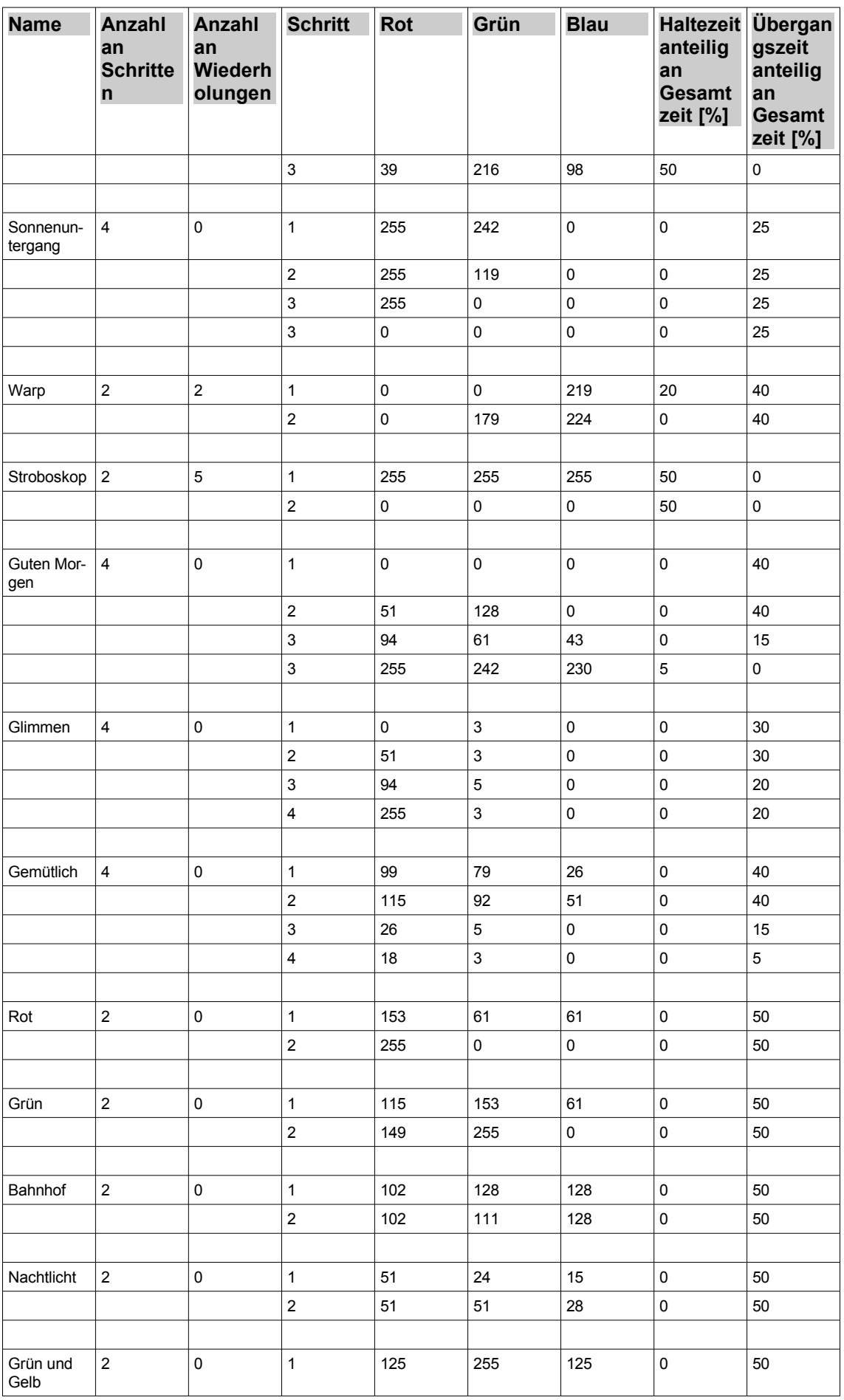

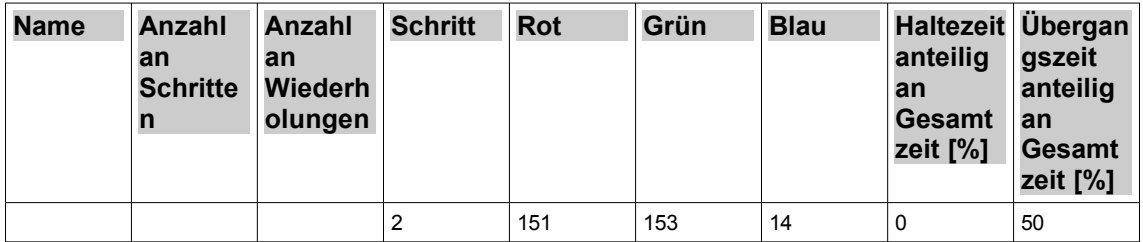

<span id="page-63-2"></span>*Tabelle 30: Vordefinierte RGB Sequenzen*

| <b>Name</b>              | <b>Anzahl</b><br>an<br><b>Schritten</b> | <b>Anzahl</b><br>an<br>Wiederho<br>lungen | <b>Schritt</b>          | TW-<br><b>Helligkeit</b> | KW-<br><b>Anteil</b> | <b>Haltezeit</b><br>anteilig<br>an<br><b>Gesamtze</b><br>it [%] | Übergang<br>szeit<br>anteilig<br>an<br><b>Gesamtze</b><br>it [%] |
|--------------------------|-----------------------------------------|-------------------------------------------|-------------------------|--------------------------|----------------------|-----------------------------------------------------------------|------------------------------------------------------------------|
| Sonnenauf-<br>gang       | 4                                       | $\pmb{0}$                                 | $\mathbf{1}$            | 25                       | $\pmb{0}$            | $\pmb{0}$                                                       | 50                                                               |
|                          |                                         |                                           | $\overline{c}$          | 153                      | 0                    | $\pmb{0}$                                                       | 20                                                               |
|                          |                                         |                                           | 3                       | 204                      | 127                  | $\mathbf 0$                                                     | 15                                                               |
|                          |                                         |                                           | $\overline{\mathbf{4}}$ | 255                      | 127                  | 15                                                              | 0                                                                |
|                          |                                         |                                           |                         |                          |                      |                                                                 |                                                                  |
| Sonnenunter-   4<br>gang |                                         | $\mathbf 0$                               | $\mathbf{1}$            | 255                      | 127                  | $\pmb{0}$                                                       | 20                                                               |
|                          |                                         |                                           | $\overline{c}$          | 204                      | 102                  | $\pmb{0}$                                                       | 30                                                               |
|                          |                                         |                                           | $\mathsf 3$             | 51                       | 76                   | $\pmb{0}$                                                       | 50                                                               |
|                          |                                         |                                           | $\overline{\mathbf{4}}$ | $\mathsf 0$              | $\mathsf 0$          | $\pmb{0}$                                                       | 0                                                                |
|                          |                                         |                                           |                         |                          |                      |                                                                 |                                                                  |
| Alarm                    | $\overline{2}$                          | $\pmb{0}$                                 | $\mathbf{1}$            | 100                      | 255                  | 50                                                              | $\mathbf 0$                                                      |
|                          |                                         |                                           | $\overline{c}$          | 100                      | 255                  | 50                                                              | 0                                                                |
| Warp                     | 3                                       | $\pmb{0}$                                 | $\mathbf{1}$            | 127                      | $\pmb{0}$            | 20                                                              | 20                                                               |
|                          |                                         |                                           | $\overline{c}$          | 204                      | 127                  | $\pmb{0}$                                                       | 20                                                               |
|                          |                                         |                                           | 3                       | 127                      |                      | 20                                                              | 20                                                               |
|                          |                                         |                                           |                         |                          | 0                    |                                                                 |                                                                  |
| Stroboskop               | $\overline{c}$                          | $\overline{5}$                            | $\mathbf{1}$            | 255                      | 127                  | 50                                                              | $\pmb{0}$                                                        |
|                          |                                         |                                           | $\overline{c}$          | 0                        | 127                  | 50                                                              | 0                                                                |
|                          |                                         |                                           |                         |                          |                      |                                                                 |                                                                  |
| Kerzenlicht              | 3                                       | $\pmb{0}$                                 | 1                       | 204                      | $\pmb{0}$            | 50 $(*)$                                                        | $5(*)$                                                           |
|                          |                                         |                                           | $\mathbf 2$             | 255                      | 10                   | $20 (*)$                                                        | $5(*)$                                                           |
|                          |                                         |                                           | 3                       | 204                      | $\pmb{0}$            | $20 (*)$                                                        | $0(*)$                                                           |

<span id="page-63-1"></span>*Tabelle 31: Vordefinierte TW Sequenzen*

(\*) Bei der TW-Sequenz "Kerzenlicht" stellen die relativen Zeiten Maximalwerte dar. Es werden bei jedem Sequenzdurchlauf Zufallswerte zwischen 0 und Maximalwert bestimmt.

# <span id="page-63-0"></span>**Uhrzeitgesteuertes Dimmen bzw. HCL**

→ Erläuterungen: [Uhrzeitgesteuertes Dimmen und Human Centric Light \(HCL\)](#page-25-0)

Hinweis: Die Funktion ist hier dargestellt für den Betriebsmodus RGBCCT (als RGB-Extended) mit deaktivierter automatischer Weißbeimischung, da dieser die maximale Anzahl an Parametern bietet. Die Parameter Farbtemperatur Weiß sind hier zudem in Kaltweiß % dargestellt. Die

Parametrierung kann auch in Kelvin erfolgen, wenn der Parameter "Angabe des Mischverhältnisses zw. Warm- und Kaltweiß" entsprechend umgestellt wird (siehe [RGBCCT \(als RGB-Ex](#page-44-0)[tended\) - Weißkanäle\)](#page-44-0). Für andere Betriebsmodi sind die Parameter zur Helligkeit, Farbauswahl, KW-Anteil entsprechend reduziert.

Hinweis: Dieser Reiter ist nur verfügbar, wenn die Zeit-Objekte unter Allgemeines / [Zeitfunktio](#page-32-0)[nen](#page-32-0) freigegeben sind, sowie der Parameter "Uhrzeitgesteuertes Dimmen freigeben" unter [Frei](#page-52-0)[gaben](#page-52-0). Außerdem muss für die korrekte Funktion nach dem Gerätestart einmal die Kommunikationsobjekte Datum und Uhrzeit geschrieben werden.

RGB - Uhrzeitgesteuertes Dimmen

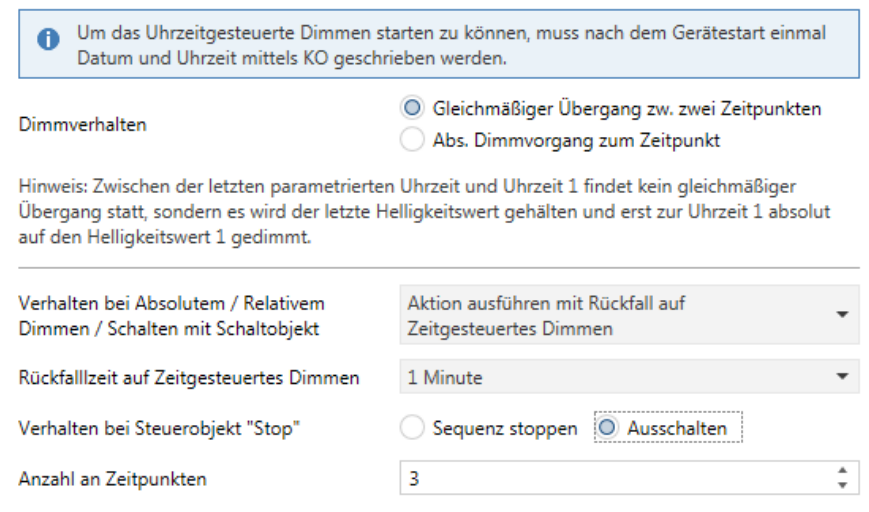

Hinweis: Bei Uhrzeit können entweder fixe Zeiten oder von Sonnenauf- bzw. Untergang abhängige Zeiten eingestellt werden.

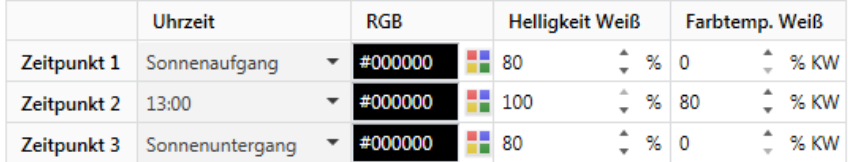

Abbildung 45: Parameter Uhrzeitgesteuertes Dimmen

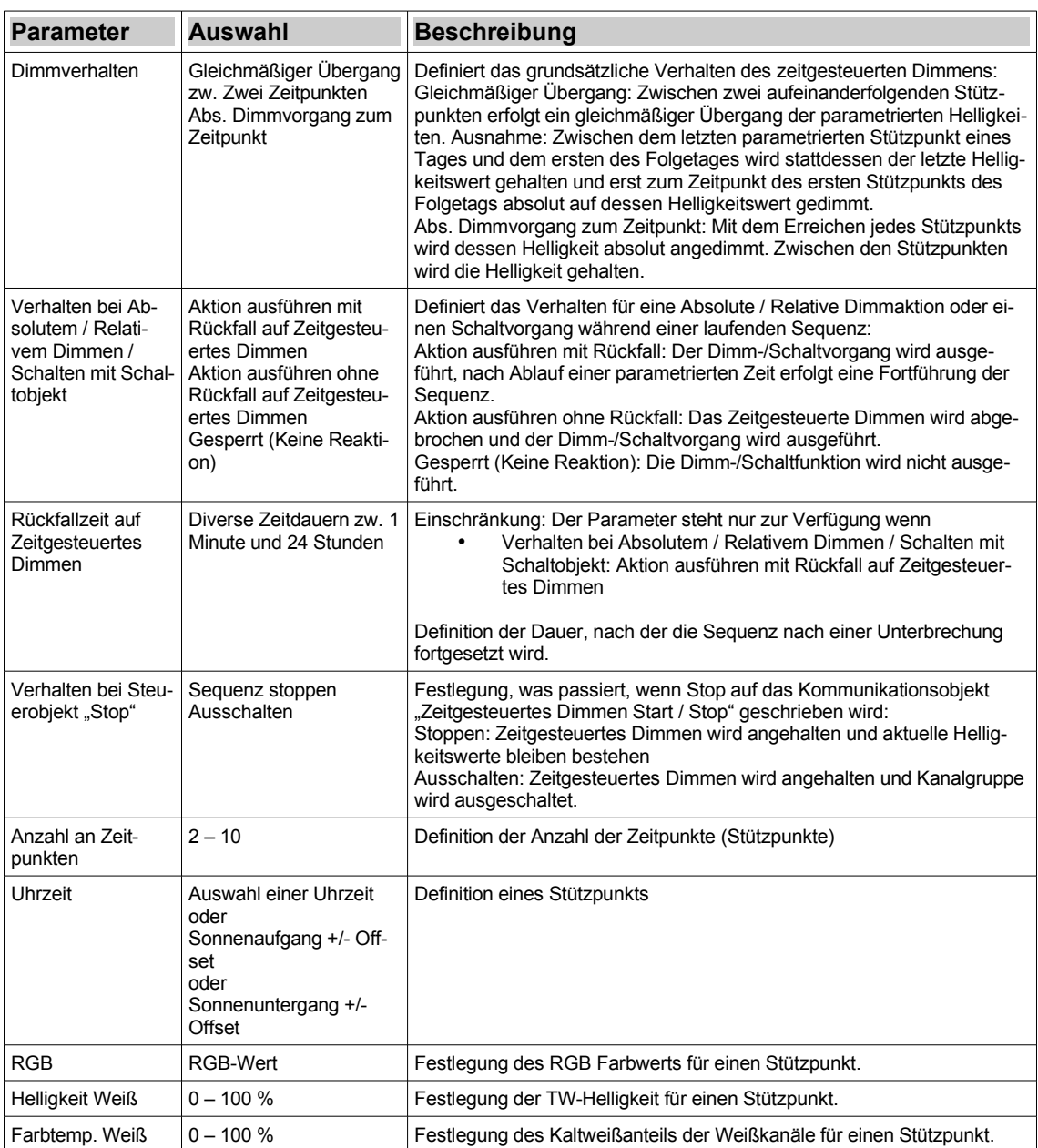

# *Tabelle 32: Parameter Uhrzeitgesteuertes Dimmen*

# <span id="page-65-0"></span>**Kommunikationsobjekte**

# **Hinweis: Abhängig von der Parametrierung können einige Objekte nicht verfügbar sein.**

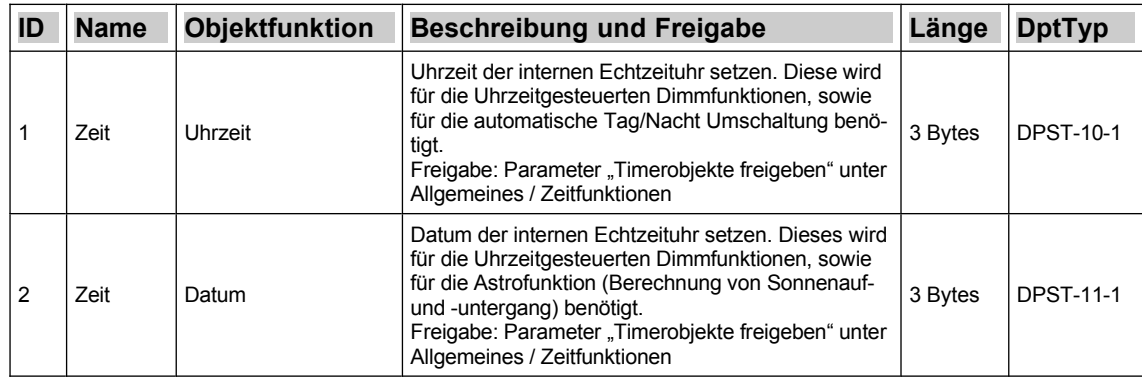

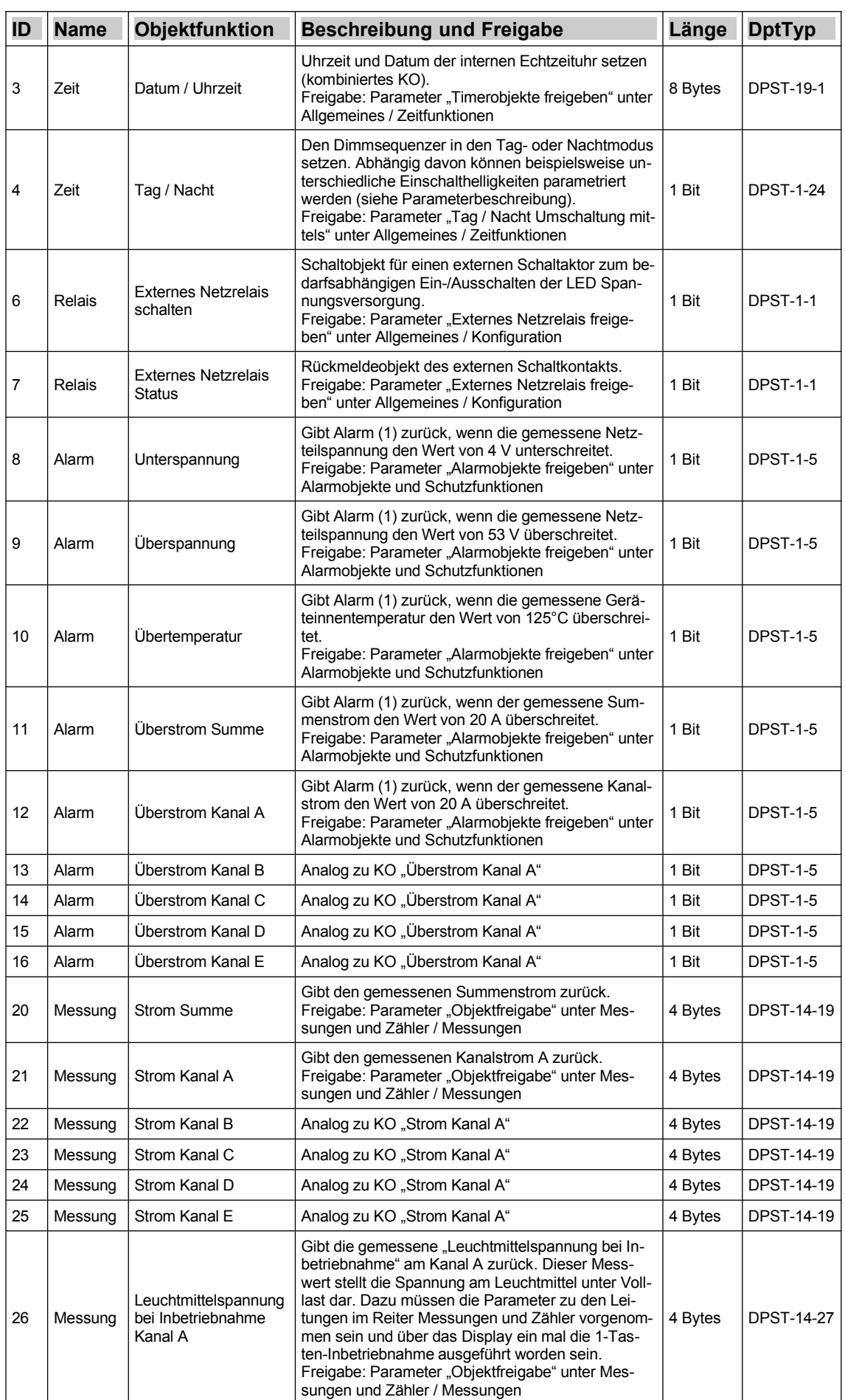

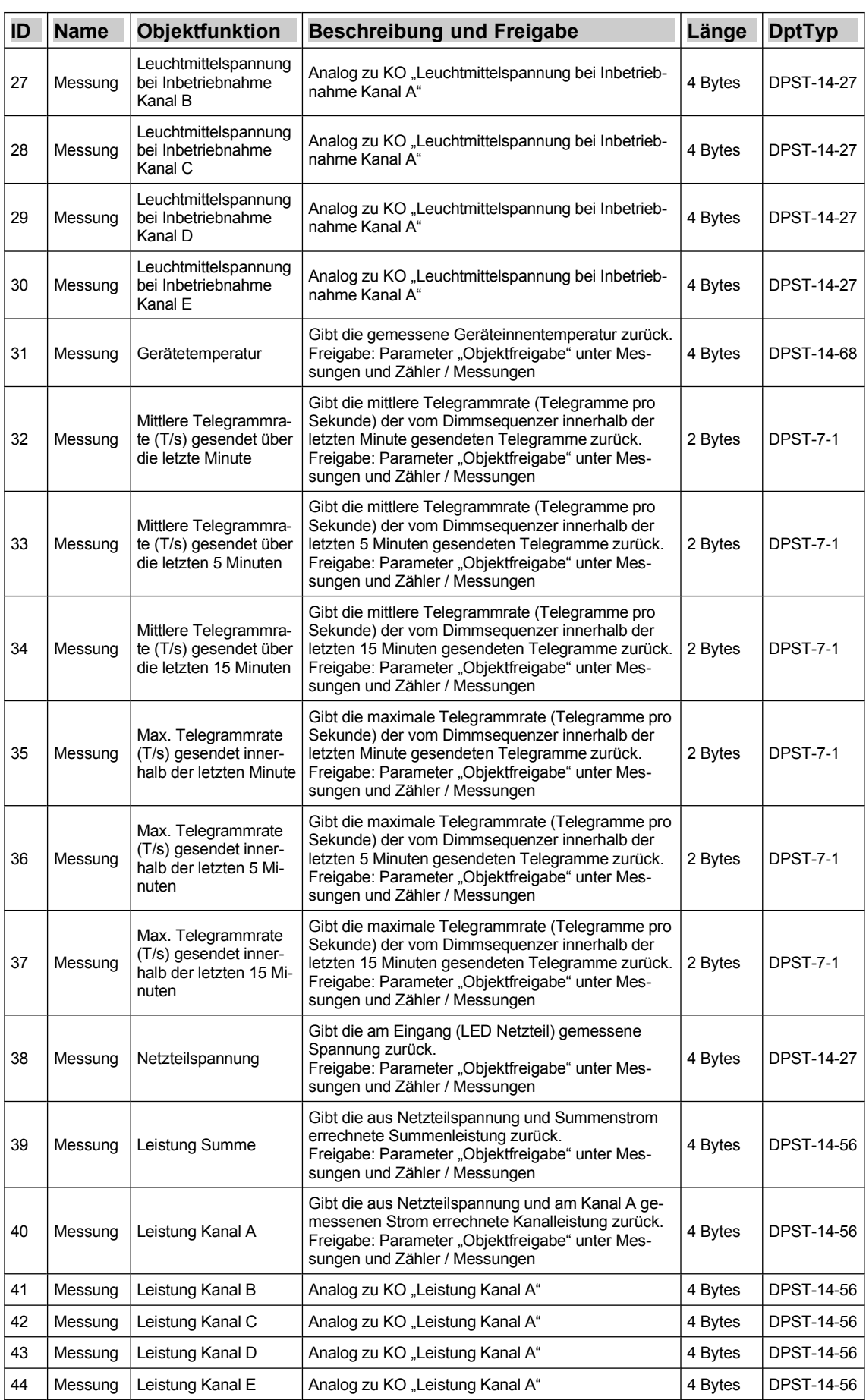

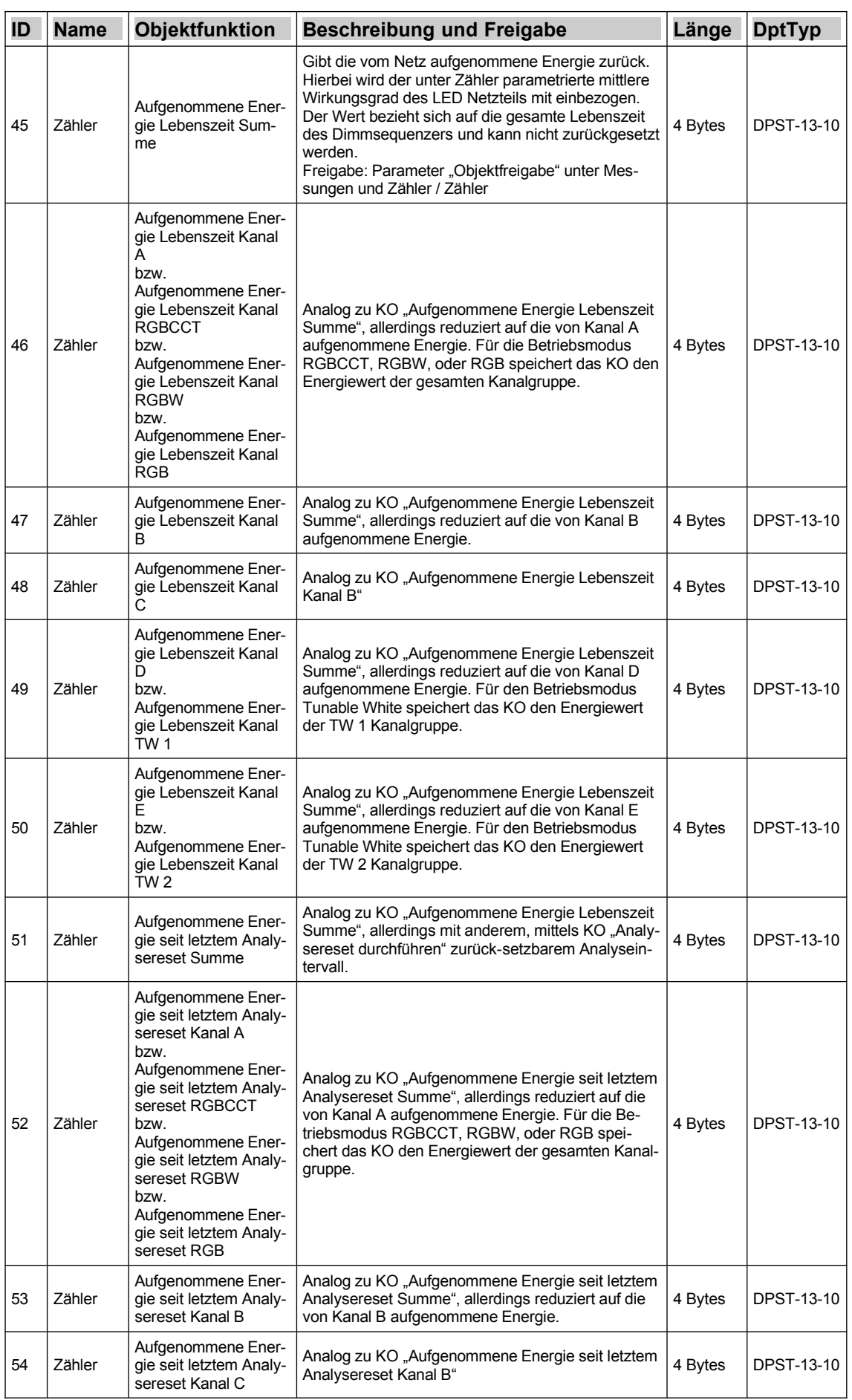

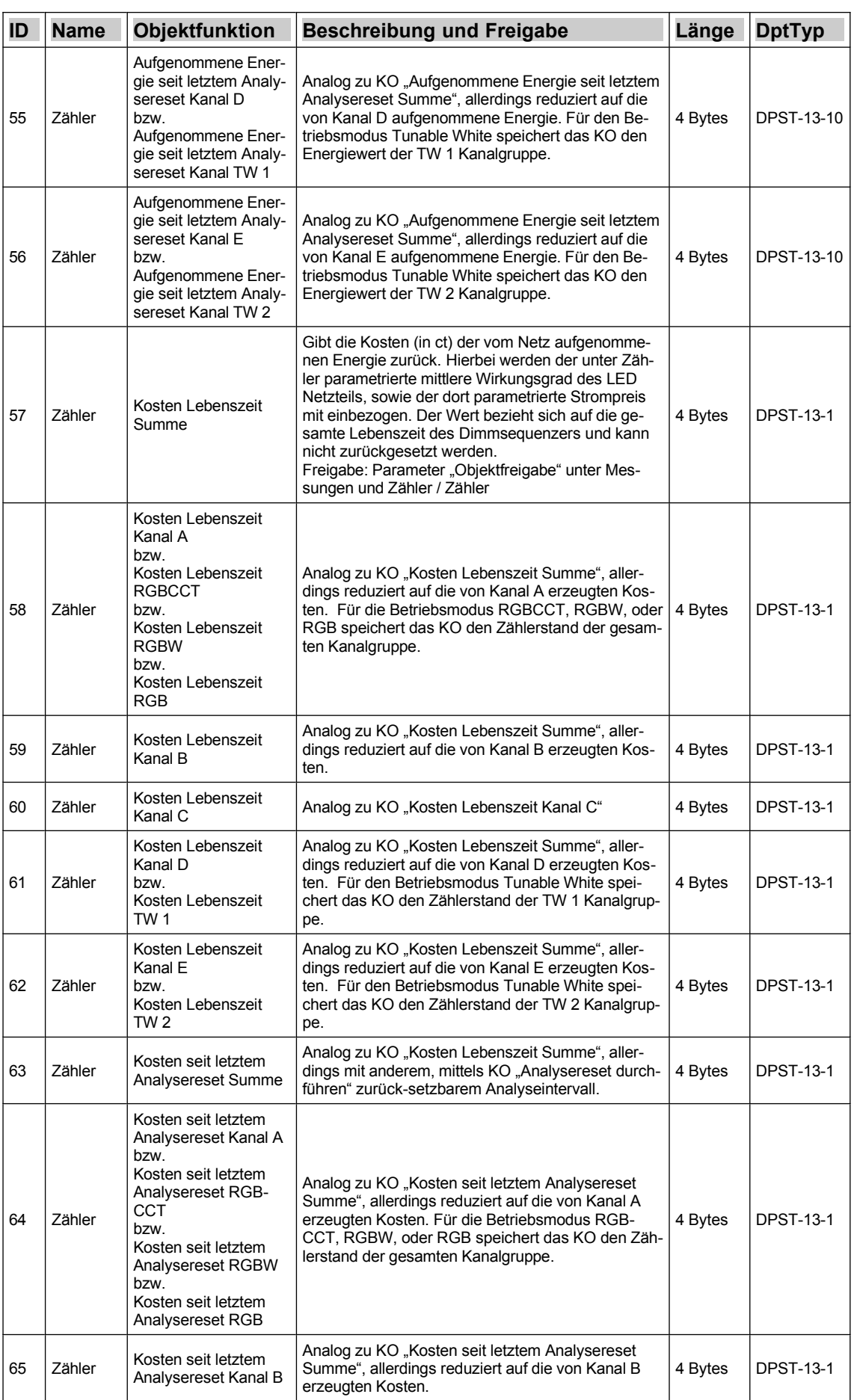

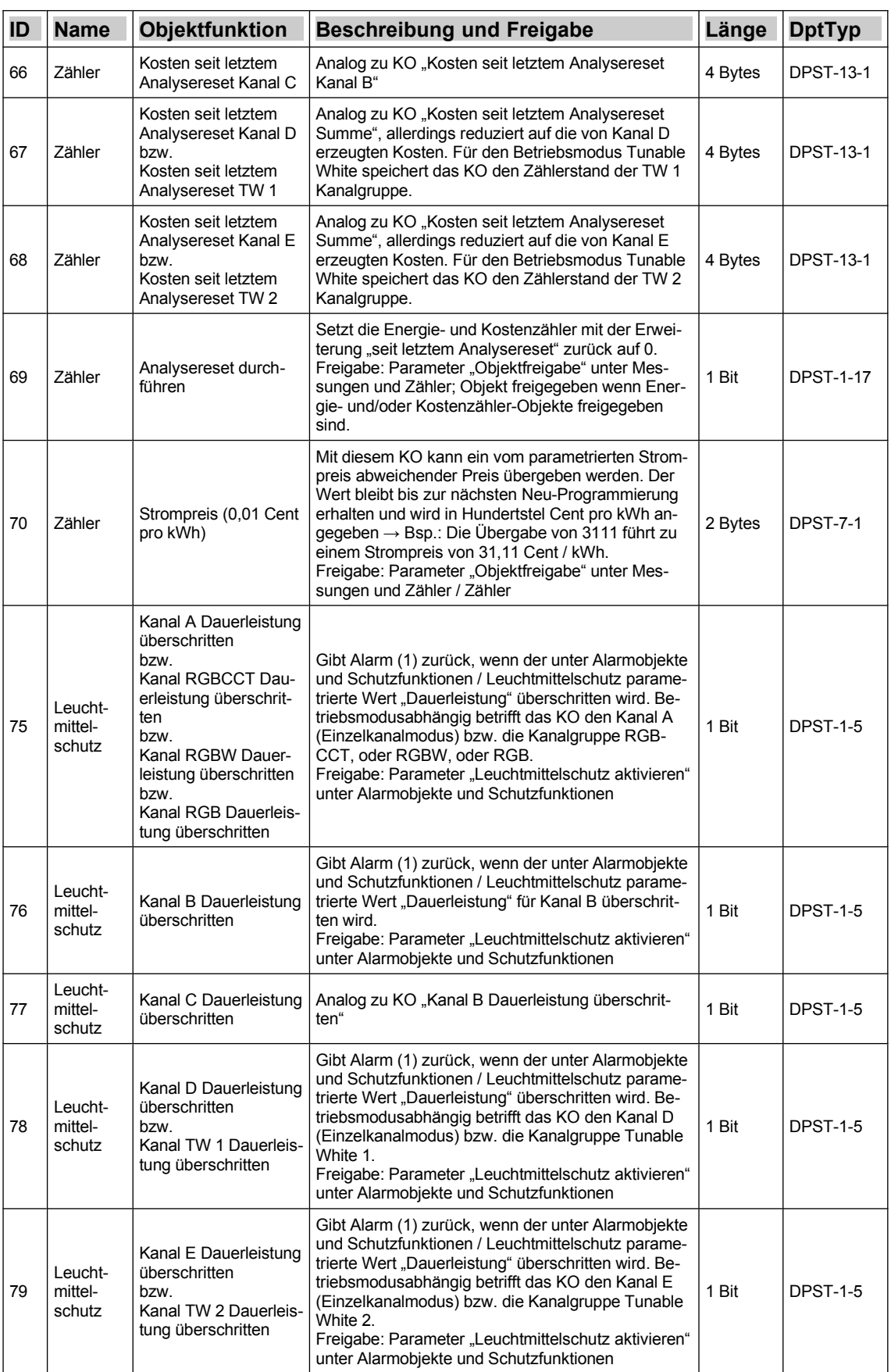

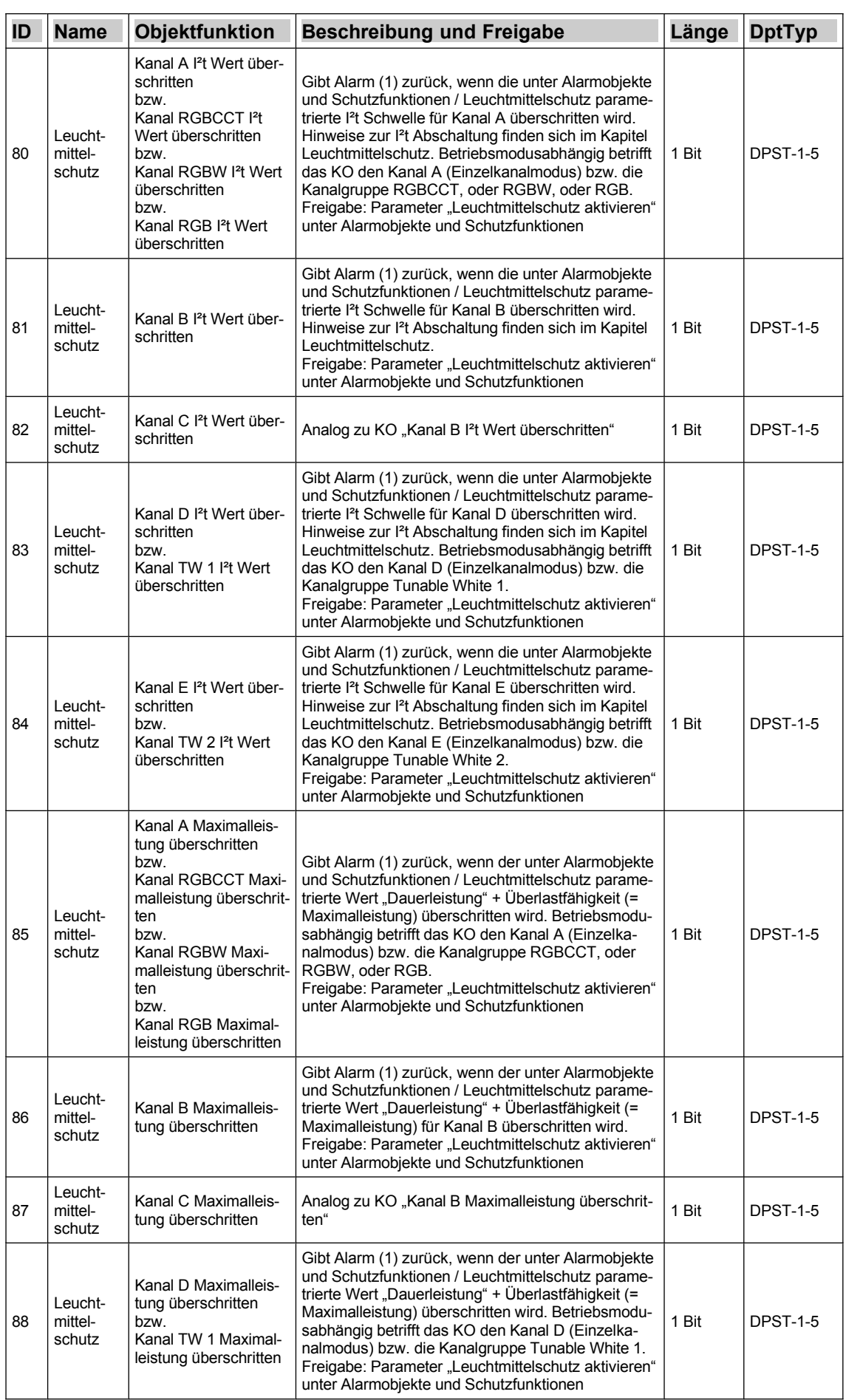
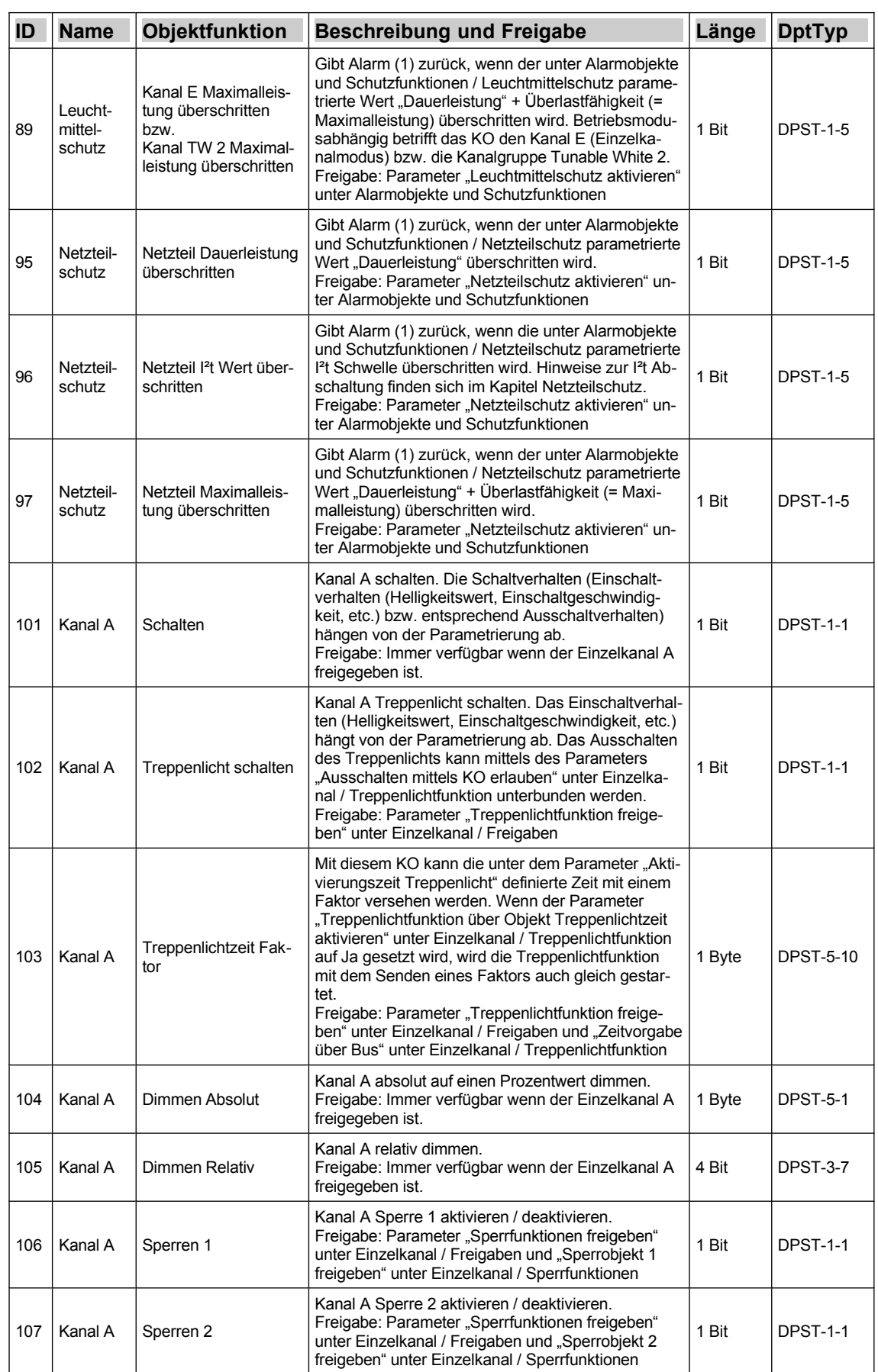

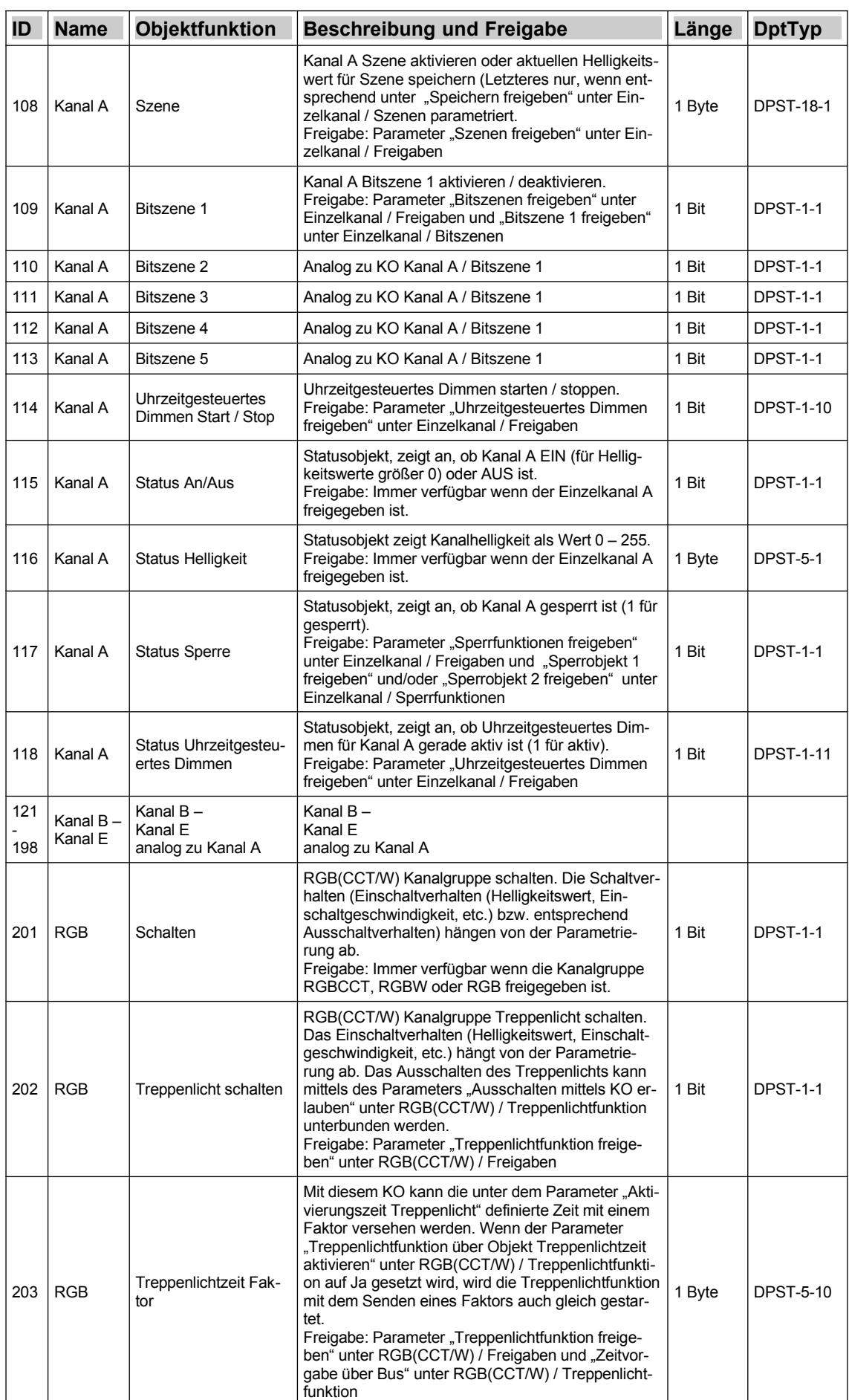

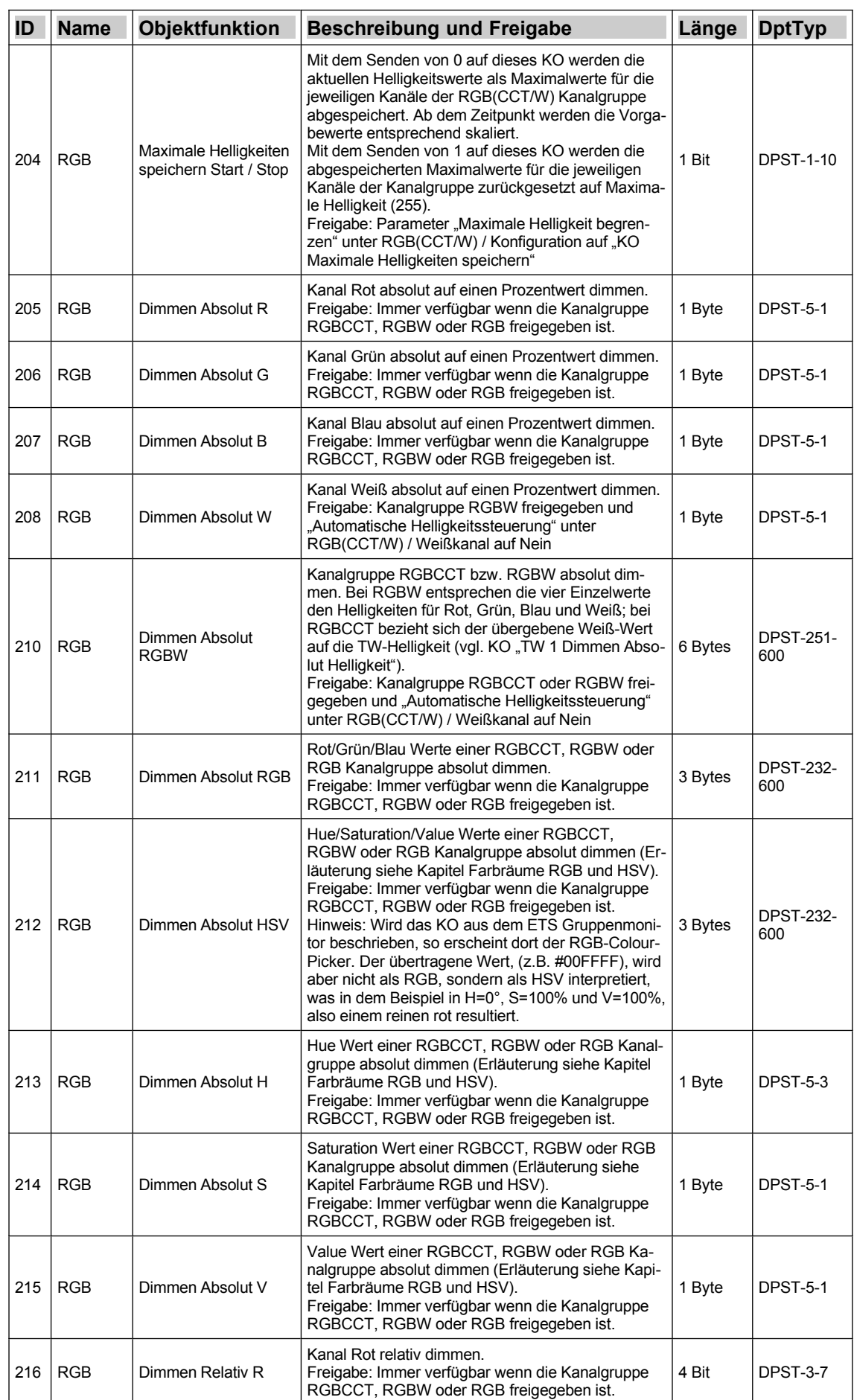

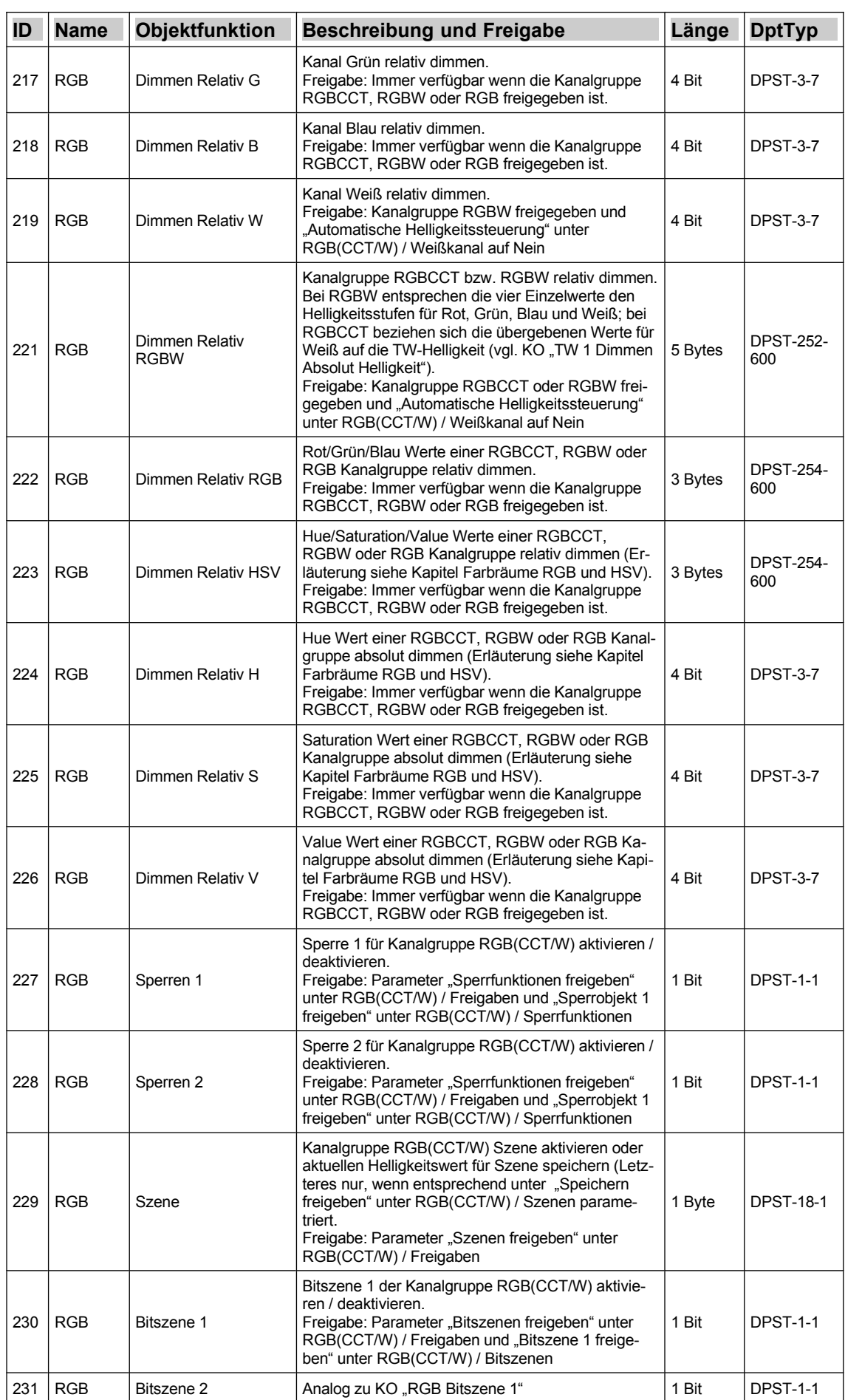

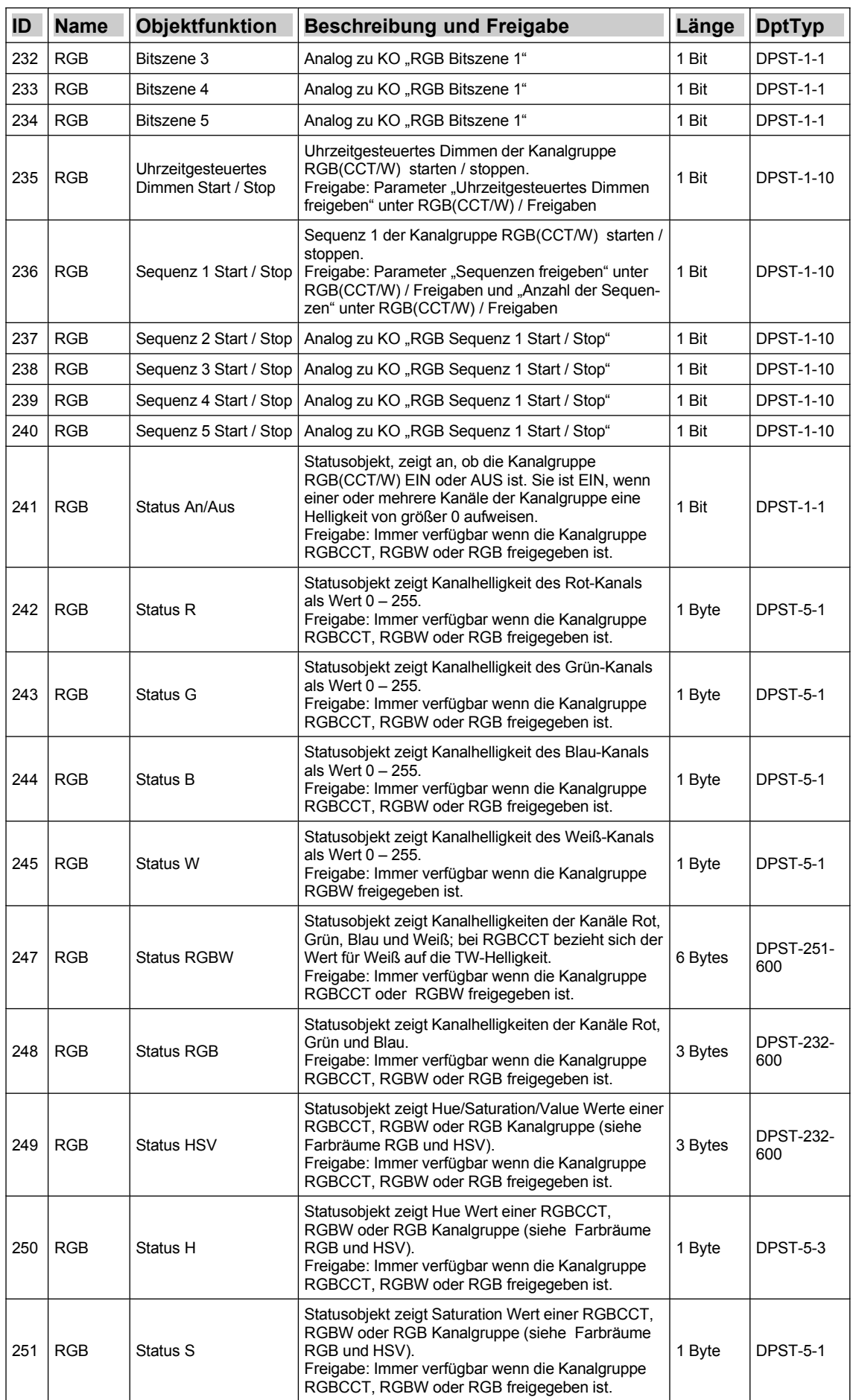

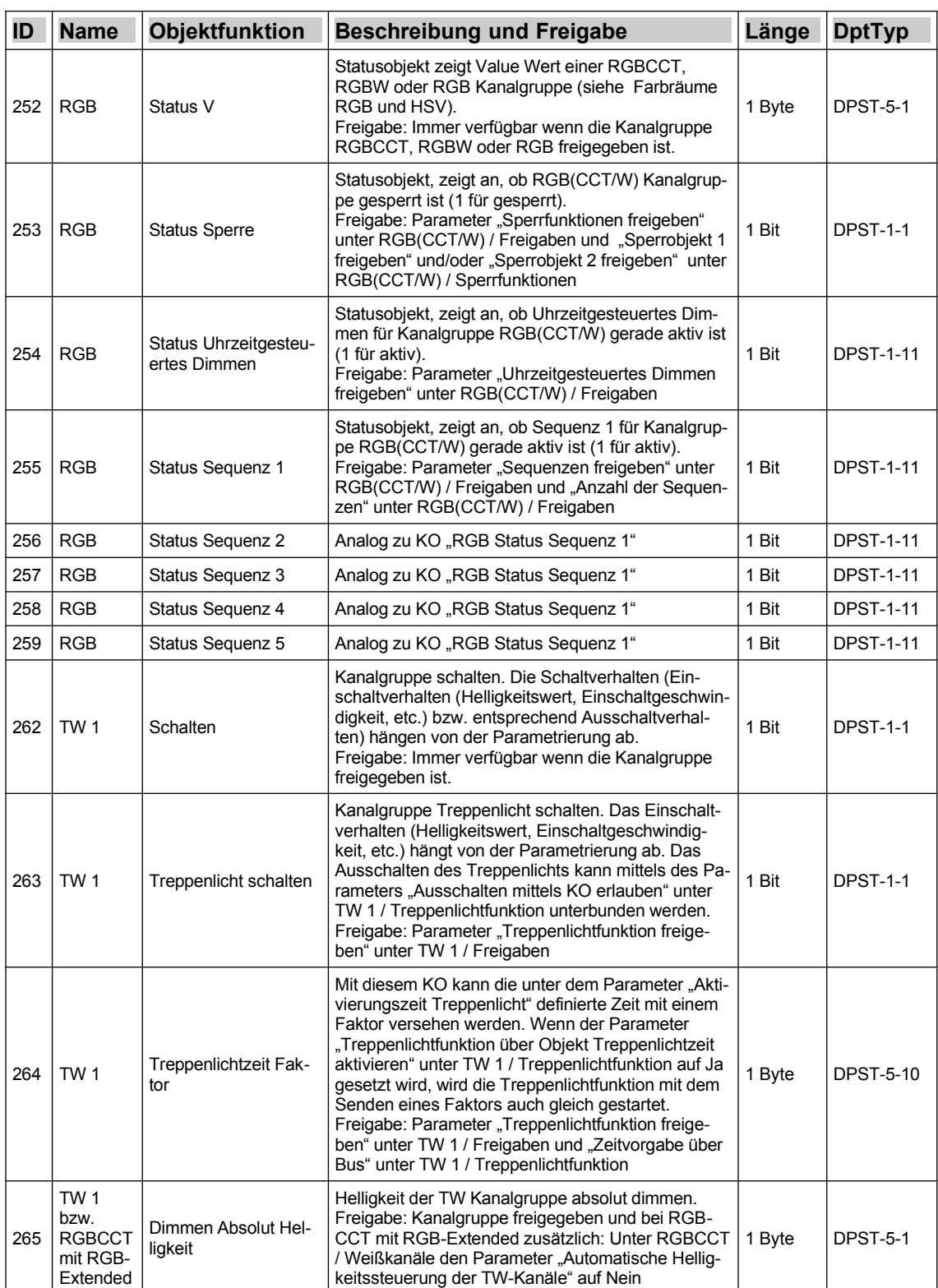

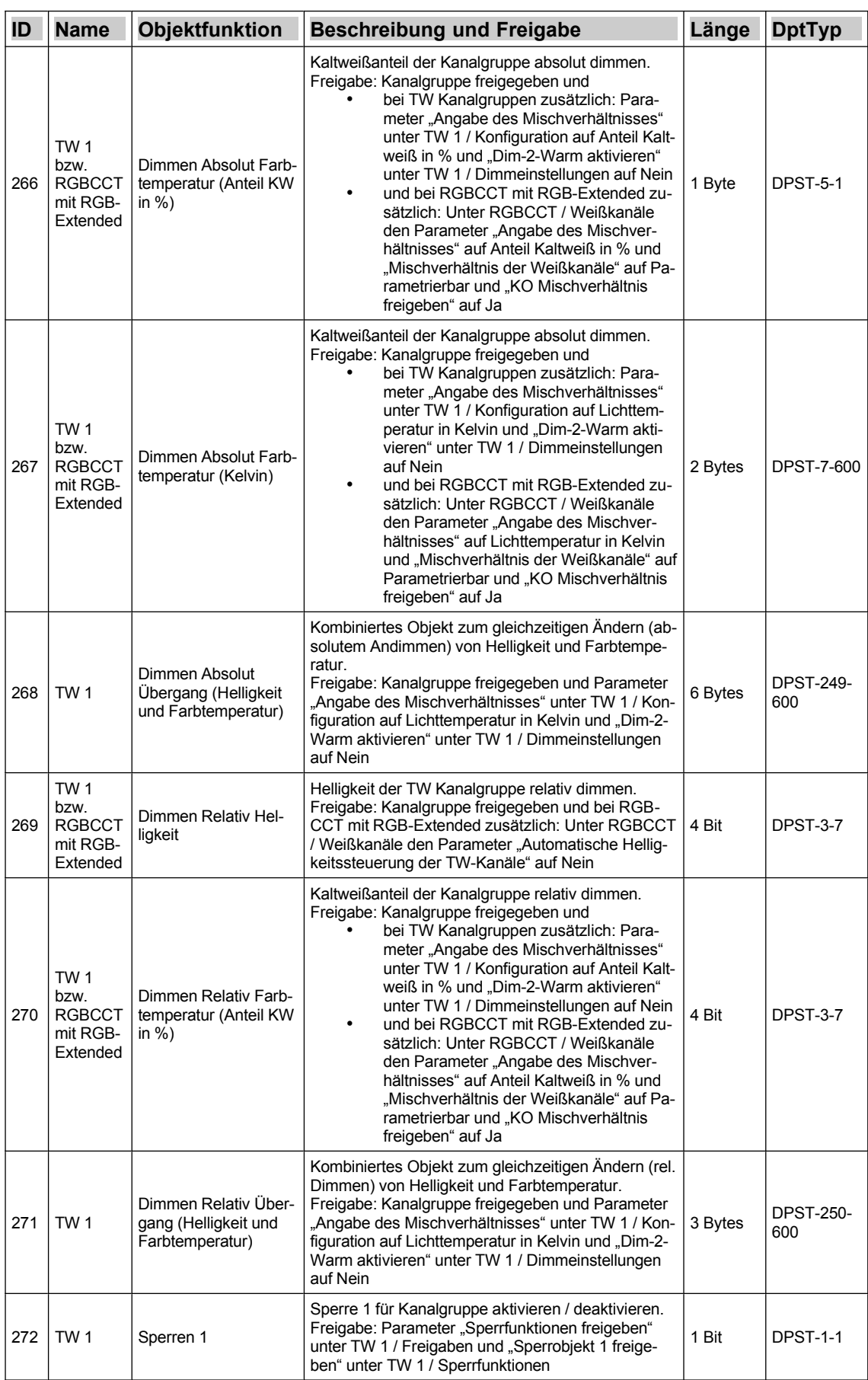

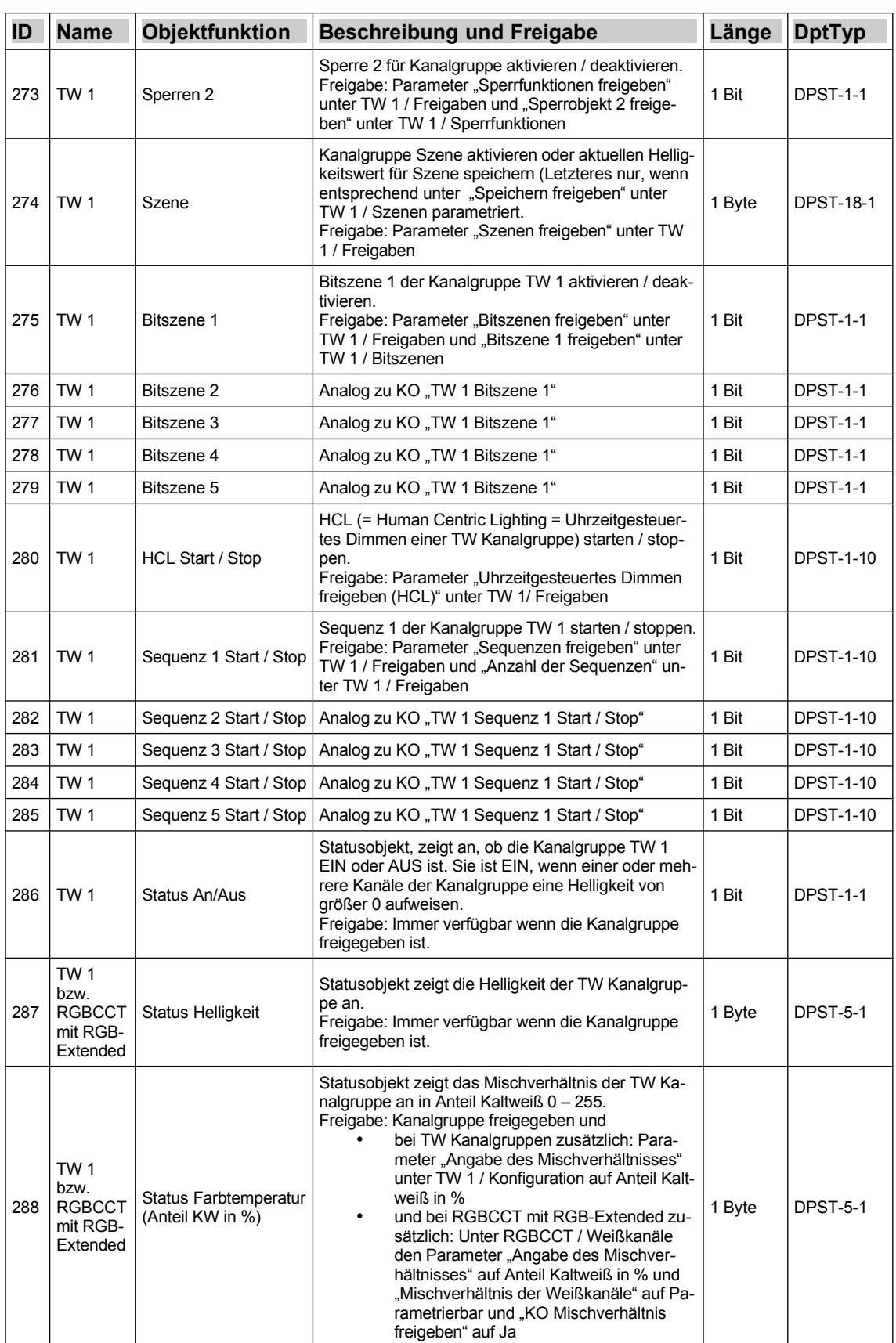

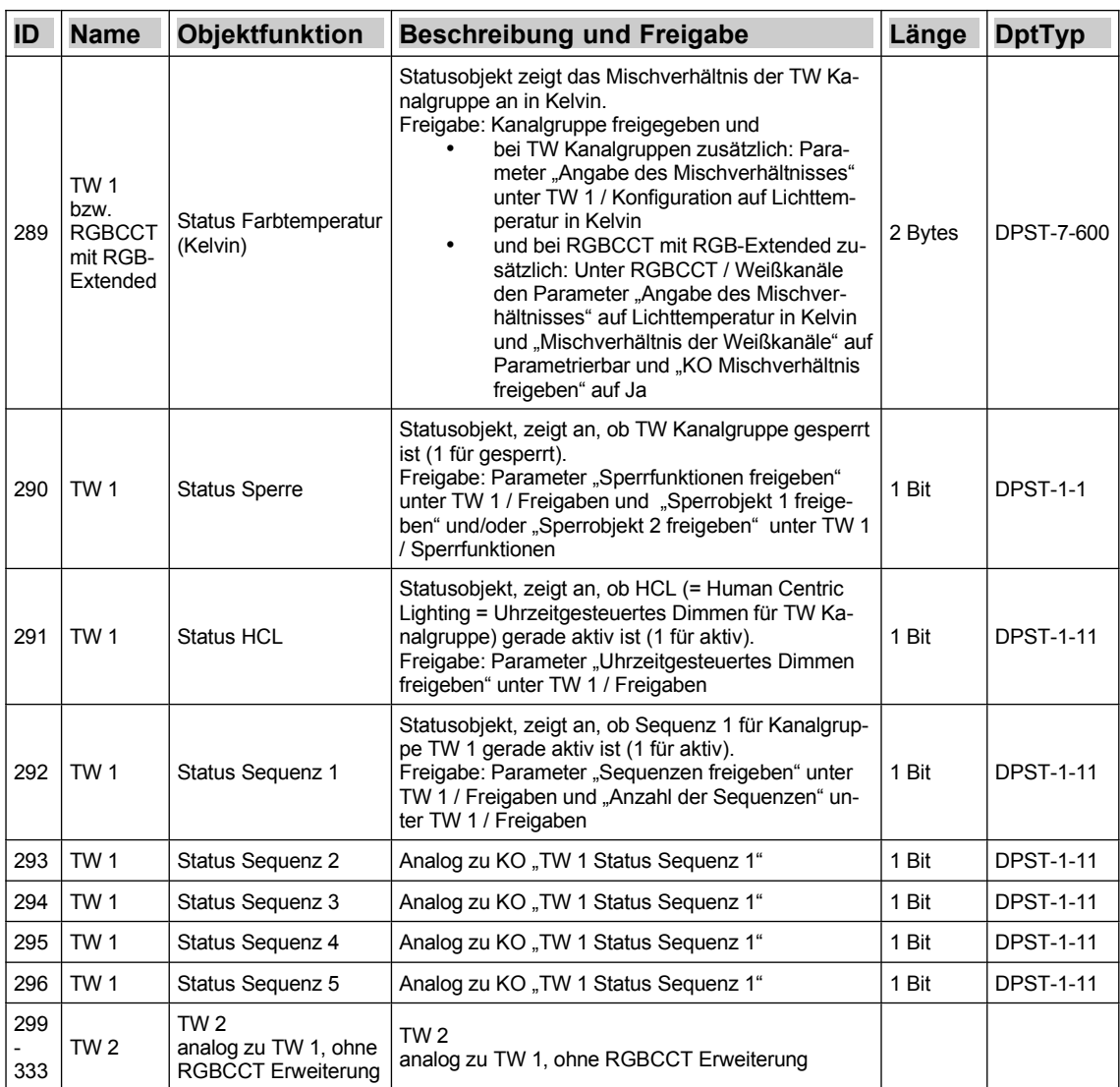

*Tabelle 33: Kommunikationsobjekte*

## **Technische Daten**

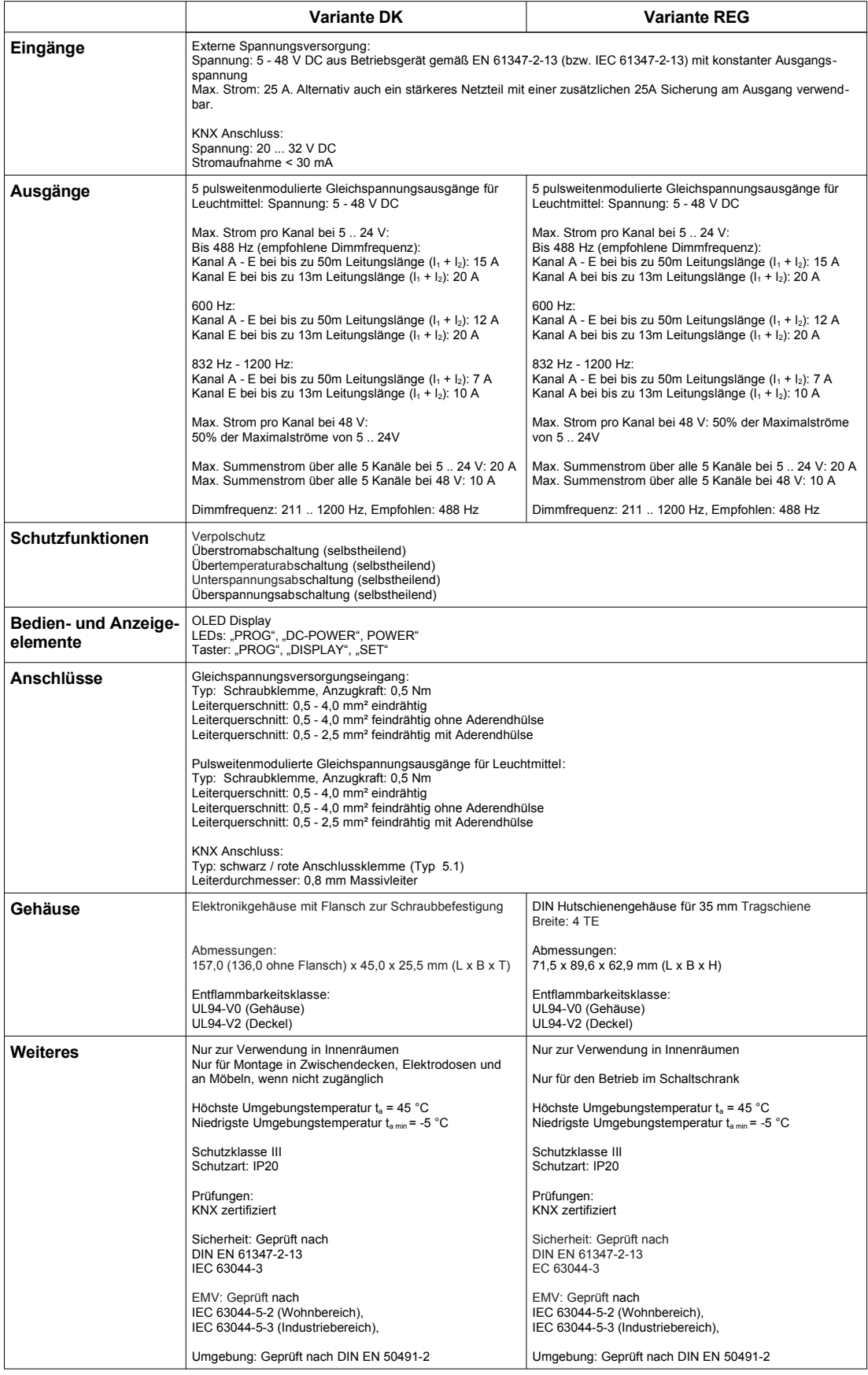